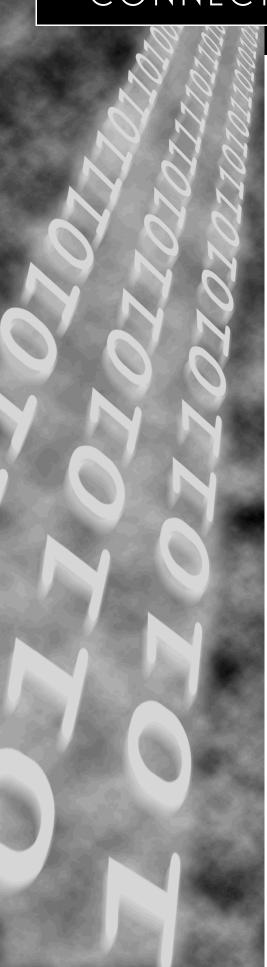

## **CONNECT: Direct Browser User Interface**

**User's Guide** 

# **CONNECT:**Direct<sup>™</sup> Browser User Interface

**User's Guide** 

Version 1.2

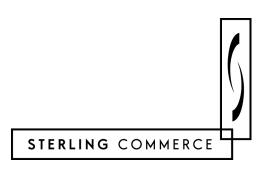

#### CONNECT: Direct Browser User Interface User's Guide Version 1.2 First Edition

This document was prepared to assist licensed users of the Sterling Commerce, Inc., CONNECT:Direct Browser User Interface; its contents may not be used for any other purpose without prior written permission. The material contained herein is supplied without representation or warranty of any kind and is based on typical use. Any unusual use may produce unpredictable results. Sterling Commerce, therefore, assumes no responsibility and shall have no liability of any kind arising from the supply or use of this document or the material contained herein.

References in this manual to Sterling Commerce products, programs, or services do not imply that Sterling Commerce intends to make these available in all countries in which Sterling Commerce operates.

**Restricted Rights:** Use, duplication, or disclosure by the U.S. Government is subject to restrictions as set forth in FAR 52.227-19.

© 2001, 2002 Sterling Commerce, Inc.

All rights reserved, including the right to reproduce this document or any portion thereof in any form.

Printed in the United States of America.

CONNECT:Direct is a registered trademark of Sterling Commerce, Inc.

All other brand or product names are trademarks or registered trademarks of their respective companies.

## **Contents**

| Preface   |                                                                                                    |
|-----------|----------------------------------------------------------------------------------------------------|
|           | CONNECT:Direct Browser User Interface Documentation                                                                                                    |
|           | CONNECT:Direct Browser User Interface Help                                                                                                    |
|           | Registering for Online Access to Customer Support Information                                                                                                    |
| Chapter 1 | About the CONNECT:Direct Browser User Interface                                                                                                    |
|           | Installation                                                                                                    |
|           | CONNECT:Direct Browser Functions                                                                                                    |
|           | International Language Support                                                                                                    |
|           | About Processes                                                                                                    |
|           | User Security and the CONNECT:Direct Browser                                                                                                    |
|           | Getting Help Sterling Commerce Customer Support Web Site                                                                                                    |
| Chapter 2 | Signing On and Off                                                                                                    |
| Chapter 3 | Copying a File                                                                                                    |
|           | Copying a File—Main Options                                                                                                    |
|           | Copying a File—Control Options                                                                                                    |
|           | Copying a File—Security Options                                                                                                    |
|           | Copying a File—Accounting Data Options                                                                                                    |
|           | Copying a File—Copy From Options  OpenVMS Copy From Options  OS/390 Copy From Options  OS/400 Copy From Options  Tandem NonStop Kernel Copy From Options  VM Copy From Options  VSE Copy From Options  Windows/UNIX/NetWare/OS2 Copy From Options |

|           | Copying a File—Copy To Options                          |              |
|-----------|---------------------------------------------------------|--------------|
|           | OpenVMS Copy To OptionsOS/390 Copy To Options           | 3-10<br>3-11 |
|           | OS/400 Copy To Options                                  | 3-12         |
|           | Tandem NonStop Kernel Copy To OptionsVM Copy To Options | 3-12         |
|           | VSE Copy To Options                                     | 3-14         |
|           | Windows/UNIX/NetWare/OS2/Unknown Copy To Options        | 3-15         |
|           | Saving a Copy File Process                              |              |
|           | Saving a Copy File Process in Internet Explorer         |              |
| Chapter 4 | Submitting a Process                                    |              |
|           | Submitting a Process—Main Options                       | 4-1          |
|           | Submitting a Process—Control Options                    | 4-2          |
|           | Submitting a Process—Security Options                   | 4-3          |
|           | Submitting a Process—Accounting Data                    | 4-3          |
|           | Submitting a Process—Symbolic Variables                 | 4-4          |
| Chapter 5 | Viewing Statistics                                      |              |
|           | View Process Statistics                                 | 5-1          |
|           | Select Statistics Results                               | 5-3          |
|           | Select Statistics Details                               | 5-3          |
| Chapter 6 | Viewing Process Information                             |              |
|           | View Process Information                                | 6-1          |
|           | Select Process Results                                  | 6-2          |
|           | Process Detail Results                                  | 6-3          |
| Chapter 7 | Viewing Message Text                                    |              |
| Chapter 8 | Controlling Processes                                   |              |
|           | Change Process Parameters                               | 8-1          |
|           | Delete a Process                                        | 8-3          |
|           | Suspend a Process                                       | 8-4          |
| Chapter 9 | Viewing and Updating the Network Map                    |              |
|           | Select a Network Map Node                               | 9-1          |

|            | Add a Node to a CONNECT:Direct Network Map                                                                            |              |
|------------|----------------------------------------------------------------------------------------------------|--------------|
|            | Add a Node to a CONNECT:Direct for OS/390 Network MapAdd a Node to a CONNECT:Direct for UNIX Network Map              | 9-5          |
|            | Add a Node to a CONNECT:Direct for Windows Network Map                                                                |              |
|            | View Network Map Node Details                                                                                         | 9-8          |
|            | Change Network Map Node Information                                                                                   | 9-9          |
|            | Delete a Node from the Network Map                                                                                    | 9-10         |
|            | Maintain CONNECT:Direct for Windows Communications Modes                                                              |              |
|            | Select a Communications Mode  Add a Communications Mode                                                               |              |
|            | View Communications Mode Details                                                                                      | 9-12         |
|            | Change a Communications Mode  Delete a Communications Mode                                                            | 9-12<br>9-13 |
|            | Maintain CONNECT:Direct for Windows Communications Paths                                                              |              |
|            | Select a Communications Path                                                                                          |              |
|            | Add a Communications Path                                                                                             | 9-14         |
|            | View Communications Path Details                                                                                      |              |
|            | Delete a Communications Path                                                                                          |              |
| Chapter 10 | Viewing and Changing Initialization Parameters                                                                        |              |
|            | View CONNECT:Direct Initialization Parameters                                                                         | 10-1         |
|            | Change CONNECT:Direct Initialization Parameters                                                                       | 10-2         |
| Chapter 11 | Issuing Native Commands                                                                                               |              |
| Chapter 12 | Viewing and Updating User Authorities                                                                                 |              |
|            | Select a User Authority                                                                                               | 12-1         |
|            | Add a User Authority                                                                                                  | 12-2         |
|            | Add a User Authority to a CONNECT:Direct for OS/390 SystemAdd a User Authority to a CONNECT:Direct for Windows System |              |
|            | View User Authority Details                                                                                           | 12-3         |
|            | Change a User Authority                                                                                               |              |
|            | Delete a User Authority                                                                                               | 12-4         |
| Chapter 13 | Viewing and Updating User Proxies                                                                                     |              |
| •          | Select a User Proxy                                                                                                   | 13-1         |
|            |                                                                                                    |              |
|            | Add a User Proxy                                                                                                    |              |
|            | View User Proxy Details                                                                                               | 13-3         |
|            | Change a User Proxy                                                                                                   | 13-4         |
|            | Delete a User Proxy                                                                                                   | 13-4         |

| Chapter 14 | Running Traces                                      |      |
|------------|-----------------------------------------------------|------|
|            | Running CONNECT:Direct for OS/390 Traces            | 14-1 |
|            | Running CONNECT:Direct for UNIX Traces              | 14-2 |
|            | Running CONNECT:Direct for Windows Traces           | 14-3 |
| Chapter 15 | Modifying Translation Tables                        |      |
|            | Viewing a Translation Table                         | 15-1 |
|            | Modifying a Translation Table                       | 15-2 |
|            | Adding a Translation Table                          | 15-2 |
| Chapter 16 | Configuring the CONNECT:Direct Browser              |      |
|            | Changing the Administrator ID and Password          | 16-1 |
|            | Adding a New Node Property File                     | 16-2 |
|            | Adding a New User Property File                     | 16-2 |
|            | Changing a Node Property File                       | 16-3 |
|            | Changing a User Property File                       | 16-3 |
|            | Changing a System Property File                     | 16-3 |
|            | Deleting a Node Property File                       | 16-4 |
|            | Deleting a User Property File                       | 16-4 |
| Appendix A | Messages                                            |      |
| Appendix B | CONNECT:Direct for OS/390 Debug Values              |      |
| Appendix C | CONNECT:Direct Statistic Record IDs                 |      |
|            | CONNECT:Direct for UNIX Statistics Record IDs       | C-1  |
|            | CONNECT:Direct for Windows Statistics Record IDs    | C-3  |
|            | CONNECT:Direct for OS/390 Statistics Record IDs     | C-4  |
| Appendix D | CONNECT:Direct User Authority Functions             |      |
|            | CONNECT:Direct for OS/390 User Authority Functions  | D-1  |
|            | CONNECT:Direct for Windows User Authority Functions | D-3  |
|            |                                                     |      |

#### Glossary

#### Index

#### **Preface**

The CONNECT:Direct Browser User Interface User's Guide is for users who submit and monitor CONNECT:Direct Processes and perform CONNECT:Direct administrative functions through the CONNECT:Direct Browser User Interface. It is meant to complement the Help available with the CONNECT:Direct Browser.

This guide provides step-by-step instructions for using the CONNECT:Direct Browser with the OS/390, Windows, and UNIX platforms. It assumes that you have a working knowledge of these platforms and the related operating environments.

#### **CONNECT: Direct Browser User Interface Documentation**

The following manuals make up the CONNECT:Direct Browser User Interface library:

- ❖ This CONNECT:Direct Browser User Interface User's Guide
- \* The *Readme* file downloaded with the CONNECT:Direct Browser describes system requirements and how to install the CONNECT:Direct Browser.
- ❖ The CONNECT: Direct Process Guide provides you with the syntax information and examples to use when creating CONNECT: Direct Processes.

#### **CONNECT: Direct Browser User Interface Help**

Help is available by clicking **Help** from any CONNECT:Direct Browser User Interface page. See *Getting Help* on page 1-4 for more information about Help.

#### **Registering for Online Access to Customer Support Information**

Sterling Commerce provides intuitive technical products and superior Help and documentation to enable you to work independently. However, if you have a technical question, use the Sterling Commerce Customer Support Web site.

The Sterling Commerce Customer Support Web site is the doorway to Web support, information, and tools. Register for access to the Customer Support Web site at <a href="https://www.sterlingcommerce.com">www.sterlingcommerce.com</a>.

The Sterling Commerce Customer Support Web site contains several informative links, including a solutions database, an issue tracking system, fix information, documentation, workshop information, sunset and retirement schedules, and ordering information.

## About the CONNECT:Direct Browser User Interface

The CONNECT:Direct Browser User Interface allows you to submit and monitor CONNECT:Direct Processes from an Internet browser, such as Microsoft Internet Explorer or Netscape Navigator. You can submit or monitor Processes running on CONNECT:Direct servers on Windows, UNIX, and OS/390 platforms.

You can also perform CONNECT:Direct system administration tasks, such as viewing and changing the network map or initialization parameters, from the CONNECT:Direct Browser if you have the appropriate authority. The specific administration tasks that you can perform depend on the CONNECT:Direct platform that your browser is signed on to, in addition to your security level.

#### Installation

The Readme file, which is on the CD-ROM or can be downloaded from the CONNECT:Direct Browser Web page, explains how to install the CONNECT:Direct Browser.

Before you use the CONNECT:Direct Browser, an administrator should configure it. See Chapter 16, *Configuring the CONNECT:Direct Browser*, for more information.

#### **CONNECT: Direct Browser Functions**

The CONNECT:Direct Browser User Interface uses standard browser functionality to submit and monitor Processes and perform system administration. The following sample Submit Process page shows the layout of a typical CONNECT:Direct Browser page.

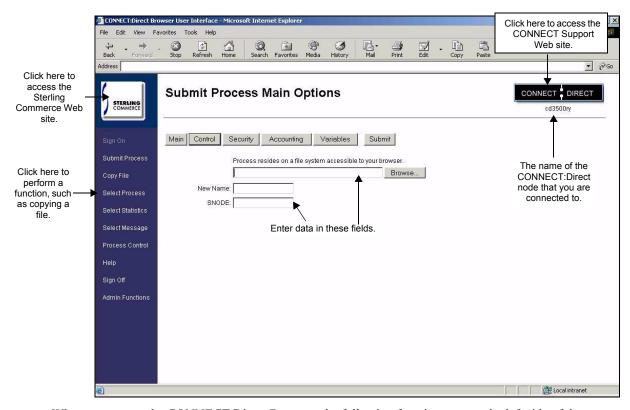

When you access the CONNECT:Direct Browser, the following functions are on the left side of the page:

| Function          | Description                                                                                                    |
|-------------------|----------------------------------------------------------------------------------------------------|
| Sign On           | Signs you on to the CONNECT:Direct server, so you can use the interface.                                                                                                    |
| Submit Process    | Submits a predefined Process. You can specify various processing options, such as start date and start time, processing priority, security and accounting information, and variables. |
| Copy File         | Builds and submits a Process to transmit a file from one CONNECT:Direct node to another. You can then save the Process for future use.                                                |
| Select Process    | Shows summary and detail status for one or more Processes. You can also change, delete, or suspend a Process from this function.                                                      |
| Select Statistics | Shows summary and detail Process statistical information.                                                                                                    |
| Select Message    | Displays the short and long message text for a specified message ID.                                                                                                    |
| Process Control   | Enables you to change Process parameters, suspend Processes, or delete Processes.                                                                                                    |
| Help              | Displays CONNECT:Direct Browser Help.                                                                                                    |
| Sign Off          | Disconnects you from the CONNECT:Direct server.                                                                                                    |
| Admin Functions   | Displays the system administration functions.                                                                                                    |

Clicking **Admin Functions** displays a new set of system administration functions. The administration functions available vary according to what CONNECT:Direct platform and release you are signed on to. For example, CONNECT:Direct for OS/390 administrators cannot update user proxies.

If a function is not available for your platform, its name is dimmed and you cannot select it. Function names are also dimmed if you have not signed on yet.

The following table describes the administration functions and the applicable CONNECT:Direct platforms.

| Function         | Description                                                                                                 | CONNECT: Direct for OS/390           | CONNECT:Direct for Windows | CONNECT:Direct for UNIX              |
|------------------|----------------------------------------------------------------------------------------------------|--------------------------------------|----------------------------|--------------------------------------|
| Netmap           | Displays network map (Netmap) information.                                                                  | X<br>Release 4.3.00 or<br>later only | Х                          | X<br>Release 3.5.00 or<br>later only |
|                  | Adds, changes, or deletes network map information.                                                          | X<br>Release 4.3.00 or<br>later only | Х                          | X<br>Release 3.5.00 or<br>later only |
|                  | Adds, changes, or deletes communications modes.                                                             |                                      | Х                          |                                      |
|                  | Adds, changes, or deletes communications path information.                                                  |                                      | Х                          |                                      |
| Init. Parms      | Views initialization parameters.                                                                            | X<br>Release 4.3.00 or<br>later only | Х                          | X<br>Release 3.5.00 or<br>later only |
|                  | Updates initialization parameters.                                                                          |                                      | Х                          | X<br>Release 3.5.00 or<br>later only |
| Native Command   | Issues CONNECT:Direct commands.                                                                             | X<br>Release 4.3.00 or<br>later only |                            |                                      |
| User Authorities | Views, adds, changes, or deletes user authorities.                                                          | X<br>Release 4.3.00 or<br>later only | Х                          |                                      |
| Proxies          | Views, adds, changes, or deletes user proxies.                                                              |                                      | Х                          |                                      |
| Tracing          | Views and updates CONNECT:Direct tracing parameters.                                                        | X<br>Release 4.3.00 or<br>later only | Х                          | Х                                    |
| Trans. Table     | Views, adds, and changes a CONNECT:Direct translation table                                                 |                                      | Х                          |                                      |
| Help             | Displays CONNECT:Direct Browser Help.                                                                       | Х                                    | Х                          | Х                                    |
| Configuration    | Configures the CONNECT:Direct<br>Browser. Access to this function is<br>restricted by user ID and password. | Х                                    | Х                          | Х                                    |
| User Functions   | Returns to the user functions.                                                                              | X                                    | Х                          | Х                                    |

#### **International Language Support**

CONNECT:Direct Browser is distributed with English language displays, messages, and Help. Support for additional languages can be downloaded from the CONNECT:Direct Browser Web site. The *Readme* file describes how to add support for additional languages.

#### **About Processes**

A CONNECT: Direct Process is a series of statements that allows you to transfer files, run programs, and submit jobs or other Processes.

Processes contain parameters that control Process attributes such as Process name, Process execution start time, user notification, security, and accounting data. These Process parameters can be specified within the actual Process or you can specify them when you submit the Process through the CONNECT:Direct Browser. Any parameters you provide when you submit a Process through the CONNECT:Direct Browser override the parameters coded in the Process.

You can submit a Process to any CONNECT:Direct node. Typically, the primary node (PNODE) is where the Process resides. The secondary node (SNODE) is the other node that the Process connects to. The two nodes work together to execute the Process.

You can use a CONNECT: Direct Process to:

- Exchange text or binary files with other CONNECT: Direct nodes using the COPY statement.
- Start executables or send jobs to queues on an OS/390, OpenVMS, OS/400, Tandem NonStop Kernel, Windows, NetWare, or UNIX server using the RUN JOB or RUN TASK statements coded within a Process.
- Execute Windows, NetWare, or UNIX commands as if they were entered on the system console by using the RUN TASK statement coded within a Process.
- Submit a Process to another CONNECT: Direct node.

See the CONNECT: Direct Process Guide for Process examples and instructions to build Processes.

#### **User Security and the CONNECT: Direct Browser**

The CONNECT:Direct Browser has its own user ID/password security that can control what nodes a user can access. This security also controls who can use the configuration feature. However, the CONNECT:Direct Browser security does not control what CONNECT:Direct tasks a user can perform. That function is provided by the CONNECT:Direct security system.

For example, if CONNECT:Direct for OS/390 security does not permit a user to perform a SELECT STATISTICS task in CONNECT:Direct for OS/390, that user cannot perform the same task through the CONNECT:Direct Browser. The CONNECT:Direct security must be modified to give the user the necessary permissions.

For more information about CONNECT:Direct user security, see the documentation for the appropriate CONNECT:Direct platform.

#### **Getting Help**

Click **Help** on the left side of the page to display Help.

On a CONNECT:Direct Browser Help page, highlighted and underlined words have associated Help information. Move your cursor over these words to display a pop-up window with Help text. Click once on an underlined term to jump to the glossary for additional information, such as a list of codes.

The box on the left of the Help page displays three tabs. The Contents tab displays a Help tree structure. Click the book symbol to expand the structure, then click any topic title to move to that Help topic.

You can also use the Index tab to find specific topics or use the Search tab to search for a specific word or text string in the Help.

You can also view the information in PDF format by clicking either **View the Topic in PDF** or **View the Guide in PDF**. You need Adobe Acrobat 4.0 or later to view the PDF. The *CONNECT:Direct Browser User Interface User's Guide* is also available from the Sterling Commerce Customer Support Web site at <a href="https://www.sterlingcommerce.com">www.sterlingcommerce.com</a>.

#### **Sterling Commerce Customer Support Web Site**

Click the CONNECT:Direct logo in the upper right corner of the CONNECT:Direct Browser pages to access the Sterling Commerce Customer Support Web site. This site provides a knowledge database, documentation, and the latest software patches. You can obtain access to this site by following the registration instructions on the Customer Support Home page.

## **Signing On and Off**

To sign on to a CONNECT:Direct node using the CONNECT:Direct Browser User Interface:

- 1. Click Sign On.
- 2. Click the language that you want to use for displays and messages.
- 3. Type the name of the CONNECT: Direct node that you want to sign on to.
- 4. Type the IP address or host name of the CONNECT:Direct system that you want to sign on to.
- 5. Type the port number of the CONNECT:Direct system that you want to sign on to.
- 6. Type your user ID.
- 7. Type your password.

**Note:** Your system administrator may configure your system so that only the user ID is required.

#### 8. Click Sign On.

You can open a new browser window if you want an additional CONNECT:Direct logon. Each browser window is limited to one signon.

The following table explains the fields on the Sign On page:

| Field                    | Description                                                                                                    |
|--------------------------|----------------------------------------------------------------------------------------------------|
| Node                     | Specifies a 1–16 character name for the CONNECT:Direct node, as defined in the network map.                                                                                                    |
| IP Address /Host<br>Name | Specifies the IP address of the CONNECT:Direct system you want to sign on to. It is in the format nnn.nnn.nnn, for example 127.0.0.1. You do not have to supply an IP address if a node property file is defined for you. |
|                          | Alternately, you can specify the 1–256 character host name for the node.                                                                                                    |
| Port                     | Specifies the 1–5-digit port number of the CONNECT:Direct system you want to sign on to. You do not have to supply a port number if a node property file is defined.                                                      |

Click Sign Off to sign off from the CONNECT:Direct Browser.

## Copying a File

You use the Copy File page to create a Process that copies a data file from one CONNECT:Direct node to another. The Copy File page contains several subpages that allow you to specify copy options. After creating the Copy File Process, you can save it for future use.

Because the copy options vary according to platform, you must specify the remote platform.

You do not have to complete all of the options to copy a file. After you submit a Copy File Process, a message is displayed if the submit was successful. See Appendix A, *Messages*, for a description of messages.

#### Copying a File—Main Options

Perform the following procedure to copy a file:

- 1. Click **Copy File** to access the Copy File Main menu.
- 2. Select the Copy Direction.
- 3. Select the CONNECT: Direct platform of the SNODE.
- 4. Type the SNODE.
- 5. Type the Process Name.
- 6. Type the Source File.
- 7. Type the Source DISP.
- 8. Type the Destination File.
- 9. Type the Destination DISP.
- 10. Select the Compression characteristics.
- 11. Select the Checkpoint/Restart characteristics.
- 12. Click one of the options buttons at the top of the page to specify more information.

| Field     | Description                                                                                                    |
|-----------|----------------------------------------------------------------------------------------------------|
| Direction | Specifies the copy file direction. Selecting Send sends the file to the SNODE. Selecting Receive indicates the file is received from the SNODE. |

| Field                  | Description                                                                                                    |
|------------------------|----------------------------------------------------------------------------------------------------|
| Remote C:D<br>Platform | Specifies the type of CONNECT:Direct system on the SNODE.                                                                                                    |
| SNODE                  | Specifies the secondary node to be used in this Process. The secondary node name is a 1–16 alphanumeric character name that is defined in the network map. The name can be expressed in alphanumerics or nationals (@#\$) with embedded periods. |
| Process Name           | Specifies the 1–8 character name of the Process.                                                                                                    |
| Source File            | Specifies the fully qualified name of the source file being copied. The name can be 1–256 characters long.                                                                                                    |
| Source DISP            | Specifies access to the source file during a copy operation. See the glossary or Help for additional information.                                                                                                    |
| Destination File       | Specifies the name of the destination file that you are copying to. The name should include the full path to the file. The name can be 1–256 characters long.                                                                                    |
| Destination DISP       | Specifies what to do with the destination file after a copy is complete.                                                                                                    |
| Compression            | Specifies if the file data should be compressed, reducing the amount of data transmitted as the file is copied. The file is then automatically decompressed at its destination. See the glossary or Help for additional information.             |
| Checkpoint/Restart     | Specifies if checkpointing is used. This allows restart of interrupted transmissions at the last valid checkpoint, reducing the time to retransmit a file. See the glossary or Help for additional information.                                  |

#### Copying a File—Control Options

You use the Copy File Control Options page to specify additional options when copying a file.

Perform the following procedure to use the Copy File Control Options page:

- 1. Type the Start Date.
- 2. Type the Start Time.
- 3. Select the Hold status.

**Note:** If you submit a Copy File with Hold set to Yes, it is placed on the Hold queue even if you specify a start time. CONNECT:Direct ignores the start time until the Hold is removed.

- 4. Select the Priority.
- 5. Select the Retain option.

**Note:** If you set the Retain parameter to Yes and set Hold to No or Call, CONNECT:Direct ignores the Hold parameter.

- Select the Class.
- 7. Type the user ID of the person to notify when the copy finishes.
- 8. If you want to submit the Copy now, click **Submit**.

If you want to specify more information, click one of the options buttons at the top of the page.

The following table explains each field on this page:

| Field      | Description                                                                                                    |
|------------|----------------------------------------------------------------------------------------------------|
| Start Date | Specifies the day and date to execute the Process.                                                                                                    |
| Start Time | Specifies the time to execute the Process.                                                                                                    |
| Hold       | Specifies the Hold status of a Process. See the glossary or Help for a list of Hold statuses.                                                                                                    |
| Priority   | Specifies the priority of a Process in the Transmission Control queue. CONNECT:Direct uses the Priority parameter for Process selection. Values range from 1–15. The lower the number, the higher the priority. A Process with higher priority is selected for execution before a Process with a lower priority. This parameter does not affect the priority during transmission. |
| Retain     | Indicates whether CONNECT:Direct retains a copy of a Process after it is executed. See the glossary or Help for a list of Retain values.                                                                                                    |
| Class      | Specifies the preferred session class for the Process. The Process can execute in the class specified or any higher class. Values range from one to the maximum number of PNODE sessions defined in the network map definition. This value overrides any defaults.                                                                                                    |
| Notify     | Specifies the user ID to receive Process completion messages. The user ID is notified through a Microsoft Exchange E-mail, a Windows dialog box, or a TSO notify.                                                                                                    |

#### Copying a File—Security Options

You use the Copy File Security Options page to specify security options when copying a file. CONNECT:Direct encrypts the Process before sending it.

Perform the following procedure to use the Copy File Security Options page:

- 1. Type the PNODE User ID.
- 2. Type the PNODE Password.
- 3. Type the SNODE User ID.
- 4. Type the SNODE Password.
- 5. If you want to submit the Copy now, click **Submit**.
- 6. If you want to specify more information, click one of the options buttons at the top of the page.

| Field          | Description                                                                                                    |
|----------------|----------------------------------------------------------------------------------------------------|
| PNODE User ID  | Specifies the user ID used as a security ID on the PNODE. This ID must be the name of an existing user account. This field is case-sensitive. |
| PNODE Password | Specifies the user password on the PNODE. This field is case-sensitive.                                                                       |
| SNODE User ID  | Specifies the user ID used as a security ID on the SNODE. This field is case-sensitive.                                                       |
| SNODE Password | Specifies the user password on the SNODE. This field is case-sensitive.                                                                       |

#### Copying a File—Accounting Data Options

You use the Copy File Accounting Data page to specify accounting data.

Perform the following procedure to use the Copy File Accounting Data page:

- 1. Type a text string to use as accounting information for the PNODE. You can enter up to 256 characters.
- 2. Type a text string to use as accounting information for the SNODE. You can enter up to 256 characters.
- 3. If you want to submit the Copy now, click **Submit**.
- 4. If you want to specify more information, click one of the options buttons at the top of the page.

#### Copying a File—Copy From Options

You use the Copy From page to specify options for the platform that you are copying from. Based on your operating system, you are presented with options for one of the following CONNECT:Direct platforms:

- OpenVMS Copy From Options
- OS/390 Copy From Options
- ❖ OS/400 Copy From Options
- Tandem NonStop Kernel Copy From Options
- VM Copy From Options
- VSE Copy From Options
- Windows/UNIX/NetWare/OS2 Copy From Options

The following sections describe the Copy From options for each platform.

#### **OpenVMS Copy From Options**

Perform the following procedure to specify OpenVMS Copy From options:

- 1. Type the Source File Name.
- 2. Select the disposition of the source file.
- 3. Type the System Operations (SYSOPTS).
- 4. Type any Data Exit information.
- 5. Type the selection criteria to select files to copy.
- 6. Click **Copy To** to specify options for the platform that you are copying the file to.

| Field            | Description                                                                                                 |
|------------------|----------------------------------------------------------------------------------------------------|
| Source File Name | Specifies the fully qualified name of the source file being copied. The name can be 1–256 characters long.  |
| Disposition      | Specifies access to the source file during a copy operation. See the glossary or Help for a list of values. |

| Field    | Description                                                                                                    |
|----------|----------------------------------------------------------------------------------------------------|
| SYSOPTS  | Specifies the platform-specific system operations. These parameters specify the data type, translation tables, inherited rights, attributes, and trustees. |
| DATAEXIT | Specifies the name of the user-written program called to examine or modify the COPY data.                                                                  |
| Select   | Specifies selection criteria for copying OpenVMS PDS members. See the glossary or the Help for parameter descriptions.                                     |

#### **OS/390 Copy From Options**

Perform the following procedure to specify OS/390 Copy From options:

- 1. Type the Source File Name.
- 2. Type the Data Control Block (DCB).
- 3. Select the disposition of the source file using the following three subfields:
  - Access
  - Normal Term
  - Abnormal Term
- 4. Type the Unit address.
- 5. Type the Volume number.
- 6. Type the Label.
- 7. Type the SYSOPTS.
- 8. Click Copy To to specify options for the platform that you are copying the file to.

| Field            | Description                                                                                                    |
|------------------|----------------------------------------------------------------------------------------------------|
| Source File Name | Specifies the fully qualified name of the source file being copied. The name can be 1–256 characters long.                                                                                                    |
| DCB              | Data Control Block. Specifies the attributes used to allocate source and destination files.                                                                                                    |
| Access           | Specifies the status of a file before a Process is executed. See the glossary or Help for a list of values.                                                                                                    |
| Normal Term      | Specifies the disposition of a file following a normal Process step termination that results in a zero completion code. See the glossary or Help for a list of values.                                              |
| Abnormal Term    | Specifies the disposition of the file after an abnormal Process step termination results in a non-zero completion code. This subparameter applies to non-VSAM files. See the glossary or Help for a list of values. |
| Unit             | Specifies the unit address, device type, or user-assigned group name where the file resides or will reside.                                                                                                    |
| VOL              | Specifies the volume serial numbers containing the file and optional processing associated with the file.                                                                                                    |
| Label            | Specifies the label information for the tape.                                                                                                    |
| SYSOPTS          | Specifies the platform-specific system operations. These parameters specify the data type, translation tables, inherited rights, attributes, and trustees.                                                          |

#### **OS/400 Copy From Options**

Perform the following procedure to specify OS/400 Copy From options:

- 1. Type the Source File Name.
- 2. Type the SYSOPTS.
- 3. Select the disposition of the source file using the following three subfields:
  - Access
  - Normal Term
  - Abnormal Term
- 4. Click **Copy To** to specify options for the platform that you are copying the file to.

The following table explains each field on this page:

| Field            | Description                                                                                                    |
|------------------|----------------------------------------------------------------------------------------------------|
| Source File Name | Specifies the fully qualified name of the source file being copied. The name can be 1–256 characters long.                                                             |
| SYSOPTS          | Specifies the platform-specific system operations. These parameters specify the data type, translation tables, inherited rights, attributes, and trustees.             |
| Access           | Specifies the status of a file before a Process is executed. See the glossary or Help for a list of values.                                                            |
| Normal Term      | Specifies the disposition of a file following a normal Process step termination that results in a zero completion code. See the glossary or Help for a list of values. |
| Abnormal Term    | Specifies the disposition of the file after an abnormal Process step termination results in a non-zero completion code. See the glossary or Help for a list of values. |

#### **Tandem NonStop Kernel Copy From Options**

Perform the following procedure to specify Tandem NonStop Kernel Copy From options:

- 1. Type the Source File Name.
- 2. Type the SYSOPTS.
- 3. Type the DCB information.
- 4. Select the disposition of the source file using the following two subfields:
  - Access
  - Normal Term
- 5. Type the Typekey.
- 6. Click **Copy To** to specify options for the platform that you are copying the file to.

| Field            | Description                                                                                                    |
|------------------|----------------------------------------------------------------------------------------------------|
| Source File Name | Specifies the fully qualified name of the source file being copied. The name can be 1–256 characters long.                                                 |
| SYSOPTS          | Specifies the platform-specific system operations. These parameters specify the data type, translation tables, inherited rights, attributes, and trustees. |

| Field       | Description                                                                                                    |
|-------------|----------------------------------------------------------------------------------------------------|
| DCB         | Data Control Block. Specifies the attributes used to allocate source and destination files.                                                                            |
| Access      | Specifies the status of a file before a Process is executed. See the glossary or Help for a list of values.                                                            |
| Normal Term | Specifies the disposition of a file following a normal Process step termination that results in a zero completion code. See the glossary or Help for a list of values. |
| Typekey     | Specifies the name of the file that contains the default file attributes used to allocate the destination file. Specify a Typekey only when you request defaults.      |

#### **VM Copy From Options**

Perform the following procedure to specify VM Copy From options:

- 1. Type the Source File Name.
- 2. Type the File Type.
- 3. Type the link information in the following four fields:
  - User ID
  - Password
  - Access Mode
  - CUU
- 4. Type the DCB information.
- 5. Type the Unit address.
- 6. Type the Volume number.
- 7. Type the Label.
- 8. Type the Typekey.
- 9. Select the source disposition.
- 10. Select if you want to use the date value from the file be be copied as the creation date for the new file.
- 11. Select if you want to replace destination files with the same name as the files being sent.
- 12. Specify any selection criteria for files to send.
- 13. Specify any exclusion criteria for files to send.
- 14. Click **Copy To** to specify options for the platform that you are copying the file to.

| Field            | Description                                                                                                    |
|------------------|----------------------------------------------------------------------------------------------------|
| Source File Name | Specifies the fully qualified name of the source file being copied. The name can be 1–256 characters long.                                     |
| FIle Type        | Specifies the VM file type.                                                                                                    |
| Link Information | Specifies the disk where the CMS file is located. This parameter allows access to the CMS file. See the glossary or Help for more information. |
| DCB              | Data Control Block. Specifies the attributes used to allocate source and destination files.                                                    |

| Field              | Description                                                                                                    |
|--------------------|----------------------------------------------------------------------------------------------------|
| Unit               | Specifies the unit address, device type, or user-assigned group name where the file resides or will reside.                                                       |
| VOL                | Specifies the volume serial numbers containing the file and optional processing associated with the file.                                                         |
| Label              | Specifies the label information for the tape.                                                                                                    |
| Typekey            | Specifies the name of the file that contains the default file attributes used to allocate the destination file. Specify a Typekey only when you request defaults. |
| Disposition        | Specifies access to the source file during a copy operation. See the glossary or Help for a description of values.                                                |
| Old Date           | Specifies to use the creation or last modified date and the time of the file being transmitted to set the creation date and time of the file received.            |
| Replace File       | Specifies that the files sent replace destination files with the same name.                                                                                       |
| Selection Criteria | Specifies selection criteria for copying a set of CMS files. See the glossary or Help for more information.                                                       |
| Exclusion Criteria | Specifies criteria for excluding specific CMS files from a copy operation. See the glossary or Help for more information.                                         |

#### **VSE Copy From Options**

Perform the following procedure to specify VSE Copy From options:

- 1. Type the Source File Name.
- 2. Type the DCB information.
- 3. Type the SYSOPTS.
- 4. Select the disposition of the source file using the following two subfields:
  - Access
  - Normal Term
- 5. Type the Space value.
- 6. Type the Unit address.
- 7. Type the Volume number.
- 8. Type the Label.
- 9. Specify the VSAM catalog where the VSAM files reside.
- 10. Type the Typekey.
- 11. Type the number of I/O buffers.
- 12. Click **Copy To** to specify options for the platform that you are copying the file to.

| Field            | Description                                                                                               |
|------------------|----------------------------------------------------------------------------------------------------|
| Source File Name | Specifies the fully qualified name of the source file being copied. The name can be 1–44 characters long. |

| Field       | Description                                                                                                    |
|-------------|----------------------------------------------------------------------------------------------------|
| DCB         | Data Control Block. Specifies the attributes used to allocate source and destination files.                                                                                                    |
| SYSOPTS     | Specifies the platform-specific system operations. These parameters specify the data type, translation tables, inherited rights, attributes, and trustees.                                                  |
| Access      | Specifies the status of a file before a Process is executed. See the glossary or Help for a list of values.                                                                                                 |
| Normal Term | Specifies the disposition of a file following a normal Process step termination that results in a zero completion code. See the glossary or Help for a list of values.                                      |
| Space       | Specifies the amount of DASD storage to be allocated for new files on the destination node. Specify Space for all new non-VSAM files unless you specify a Typekey file that includes Space parameters.      |
| Unit        | Specifies the unit address, device type, or user-assigned group name where the file resides or will reside.                                                                                                 |
| VOL         | Specifies the volume serial numbers containing the file and optional processing associated with the file.                                                                                                   |
| Label       | Specifies the label information for the tape.                                                                                                    |
| VSAMCAT     | Specifies the name of the VSAM catalog where the VSAM file resides.                                                                                                    |
| Typekey     | Specifies the name of the file that contains the default file attributes used to allocate the destination file. Specify a Typekey only when you request defaults.                                           |
| BUFND       | Specifies the number of I/O buffers VSAM uses for transmitting data between virtual and auxiliary storage. A buffer is the size of a control interval in the data component. Valid values range from 1–510. |

#### Windows/UNIX/NetWare/OS2 Copy From Options

The Windows, UNIX, NetWare, and OS2 platforms use the same Copy From options. Perform the following procedure to specify these options:

- 1. Type the Source File Name.
- 2. Select the Source Disposition.
- 3. Type the SYSOPTS.
- 4. Click Copy To to specify options for the platform that you are copying the file to.

| Field              | Description                                                                                                    |
|--------------------|----------------------------------------------------------------------------------------------------|
| Source File Name   | Specifies the fully qualified name of the source file being copied. The name can be 1–256 characters long.                                                 |
| Source Disposition | Specifies access to the source file during a copy operation. See the glossary or Help for a list of values.                                                |
| SYSOPTS            | Specifies the platform-specific system operations. These parameters specify the data type, translation tables, inherited rights, attributes, and trustees. |

#### Copying a File—Copy To Options

Use the Copy To page to specify options for the platform that you are copying to. Depending on the operating system you are copying to, you are presented with options for one of the following CONNECT:Direct platforms:

- OpenVMS Copy To Options
- ❖ OS/390 Copy To Options
- ❖ OS/400 Copy To Options
- ❖ Tandem NonStop Kernel Copy To Options
- VM Copy To Options
- ❖ VSE Copy To Options
- Windows/UNIX/NetWare/OS2/Unknown Copy To Options

The following sections describe the Copy To options for each platform.

#### **OpenVMS Copy To Options**

Perform the following procedure to specify OpenVMS Copy To options:

- 1. Type the Destination File Name.
- 2. Select the disposition of the destination file.
- 3. Type the SYSOPTS.
- 4. Type the DCB information.
- 5. Type any Data Exit information for the copy.
- 6. Type the Typekey.
- 7. Click **Submit** to submit the copy Process.

| Description                                                                                                    |
|----------------------------------------------------------------------------------------------------|
| Specifies the name of the destination file that you are copying to. The name should include the full path to the file. The name can be 1–256 characters long.                                                       |
| Specifies the disposition of the file after an abnormal Process step termination results in a non-zero completion code. This subparameter applies to non-VSAM files. See the glossary or Help for a list of values. |
| Specifies the platform-specific system operations. These parameters specify the data type, translation tables, inherited rights, attributes, and trustees.                                                          |
| Data Control Block. Specifies the attributes used to allocate source and destination files.                                                                                                    |
| Specifies the name of the user-written program called to examine or modify the COPY data.                                                                                                    |
| Specifies the name of the file that contains the default file attributes used to allocate the destination file. Specify a Typekey only when you request defaults.                                                   |
|                                                                                                    |

#### **OS/390 Copy To Options**

Perform the following procedure to specify OS/390 Copy To options:

- 1. Type the Destination File Name.
- 2. Type the Data Control Block (DCB).
- 3. Select the destination file disposition using the following three subfields:
  - Access
  - Normal Term
  - Abnormal Term
- 4. Type the Space value.
- 5. Type the Unit address.
- 6. Type the Volume number.
- 7. Type the Label.
- 8. Type the Typekey.
- 9. Type the SYSOPTS.
- 10. Click **Submit** to submit the copy Process.

| Field                    | Description                                                                                                    |
|--------------------------|----------------------------------------------------------------------------------------------------|
| Destination File<br>Name | Specifies the name of the destination file that you are copying to. The name should include the full path to the file. The name can be 1–256 characters long.                                                       |
| DCB                      | Data Control Block. Specifies the attributes used to allocate source and destination files.                                                                                                    |
| Access                   | Specifies the status of a file before a Process is executed. See the glossary or Help for a list of values.                                                                                                    |
| Normal Term              | Specifies the disposition of a file following a normal Process step termination that results in a zero completion code. See the glossary or Help for a list of values.                                              |
| Abnormal Term            | Specifies the disposition of the file after an abnormal Process step termination results in a non-zero completion code. This subparameter applies to non-VSAM files. See the glossary or Help for a list of values. |
| Space                    | Specifies the amount of DASD storage to be allocated for new files on the destination node. Specify Space for all new non-VSAM files unless you specify a Typekey file that includes Space parameters.              |
| Unit                     | Specifies the unit address, device type, or user-assigned group name where the file resides or will reside.                                                                                                    |
| VOL                      | Specifies the volume serial numbers containing the file and optional processing associated with the file.                                                                                                    |
| Label                    | Specifies the label information for the tape.                                                                                                    |
| Typekey                  | Specifies the name of the file that contains the default file attributes used to allocate the destination file. Specify a Typekey only when you request defaults.                                                   |
| SYSOPTS                  | Specifies the platform-specific system operations. These parameters specify the data type, translation tables, inherited rights, attributes, and trustees.                                                          |

#### **OS/400 Copy To Options**

Perform the following procedure to specify OS/400 Copy To options:

- 1. Type the Destination File Name.
- 2. Type the SYSOPTS.
- 3. Type the Unit address.
- 4. Select the disposition of the destination file.
- 5. Click **Submit** to submit the copy Process.

The following table explains each field on this page:

| Field                    | Description                                                                                                    |
|--------------------------|----------------------------------------------------------------------------------------------------|
| Destination File<br>Name | Specifies the name of the destination file that you are copying to. The name should include the full path to the file. The name can be 1–256 characters long. |
| SYSOPTS                  | Specifies the platform-specific system operations. These parameters specify the data type, translation tables, inherited rights, attributes, and trustees.    |
| Unit                     | Specifies the unit identifier of the auxiliary storage unit where the storage space for the file and file members is allocated.                               |
| Disposition              | Specifies the disposition of the file on the destination node. See the glossary or Help for a list of values.                                                 |

#### **Tandem NonStop Kernel Copy To Options**

Perform the following procedure to specify Tandem NonStop Kernel Copy To options:

- 1. Type the Destination File Name.
- 2. Type the SYSOPTS.
- 3. Type the DCB information.
- 4. Select the disposition of the source file using the following two subfields:
  - Access
  - Normal Term
- 5. Type the Space value.
- 6. Type the Typekey.
- 7. Click **Submit** to submit the copy Process.

| Field                    | Description                                                                                                    |
|--------------------------|----------------------------------------------------------------------------------------------------|
| Destination File<br>Name | Specifies the name of the destination file that you are copying to. The name should include the full path to the file. The name can be 1–256 characters long. |
| SYSOPTS                  | Specifies the platform-specific system operations. These parameters specify the data type, translation tables, inherited rights, attributes, and trustees.    |
| DCB                      | Data Control Block. Specifies the attributes used to allocate source and destination files.                                                                   |
| Access                   | Specifies the status of a file before a Process is executed. See the glossary or Help for a list of values.                                                   |

| Field       | Description                                                                                                    |
|-------------|----------------------------------------------------------------------------------------------------|
| Normal Term | Specifies the disposition of a file following a normal Process step termination that results in a zero completion code. See the glossary or Help for a list of values.                                 |
| Space       | Specifies the amount of DASD storage to be allocated for new files on the destination node. Specify Space for all new non-VSAM files unless you specify a Typekey file that includes Space parameters. |
| Typekey     | Specifies the name of the file that contains the default file attributes used to allocate the destination file. Specify a Typekey only when you request defaults.                                      |

#### **VM Copy To Options**

Perform the following procedure to specify VM Copy To options:

- 1. Type the Destination File Name.
- 2. Type the File Type.
- 3. Type the link information using the following four fields:
  - User ID
  - Password
  - Access Mode
  - CUU
- 4. Select the disposition of the destination file.
- 5. Select if you want to create an IBM RACF profile for the new file.
- 6. Type the DCB information.
- 7. Type the Unit address.
- 8. Type the Volume number.
- 9. Type the Label.
- 10. Type the Typekey.
- 11. Click **Submit** to submit the copy Process.

| Field                    | Description                                                                                                    |
|--------------------------|----------------------------------------------------------------------------------------------------|
| Destination File<br>Name | Specifies the name of the destination file that you are copying to. The name should include the full path to the file. The name can be 1–256 characters long.                                                       |
| FIIe Type                | Specifies the VM file type.                                                                                                    |
| Link Information         | Specifies the disk where the CMS file is located. This parameter allows access to the CMS file. See the glossary or Help for more information.                                                                      |
| Disposition              | Specifies the disposition of the file after an abnormal Process step termination results in a non-zero completion code. This subparameter applies to non-VSAM files. See the glossary or Help for a list of values. |
| Protect                  | Specifies whether an IBM RACF profile is created for a new file.                                                                                                    |
| DCB                      | Data Control Block. Specifies the attributes used to allocate source and destination files.                                                                                                    |

| Field   | Description                                                                                                    |
|---------|----------------------------------------------------------------------------------------------------|
| Unit    | Specifies the unit address, device type, or user-assigned group name where the file resides or will reside.                                                       |
| VOL     | Specifies the volume serial numbers containing the file and optional processing associated with the file.                                                         |
| Label   | Specifies the label information for the tape.                                                                                                    |
| Typekey | Specifies the name of the file that contains the default file attributes used to allocate the destination file. Specify a Typekey only when you request defaults. |

#### **VSE Copy To Options**

Perform the following procedure to specify VSE Copy To options:

- 1. Type the Destination File Name.
- 2. Type the DCB information.
- 3. Type the SYSOPTS.
- 4. Select the disposition of the destination file using the following two subfields:
  - Access
  - Normal Term
- 5. Type the Space value.
- 6. Type the Unit address.
- 7. Type the Volume number.
- 8. Type the Label.
- 9. Specify the VSAM catalog where the VSAM files reside.
- 10. Type the Typekey.
- 11. Type the number of I/O buffers.
- 12. Click **Submit** to submit the copy Process.

| Field                    | Description                                                                                                    |
|--------------------------|----------------------------------------------------------------------------------------------------|
| Destination File<br>Name | Specifies the name of the destination file that you are copying to. The name should include the full path to the file. The name can be 1–44 characters long.                                           |
| DCB                      | Data Control Block. Specifies the attributes used to allocate source and destination files.                                                                                                    |
| SYSOPTS                  | Specifies the platform-specific system operations. These parameters specify the data type, translation tables, inherited rights, attributes, and trustees.                                             |
| Disposition              | Specifies access to the source file during a copy operation. See the glossary or Help for a list of values.                                                                                            |
| Space                    | Specifies the amount of DASD storage to be allocated for new files on the destination node. Specify Space for all new non-VSAM files unless you specify a Typekey file that includes Space parameters. |

| Field   | Description                                                                                                    |
|---------|----------------------------------------------------------------------------------------------------|
| Unit    | Specifies the unit address, device type, or user-assigned group name where the file resides or will reside.                                                                                                 |
| VOL     | Specifies the volume serial numbers containing the file and optional processing associated with the file.                                                                                                   |
| Label   | Specifies the label information for the tape.                                                                                                    |
| VSAMCAT | Specifies the name of the VSAM catalog where the VSAM file resides.                                                                                                    |
| Typekey | Specifies the name of the file that contains the default file attributes used to allocate the destination file. Specify a Typekey only when you request defaults.                                           |
| BUFND   | Specifies the number of I/O buffers VSAM uses for transmitting data between virtual and auxiliary storage. A buffer is the size of a control interval in the data component. Valid values range from 1–510. |

#### Windows/UNIX/NetWare/OS2/Unknown Copy To Options

The Windows, UNIX, NetWare, and OS2 platforms use the same Copy To options. The Unknown platform selection also uses these options. Perform the following procedure to specify these options:

- 1. Type the Destination File Name.
- 2. Select the Destination Disposition.
- 3. Type the SYSOPTS.
- 4. Click **Submit** to submit the copy Process.

The following table explains each field on this page:

| Field                      | Description                                                                                                    |
|----------------------------|----------------------------------------------------------------------------------------------------|
| Destination File<br>Name   | Specifies the name of the destination file that you are copying to. The name should include the full path to the file. The name can be 1–256 characters long. |
| Destination<br>Disposition | Specifies what to do with the destination file after a copy is complete. See the glossary or Help for a list of values.                                       |
| SYSOPTS                    | Specifies the platform-specific system operations. These parameters specify the data type, translation tables, inherited rights, attributes, and trustees.    |

#### Saving a Copy File Process

The following procedures describe how to save a Copy File Process to your browser's file system. The exact procedure depends on your browser type.

#### Saving a Copy File Process in Internet Explorer

Perform the following procedure to save a Copy File Process using Internet Explorer:

1. Click Save.

The Save Copy File Process window is displayed.

2. Click the highlighted link.

If you did not name the Process the link is browser.cdp. If you named the Process, the link is *process-name*.cdp.

A file download window is displayed.

**Note:** Some Web servers do not display the file download window. If the file dialog window is not displayed, right-click on the link and select **Save Target as**. Go to step 5.

- 3. Select Save this file to disk.
- 4. Click OK.

A Save As window is displayed.

- 5. Change the file name if desired.
- 6. Select a location to store the Process.
- 7. Click Save.

#### Saving a Copy File Process in Netscape Navigator

Perform the following procedure to save a Copy File Process using Netscape Navigator:

Click Save.

The Save Copy File Process window is displayed.

2. Click the highlighted link.

If you did not name the Process the link is browser.cdp. If you named the Process, the link is *process-name*.cdp.

An unknown file type window is displayed.

**Note:** Some Web servers do not display the file download window. If the file dialog window is not displayed, right-click on the link and select **Save Link as**. Go to step 4.

3. Click Save File.

A Save As window is displayed.

- 4. Change the file name if desired.
- 5. Select a location to store the Process.
- 6. Click Save.

## **Submitting a Process**

You use the Submit Process page to submit an existing Process. The Submit Process page contains several subpages that allow you to specify various options for the Process. These options override any existing parameters in the Process.

You do not have to complete all of the options to submit a Process; you can submit the Process as soon as you complete the first page. The CONNECT:Direct Browser encrypts the Process before sending it.

**Note:** The Process syntax is checked by the CONNECT:Direct platform after you submit the Process. The CONNECT:Direct Browser does not check Process syntax.

#### **Submitting a Process—Main Options**

Perform the following procedure to submit an existing Process:

- 1. Click **Submit Process** to access the Submit Process Main Options page.
- 2. If the Process resides on a CONNECT: Direct server system, type the member name of the Process library (OS/390 only).

If the Process resides on the browser's file system, click **Browse** to navigate to and select the Process.

**Note:** If the Process is located elsewhere other than the CONNECT:Direct server, the maximum size of the Process is 8 KB.

- 3. If desired, type a new name for the Process.
- 4. If desired, type the SNODE.
- 5. If you want to submit the Process now, click **Submit**.
- 6. If you want to specify more information, click one of the options buttons at the top of the page.

| Field               | Description                                                                                                    |
|---------------------|----------------------------------------------------------------------------------------------------|
| Process member name | Specifies the member name within the Process library that contains the Process. This field is displayed for OS/390 systems only. |
| Process file name   | Specifies the name of the file that contains the Process.                                                                        |
| New Name            | Specifies the new name of the Process. The default is the label on the Process statement.                                        |

| Field | Description                                                                                                    |
|-------|----------------------------------------------------------------------------------------------------|
| SNODE | Specifies the secondary node to be used in this Process. The secondary node name is a 1–16 alphanumeric character name that is defined in the network map. The name can be expressed in alphanumerics or nationals (@#\$) with embedded periods. |

#### **Submitting a Process—Control Options**

You use the Submit Process Control Options page to specify additional options when submitting a Process.

Perform the following procedure to use the Submit Process Control Options page:

- 1. Type the Start Date.
- 2. Type the Start Time.
- 3. Select the Hold Status.

**Note:** If you submit a Process with Hold set to Yes, it is placed in the Hold queue even if you specify a start time. CONNECT:Direct ignores the start time until the Hold is removed.

- 4. Select the Priority for the Process.
- 5. Select the Retain Option.

**Note:** If you send or receive a file with the Retain parameter set to Yes and Hold set to No or Call, CONNECT: Direct ignores the Hold parameter.

- 6. Select the class.
- 7. Type the user ID of the person to notify when the Process finishes.
- 8. If you want to submit the Process now, click Submit.

If you want to specify more information, click one of the options buttons at the top of the page.

| Field      | Description                                                                                                    |
|------------|----------------------------------------------------------------------------------------------------|
| Start Date | Specifies the day and date to execute the Process.                                                                                                    |
| Start TIme | Specifies the time to execute the Process.                                                                                                    |
| Hold       | Specifies the Hold status of a Process. See the glossary or Help for a list of Hold statuses.                                                                                                    |
| Priority   | Specifies the priority of a Process in the Transmission Control queue. CONNECT:Direct uses the Priority parameter for Process selection. Values range from 1–15. The lower the number, the higher the priority. A Process with higher priority is selected for execution before a Process with a lower priority. This parameter does not affect the priority during transmission. |
| Retain     | Indicates whether CONNECT:Direct retains a copy of a Process after it is executed. See the Help for a list of Retain values.                                                                                                    |
| Class      | Specifies the preferred session class for the Process. The Process can execute in the class specified or any higher class. Values range from one to the maximum number of PNODE sessions defined in the network map definition. This value overrides any defaults.                                                                                                    |

| Field  | Description                                                                                                    |
|--------|----------------------------------------------------------------------------------------------------|
| Notify | Specifies the user ID to receive Process completion messages. The user ID is notified through a Microsoft Exchange E-mail, a Windows dialog box, or a TSO notify. |

## **Submitting a Process—Security Options**

You use the Submit Process Security Options page to specify security options when submitting a Process.

Perform the following procedure to use the Submit Process Security Options page:

- 1. Type the PNODE User ID.
- 2. Type the PNODE Password.
- 3. Type the SNODE User ID.
- 4. Type the SNODE password.
- 5. If you want to submit the Process now, click **Submit**.
- 6. If you want to specify more information, click one of the options buttons at the top of the page.

The following table explains each field on this page:

| Field          | Description                                                                                                    |
|----------------|----------------------------------------------------------------------------------------------------|
| PNODE User ID  | Specifies the user ID used as a security ID on the PNODE. This ID must be the name of an existing user account. This field is case-sensitive. |
| PNODE Password | Specifies the user password on the PNODE. This field is case-sensitive.                                                                       |
| SNODE User ID  | Specifies the user ID used as a security ID on the SNODE. This field is case-sensitive.                                                       |
| SNODE Password | Specifies the user password on the SNODE. This field is case-sensitive.                                                                       |

## **Submitting a Process—Accounting Data**

You use the Submit Process Accounting Data page to specify accounting data when submitting a Process.

Perform the following procedure to use the Submit Process Accounting Data page:

- 1. Type a text string to use as accounting information for the PNODE. You can enter up to 256 characters.
- 2. Type a text string to use as accounting information for the SNODE. You can enter up to 256 characters.
- 3. If you want to submit the Process now, click **Submit**.
- 4. If you want to specify more information, click one of the options buttons at the top of the page.

## **Submitting a Process—Symbolic Variables**

You use the Submit Process Symbolic Variables page to specify or override symbolic variables when submitting a Process. You must assign values to all symbolic parameters in the Process before you submit the Process. CONNECT:Direct substitutes the assigned value for the variable during Process execution.

See the CONNECT: Direct Process Guide for your platform for symbolic substitution rules.

Perform the following procedure to use the Submit Process Symbolic Variables page:

- 1. Type the variable names and values you have created.
- 2. If you want to submit the Process now, click **Submit**.
- 3. If you want to specify more information, click one of the options buttons at the top of the page.

# **Viewing Statistics**

CONNECT:Direct maintains statistics on all CONNECT:Direct activity, including completion records for each step of a Process. You use the Select Statistics page to view Process statistics. You can retrieve statistics based on various criteria, such as Process name, start and stop date, start and stop time, and so on.

After you make your selections and click **Select Statistics**, summary statistics are displayed. You can then select to display detailed statistics about a particular Process.

#### **View Process Statistics**

Perform the following procedure to view Process statistics. You do not need to enter data in all of the fields on this page; you only need to supply enough data to specify the selection criteria.

- 1. Click Select Statistics. The Select Statistics Request page is displayed.
- 2. Type the selection criteria in one or more of the following fields:
  - Process name
  - Process number
  - Completion code
  - Record categories
  - Record IDs
  - SNODE
  - Start date
  - Start time
  - Stop date
  - Stop time
  - Submitter node and user ID
  - Source file name
  - Destination file name

You do not have to enter all the parameters on this page. Separate multiple entries in a field with commas.

3. Click **Select Statistics** to display the Process statistics.

The following table explains the fields on this page:

| Field                                  | Description                                                                                                    |
|----------------------------------------|----------------------------------------------------------------------------------------------------|
| Process Names                          | Specifies the name of the Process. Separate multiple Process names with commas.                                                                                                    |
| Process<br>Numbers                     | Specifies the system-assigned Process number. Separate multiple Process numbers with commas.                                                                                                    |
| Completion                             | Specifies the completion code operator and return code values associated with step termination.                                                                                                    |
| Code operand<br>and Completion<br>Code | Select a Completion Code operand from the drop-down box. The completion code operands are <b>Equal to, Greater or Equal to, Greater than, Less or equal to, Less than,</b> and <b>Not Equal to</b> .                                                                                                    |
|                                        | <ul> <li>Valid completion codes are:</li> <li>Any–All values.</li> <li>0–Successful execution of the Process.</li> <li>4–A warning error was encountered. The statement probably finished normally, but you should verify the execution results.</li> <li>8–An error occurred during Process execution.</li> <li>16–A severe error occurred during Process execution.</li> </ul> |
| Record<br>Categories                   | Specifies whether the record is related to an event or to a Process. The values are:  CAEV—The record is related to a CONNECT:Direct event, such as a CONNECT:Direct shutdown.  CAPR—The record is related to a CONNECT:Direct Process.                                                                                                    |
| Record IDs                             | Specifies the type of statistics record generated. See page 5-3 for a list of Record IDs.                                                                                                    |
| SNODE                                  | Specifies the secondary CONNECT:Direct node.                                                                                                    |
| Start Date                             | View Processes starting on this date.                                                                                                    |
| Start Time                             | View Processes starting on this time.                                                                                                    |
| Stop Date                              | View Processes ending on this date.                                                                                                    |
| Stop Time                              | View Processes ending at this time.                                                                                                    |
| Submitter<br>(Node, user ID)           | Specifies the node and user ID that submitted the Process.                                                                                                    |
| Source file name                       | Specifies the source file name.                                                                                                    |
| Destination file name                  | Specifies the destination file name.                                                                                                    |

### **Select Statistics Results**

The following information is displayed on the Select Statistics Results page. Click to display detail statistics.

| Field                                                         | Description                                                                                                    |
|---------------------------------------------------------------|----------------------------------------------------------------------------------------------------|
| Log Date/Time                                                 | Specifies the date and time that the statistics record was written to the log file.                                                                                                    |
| Туре                                                          | Specifies whether the record is related to an event or to a Process. The values are:  CAEV—The record is related to a CONNECT:Direct event, such as a CONNECT:Direct shutdown.  CAPR—The record is related to a CONNECT:Direct Process.                                                                                                    |
| Rec ID                                                        | Specifies the type of statistics record generated. See Appendix C, CONNECT:Direct Statistic Record IDs, for a list of statistic record IDs.                                                                                                    |
| CC<br>(also known as<br>condition code or<br>completion code) | <ul> <li>Specifies the return code values associated with step termination. Valid codes are:</li> <li>0-Successful execution of the Process.</li> <li>4-A warning level error was encountered. The statement probably finished normally, but you should verify the execution results.</li> <li>8-An error occurred during Process execution.</li> <li>16-A severe error occurred during Process execution.</li> <li>Any-All values.</li> </ul> |
| FDBK                                                          | Specifies the feedback code for the module. The value depends on the module that creates it. Your CONNECT:Direct Customer Support representative may ask you for this value.                                                                                                    |
| MSGID                                                         | Specifies the current message ID for the Process. Click the ID to display the full message text.                                                                                                    |
| PName                                                         | Specifies the Process name.                                                                                                    |
| Pnum                                                          | Specifies the Process number assigned by CONNECT:Direct when the Process was submitted.                                                                                                    |
| Step Name                                                     | Specifies the name of the step within the Process.                                                                                                    |

## **Select Statistics Details**

The following table lists in alphabetic order the information that can be displayed on the Select Statistics Details page. The exact information displayed depends on the statistics record contents.

Click the navigational symbols at the top of the page to move through the records or return to the Select Statistics Results page.

| Field          | Description                                                     |
|----------------|-----------------------------------------------------------------|
| Bytes Read     | Specifies the number of bytes read from the source file.        |
| Bytes Received | Specifies the number of bytes received by the destination file. |
| Bytes Sent     | Specifies the number of bytes sent to the destination file.     |
| Bytes Written  | Specifies the number of bytes written to the destination file.  |

| Field                     | Description                                                                                                    |
|---------------------------|----------------------------------------------------------------------------------------------------|
| Checkpoint                | Indicates if checkpointing is activated for this Process.                                                                                                    |
| Class                     | Determines the node-to-node session on which a Process can be executed.                                                                                                    |
| Condition Code (or CC)    | Specifies the return code values for the step termination. Valid codes are:  O—Successful Process execution.  4—A warning error was encountered. The statement probably completed normally, but you should verify the execution results.  8—An error occurred during Process execution.  16—A severe error occurred during Process execution.  Any—All values.                    |
| Control Block Enc<br>Alg  | Specifies the algorithm used to encrypt CONNECT:Direct control blocks used for strong authentication. This is the first algorithm ID in the PNODE list that is also in the SNODE list.                                                                                                    |
| Cur Signature<br>Verified | Specifies if the current encryption key was used for verifying the digital signature.                                                                                                    |
| Dest Disposition 1        | Specifies what to do with the destination file after a copy is complete. The destination DISP values are:  NEW-Creates a new file on the destination node.  RPL-Creates a new file on the destination node or, if the file already exists, replaces the named file on the destination node.  MOD-Appends data to the end of an existing file for which you have exclusive rights. |
| Dest Disposition 2        | Specifies the disposition of the destination file after a successful Process step termination that results in a zero completion code.                                                                                                    |
| Dest Disposition 3        | Specifies the disposition of the destination file after an abnormal Process step termination that results in a non-zero completion code.                                                                                                    |
| Destination File          | Specifies the name of the destination file.                                                                                                    |
| Exec Priority             | Specifies the priority under which the operating system thread that executes CONNECT:Direct runs. Applies to Windows only.                                                                                                    |
| Extended<br>Compression   | Specifies the extended compression option.                                                                                                    |
| Feedback                  | Specifies the feedback code for the module. The value depends on the module that creates it. Your CONNECT:Direct Customer Support representative may ask you for this value.                                                                                                    |
| From Node                 | Specifies the node that sent the file.  • S–SNODE  • P–PNODE                                                                                                    |
| Function                  | Specifies the function being performed.                                                                                                    |
| Hold                      | Specifies the Hold status of a Process. See page 6-4 for a list of Hold statuses.                                                                                                    |
| Link Fail                 | Indicated whether a link failure occurred during transmission.                                                                                                    |
| Local Condition<br>Code   | Specifies the condition code produced by the local node.                                                                                                    |
| Local Message ID          | Specifies the message ID produced by the local node.                                                                                                    |
| Local Node                | Specifies the node that processed the file.  • S–SNODE  • P–PNODE                                                                                                    |

| Field                      | Description                                                                                                    |
|----------------------------|----------------------------------------------------------------------------------------------------|
| Log Date/Time              | Specifies the date and time that the statistics record was written to the statistics log.                                                                                                    |
| Member Name                | The name of the member copied.                                                                                                    |
| Merge EA                   | Specifies the merged data encryption algorithm resulting from the merger of the PNODE and SNODE encryption algorithms.                                                                                                    |
| Merge Signature            | Specifies the merged results from the digital signature settings for the PNODE and SNODE. If digital signature are enabled for either the PNODE or the SNODE, then digital signatures are used for the session. If digital signatures are not enabled for both the PNODE and SNODE, digital signatures are not used. |
| Message ID                 | Specifies the current message for the Process. Click the message ID to display the full message text.                                                                                                    |
| Other Condition<br>Code    | Specifies the condition code produced by the other (remote) node.                                                                                                    |
| Other Message ID           | Specifies the message ID produced by the other (remote) node.                                                                                                    |
| PNODE                      | Specifies the primary node.                                                                                                    |
| PNODE Accounting Info      | Specifies user-entered PNODE accounting information.                                                                                                    |
| PNODE Enc Alg List         | Specifies the data encryption algorithm used on the PNODE.                                                                                                    |
| PNODE Enc Data             | Specifies the PNODE encryption data.                                                                                                    |
| PNODE Signature            | Specifies if digital signatures are enabled for the PNODE.                                                                                                    |
| Prev Signature<br>Verified | Specifies if the previous encryption key was used for verifying the digital signature.                                                                                                    |
| Priority                   | Specifies the priority assigned to the Process. The lower the number the higher the priority.                                                                                                    |
| Proc Name                  | Specifies the Process name.                                                                                                    |
| Proc Number                | Specifies the Process number.                                                                                                    |
| Queue                      | Specifies the queue containing the Process. See page 6-3 for a list of queues.                                                                                                    |
| Record Category            | <ul> <li>Specifies whether the record is related to an event or a Process. The values are</li> <li>CAEV-The record is related to a CONNECT:Direct event, such as a CONNECT:Direct shutdown.</li> <li>CAPR-The record is related to a CONNECT:Direct Process.</li> </ul>                                              |
| Record ID                  | Specifies the record type indicator. See page 5-3.                                                                                                    |
| Records Read               | Specifies the number of records read from the source file.                                                                                                    |
| Records Written            | Specifies the number of records written to the destination file.                                                                                                    |
| Restart                    | Indicates whether the Process was restarted.                                                                                                    |
| Retain                     | Indicates whether CONNECT:Direct retains a copy of a Process after it is executed. See page 6-5 for a list of Retain options.                                                                                                    |
| RUs Received               | Specifies the number of buffers received by the destination file.                                                                                                    |
| RUs Sent                   | Specifies the number of buffers sent to the destination file.                                                                                                    |
| RUs Size                   | Specifies the size of buffers received by the destination file.                                                                                                    |

| Field                   | Description                                                                                                    |
|-------------------------|----------------------------------------------------------------------------------------------------|
| Scheduled<br>Date/Time  | Specifies the date and time that a Process is scheduled to be executed.                                                                                                    |
| Secure+ Enabled         | Indicates that Secure+ is activated for the Process.                                                                                                    |
| SNODE                   | Specifies the name of the secondary node.                                                                                                    |
| SNODE Accounting Info   | Specifies user-entered SNODE accounting information.                                                                                                    |
| SNODE Enc Alg List      | Specifies the data encryption algorithm used on the SNODE.                                                                                                    |
| SNODE Enc Data          | Specifies the SNODE encryption data.                                                                                                    |
| SNODE Signature         | Specifies if digital signatures are enabled for the SNODE.                                                                                                    |
| Source Disposition 1    | Specifies access to the source file during a copy operation. The source disposition values are:  SHR–The file can be opened for read-only access while it is being copied.  OLD–The file cannot be opened during the transfer. |
| Source Disposition 2    | Specifies the disposition of the source file after following a successful Process step termination that results in a zero completion code.                                                                                     |
| Source Disposition 3    | Specifies the disposition of the source file after following an abnormal Process step termination that results in a non-zero completion code.                                                                                  |
| Source File             | Specifies the name and location of the source file.                                                                                                    |
| Standard<br>Compression | Specifies the standard compression option.                                                                                                    |
| Status                  | Specifies the Process status. See page 6-6 for a list of status codes.                                                                                                    |
| Step Name               | Specifies the Process step.                                                                                                    |
| Submit Date/Time        | Specifies the date and time that the Process was submitted.                                                                                                    |
| SYSOPTS                 | Specifies the platform-specific system operations. These parameters specify the data type, translation tables, inherited rights, attributes, and trustees.                                                                     |
| Translation             | Specifies if the data was translated.                                                                                                    |

# **Viewing Process Information**

You use the Select Process page to view Process information as Processes progress through CONNECT:Direct. You can choose the Processes to display based on selection criteria such as Process name and number, SNODE, queue, status, or submitter node and user ID.

After you make your selections and click **Select Process**, summary Process information is displayed. You can then select to display detailed information about a particular Process. You can also select to change, delete, or suspend a Process.

#### **View Process Information**

Perform the following procedure to view Process details:

- 1. Click **Select Process**. The Select Process Request page is displayed.
- 2. Type the selection criteria in one or more of the following fields:
  - Process name
  - Process number
  - SNODE
  - Queue
  - Status
  - Submitter node and user ID

You do not have to enter all the parameters on this page. Separate multiple entries in a field with commas.

3. Click **Select Process** to display the Process Details.

The following table explains the fields on this page:

| Field          | Description                                                                                                    |
|----------------|----------------------------------------------------------------------------------------------------|
| Process Name   | Specifies the 1–8 character name of the Process.                                                                                                    |
| Process Number | Specifies the system-assigned number of the Process. The range is 1–99999.                                                                                                    |
| SNODE          | Specifies the secondary node to be used in this Process. The secondary node name is a 1–16 alphanumeric character name that is defined in the network map. The name can be expressed in alphanumerics or nationals (@#\$) with embedded periods.                                                                                                 |
| Queue          | Specifies which queue to select Processes from. See page 6-3 for a list of the queues.                                                                                                    |
| Status         | Selects Processes for viewing according to status. See page 6-2 for a list statuses.                                                                                                    |
| Submitter      | Specifies the node name and user ID of the user that submitted the Process. Separate the node name and user ID with a comma; for example, atlanta, user1. To specify multiple submitters, enclose each node name/user ID combination in parentheses and separate with commas; for example, (atlanta, user1), (atlanta, user2), (atlanta, user3). |

# **Select Process Results**

The following information is displayed on the Select Process Results page.

| Field     | Description                                                                                                    |
|-----------|----------------------------------------------------------------------------------------------------|
| Name      | Specifies the Process name.                                                                                                    |
| Num       | Specifies the Process number.                                                                                                    |
| Step Name | Specifies the name of the step within the Process.                                                                                                    |
| Status    | <ul> <li>Specifies the Process status. The statuses are:</li> <li>Execution (EX)–The Process is executing.</li> <li>Pending Execution (PE)–The Process is selected for execution and startup is in progress.</li> <li>Waiting Connection (WC)–The Process is ready for execution, but all available connections to the SNODE are in use.</li> <li>Waiting Start Time (WS)–The Process is waiting in the Timer queue because it was submitted with a start time or date that has not expired. When the start time is reached, the Process is placed into the Wait queue for scheduling.</li> <li>Held Suspension (HS)–The operator issued a delete Process request with Hold set to Yes.</li> <li>Timer Retry (RE)–A Process error occurred and the Process was moved to the Timer queue in RE status with short-term and long-term wait times beginning.</li> <li>Held for Call (HC)–The Process was submitted with the Hold option set to Call. A session started from either node moves the Process to the Wait queue in WC status. The Process is placed in the Execution queue when it is selected for execution.</li> <li>Held Due to Error (HE)–A session error or other abnormal condition occurred.</li> <li>Held By Operator (HO)–A change Process request with Hold set to Yes was issued.</li> <li>Held By Retain (HR)–The Process was submitted with retain after execution set to Yes or Initial.</li> </ul> |

| Field             | Description                                                                                                    |
|-------------------|----------------------------------------------------------------------------------------------------|
| Queue             | Specifies the queue containing the Process. The queues are:  All–All Processes in the TCQ.  Execution–Processes currently being executed.  Hold–Processes that are either held by the user or operator or held due to execution errors.  Timer–Processes that are scheduled to be executed later, or Processes in time retry due to session errors.  Wait–Processes that are eligible for execution and are awaiting selection. |
| Submitter<br>Node | Specifies the node from which the Process was submitted.                                                                                                    |
| Submitter         | Specifies the user ID that submitted the Process.                                                                                                    |
| PNODE             | Specifies the primary node used for the Process.                                                                                                    |
| SNODE             | Specifies the secondary node used for the Process.                                                                                                    |
| Message<br>ID     | Specifies the current message ID for the Process. Click the ID to display the full message text.                                                                                                    |
| Byte Count        | Specifies the number of bytes transferred so far during the current Process step (if the Process is executing).                                                                                                    |

Click one of the following icons to perform an action on a record.

| Icon | Description                                                                                           |
|------|----------------------------------------------------------------------------------------------------|
|      | Click to update the display as the Process runs. If the Process ended, summary results are displayed. |
|      | Click to change Process information. See Change Process Parameters on page 8-1 for more information.  |
| ×    | Click to delete the Process. See <i>Delete a Process</i> on page 8-3 for more information.            |
| •    | Click to suspend the Process. See Suspend a Process on page 8-4 for more information.                 |
| 0    | Click to display detail information about a Process.                                                  |

### **Process Detail Results**

The following table lists, in alphabetic field name order, the information that can be displayed on the Process Details page. Depending on the Process, not all fields may be displayed.

Click the navigational symbols to move through the records, to return to the Select Process Results page, to refresh the display, or to change, delete, or suspend this Process.

| Field                                       | Description                                                                                                    |
|---------------------------------------------|----------------------------------------------------------------------------------------------------|
| Byte Count                                  | Specifies the number of bytes transferred so far during the current Process step (if the Process is executing).                                                                                                    |
| Condition<br>Code                           | Specifies the return code values associated with step termination. Valid completion codes are:  • 0–Successful execution of the Process.                                                                                                    |
| (also known<br>as completion<br>code or CC) | <ul> <li>4–A warning error was encountered. The statement probably finished normally, but you should verify the execution results.</li> <li>8–An error occurred during Process execution.</li> <li>16–A severe error occurred during Process execution.</li> <li>Any–All values.</li> </ul>                                                                                                    |
| Checkpoint                                  | Indicates if Checkpoint is activated for this Process.                                                                                                    |
| Class                                       | Determines the node-to-node session on which a Process can be executed.                                                                                                    |
| DestDisp1                                   | <ul> <li>Specifies what to do with the destination file after a copy is complete. The destination DISP values are:</li> <li>NEW-Creates a new file on the destination node.</li> <li>RPL-Creates a new file on the destination node or, if the file already exists, replaces the named file on the destination node.</li> <li>MOD-Appends data to the end of an existing file for which you have exclusive rights.</li> </ul>                                                                                                    |
| DestDisp2                                   | Specifies the disposition of the destination file after a successful Process step termination that results in a zero completion code.                                                                                                    |
| DestDisp3                                   | Specifies the disposition of the destination file after an abnormal Process step termination that results in a non-zero completion code.                                                                                                    |
| Destination<br>File                         | Specifies the destination file used in the Process.                                                                                                    |
| EncAlg Name                                 | Specifies the name of the encryption algorithm.                                                                                                    |
| Exec Priority                               | The priority under which the operating system thread that executes CONNECT:Direct runs. Applies to Windows only.                                                                                                    |
| Extended<br>Compression                     | Specifies the extended compression option.                                                                                                    |
| Feedback                                    | Specifies the feedback code for the module. The value depends on the module that creates it. Your CONNECT:Direct Customer Support representative may ask you for this value.                                                                                                    |
| From Node                                   | Specifies the node that sent the file.  • S–SNODE  • P–PNODE                                                                                                    |
| Function                                    | Specifies the function being performed.                                                                                                    |
| Hold                                        | <ul> <li>Specifies the Hold status of a Process. The Hold statuses are:</li> <li>No–The Process is not placed in the Hold queue. It is executed as soon as resources are available.</li> <li>Yes–The Process is held in the Hold queue in Held Initially (HI) status until it is explicitly released.</li> <li>Call–The Process is held until the SNODE, as specified in the Process SNODE parameter, connects to the PNODE. The Process is then released for execution. The Process is also released when another Process on the PNODE connects to the SNODE.</li> </ul> |
| Local Node                                  | Specifies the node that processed the file.  • S–SNODE  • P–PNODE                                                                                                    |

| Field                   | Description                                                                                                    |
|-------------------------|----------------------------------------------------------------------------------------------------|
| Log Date/Time           | Specifies the date and time that the statistics record was written to the statistics log.                                                                                                    |
| Message ID              | Specifies the current message ID for the Process. Click the ID to display the full message text.                                                                                                    |
| PNODE                   | Specifies the primary node.                                                                                                    |
| Priority                | Specifies the priority assigned to the Process. The lower the number the higher the priority.                                                                                                    |
| Proc Name               | Specifies the Process name.                                                                                                    |
| Proc Number             | Specifies the Process number.                                                                                                    |
| Queue                   | <ul> <li>Specifies the queue containing the Process. The queues are:</li> <li>All–All Processes in the TCQ.</li> <li>Execution–Processes currently being executed.</li> <li>Hold–Processes that are either held by the user or operator or held due to execution errors.</li> <li>Timer–Processes that are scheduled to be executed later, or Processes in time retry due to session errors.</li> <li>Wait–Processes that are eligible for execution and are awaiting selection.</li> </ul> |
| Record Count            | Specifies the number of records in the file that was sent.                                                                                                    |
| Restart                 | Indicates if Restart is activated for this Process.                                                                                                    |
| Retain                  | <ul> <li>Indicates whether CONNECT:Direct retains a copy of a Process after it is executed. The Retain options are:</li> <li>Initial—Specifies to retain the Process in the Hold queue for execution every time that CONNECT:Direct initializes.</li> <li>No—Specifies not to retain the Process after it is executed.</li> <li>Yes—Specifies to retain the Process in the Hold queue after it is executed. You can release the Process for execution later or delete it.</li> </ul>        |
| Scheduled<br>Date/Time  | Specifies the date and time that a Process is scheduled to be executed.                                                                                                    |
| SecurePlus<br>Enabled   | Indicates that Secure+ is activated for the Process.                                                                                                    |
| Signature               | Indicates that digital signature is activated.                                                                                                    |
| SNODE                   | Specifies the secondary node used for the Process.                                                                                                    |
| Source Disp1            | Specifies access to the source file during a copy operation. The source DISP values are:  SHR-The file can be opened for read-only access while it is being copied.  OLD-The file cannot be opened during the transfer.                                                                                                    |
| Source Disp2            | Specifies the disposition of the source file after a successful Process step termination that results in a zero completion code.                                                                                                    |
| Source Disp3            | Specifies the disposition of the source file after an abnormal Process step termination that results in a non-zero completion code.                                                                                                    |
| Source File             | Specifies the source file used in the Process.                                                                                                    |
| Standard<br>Compression | Specifies the standard compression option.                                                                                                    |

| Field              | Description                                                                                                    |
|--------------------|----------------------------------------------------------------------------------------------------|
| Status             | <ul> <li>Specifies the Process status. The statuses are:</li> <li>Execution (EX)—The Process is executing.</li> <li>Pending Execution (PE)—The Process is selected for execution and startup is in progress.</li> <li>Waiting Connection (WC)—The Process is ready to execute, but all available connections to the SNODE are in use.</li> <li>Waiting Start Time (WS)—The Process is waiting in the Timer queue because it was submitted with a start time or date that has not expired. When the start time is reached, the Process is placed into the Wait queue for scheduling for execution.</li> <li>Held Suspension (HS)—The operator issued a delete Process request with Hold set to Yes.</li> <li>Timer Retry (RE)—A Process error occurred and the Process was moved to the Timer queue in RE status with short-term and long-term wait times beginning.</li> <li>Held for Call (HC)—The Process was submitted with the Hold parameter set to Call. A session started from either node moves the Process to the Wait queue in WC status. The Process is placed in the Execution queue when it is selected for execution.</li> <li>Held Due to Error (HE)—A session error or other abnormal condition occurred.</li> <li>Held Initially (HI)—The Process was submitted with the Hold option set to Yes.</li> <li>Held By Operator (HO)—A change Process request with Hold set to Yes was issued.</li> <li>Held By Retain (HR)—The Process was submitted with retain after execution set to Yes or Initial.</li> </ul> |
| Step Name          | Specifies the current Process step.                                                                                                    |
| Submit Node        | Specifies the node from which the Process was submitted.                                                                                                    |
| Submitter          | Specifies the user ID that submitted the Process.                                                                                                    |
| XMIT Bytes         | Specifies the number of bytes transmitted.                                                                                                    |
| XMITRUs<br>Buffers | Specifies the number of network buffers transmitted.                                                                                                    |

# **Viewing Message Text**

The Select Message function allows you to view the short and long message text for a selected message ID. To view the message text, type the message ID and click **Select Message**. The message text is displayed. Click the browser's **Back** button to specify another message ID, or select another function.

# **Controlling Processes**

The Process Control function allows you to:

- Change Process Parameters
- Delete a Process
- Suspend a Process

# **Change Process Parameters**

Perform the following procedure to change the parameters for one of more existing Processes that have not executed yet:

- 1. Click Process Control.
- 2. Click Change Process.

The Change Process page is displayed.

3. Specify the Processes you want to change.

You can select the Processes to change by:

- Node name
- Process name
- Process number
- SNODE (not used for OS/390)
- Submitter node and user ID

Separate multiple entries in a field with a comma or a space.

- 4. Type the parameters you want to change.
- 5. Click Submit.

The following table describes the parameters that you can change.

| Parameter        | Description                                                                                                    |
|------------------|----------------------------------------------------------------------------------------------------|
| Class            | Specifies the preferred session class for the Process. The Process can execute in the class specified or any higher class. Values range from one to the maximum number of PNODE sessions defined in the network map definition. This value overrides any defaults.                                                                                                    |
| Debug            | CONNECT:Direct for OS/390 only. Specifies the 8-position trace setting for this Process. This allows you to specify a trace for only this Process.                                                                                                    |
| Destination Node | Specifies the node that this Process communicates with.                                                                                                    |
| Plexclass        | Specifies the class that directs the Process to only certain servers in a CONNECT:Direct/Plex environment. This parameter does not apply to a CONNECT:Direct/Stand-alone server.                                                                                                    |
|                  | The format is PNODE class, SNODE class. Each class is 1-8 characters long.                                                                                                    |
| Hold             | Specifies the Hold status of a Process.                                                                                                    |
|                  | <ul> <li>No-The Process is not placed in the Hold queue. It executes as soon as resources are<br/>available.</li> </ul>                                                                                                    |
|                  | <ul> <li>Yes—The Process is held in the Hold queue in a Held Initially (HI) status until it is<br/>explicitly released.</li> </ul>                                                                                                    |
|                  | <ul> <li>Call—The Process is held until the SNODE, as specified in the Process SNODE parameter, connects to the PNODE. The Process is then released for execution. The Process is also released when another Process on the PNODE connects to the SNODE.</li> </ul>                                                                                                    |
| Priority         | Specifies the priority of a Process in the Transmission Control queue. CONNECT:Direct uses the Priority parameter for Process selection. Values range from 1–15. The lower the number the higher the priority. A Process with higher priority is selected for execution before a Process with a lower priority. This parameter does not affect the priority during transmission. |
| Release          | Releases the Process for execution from its current queue.                                                                                                    |
| Retain           | Specifies whether CONNECT:Direct retains a copy of a Process after it executes.                                                                                                    |
|                  | If you specify Retain with a start time, the Process is released for execution at the specified time. Each time a retained Process is released, CONNECT:Direct creates a copy with a new Process number. The copy is executed, and the original Process remains in the queue.                                                                                                    |
|                  | The Retain options are:                                                                                                    |
|                  | <ul> <li>Initial—Specifies to retain the Process in the Hold queue for execution every time that<br/>CONNECT:Direct initializes. Do not specify a start time if you choose this option.</li> </ul>                                                                                                    |
|                  | <ul> <li>No–Specifies not to retain the Process after it executes.</li> </ul>                                                                                                    |
|                  | <ul> <li>Yes-Specifies to retain the Process in the Hold queue after it executes. You can release<br/>the Process for execution later or delete it.</li> </ul>                                                                                                    |
|                  | When you specify a start date and start time, set <b>Retain</b> to <b>Yes</b> to continually execute the Process at the scheduled time.                                                                                                    |

| Parameter  | Description                                                                                                    |
|------------|----------------------------------------------------------------------------------------------------|
| Restart    | Specifies the conditions for restarting an interrupted Process. Use this parameter to restart a data transmission at the last checkpoint before the interruption or at a previous checkpoint position.                                                              |
|            | <ul> <li>NO specifies to restart the COPY step at the beginning of the transmission.</li> </ul>                                                                                                    |
|            | <ul> <li>FIRST=volume sequence number specifies to restart the COPY step at the beginning of<br/>the volume designated by the volume sequence number.</li> </ul>                                                                                                    |
|            | <ul> <li>FIRST=SER=volume serial number specifies to restart the COPY step at the beginning of<br/>the volume serial given.</li> </ul>                                                                                                    |
|            | <ul> <li>LAST=volume sequence number specifies to restart the COPY step at the end of the<br/>volume designated by the volume sequence number.</li> </ul>                                                                                                    |
|            | <ul> <li>LAST specifies to restart the COPY step at the last block on the volume if the output is disk or at the last checkpoint on the volume if the output is tape.</li> </ul>                                                                                    |
|            | <ul> <li>LAST=SER=volume serial number specifies to restart the COPY step at the end of the<br/>volume serial given.</li> </ul>                                                                                                    |
|            | <ul> <li>VOLCNT=n specifies to change the volume count on the interrupted COPY step to the<br/>specified value. Use this parameter to increase the number of output volumes if the COPY<br/>step was interrupted because the volume count was too small.</li> </ul> |
| Start Time | Specifies the time to execute the Process.                                                                                                    |

### **Delete a Process**

Perform the following procedure to delete one or more Processes that have not executed yet:

**Note:** You cannot delete an executing Process. However, you can suspend an executing Process, then delete it.

- 1. Click Process Control.
- 2. Click Delete Process.

The Delete Process page is displayed.

3. Specify the Processes you want to delete.

You can select the Processes to delete by:

- Process name
- Process number
- SNODE (not used for OS/390)
- Submitter node and user ID

Separate multiple entries in a field with a comma or a space.

4. Click Submit.

# **Suspend a Process**

Perform the following procedure to suspend one or more executing Processes:

- 1. Click Process Control.
- 2. Click Suspend Process.

The Suspend Process page is displayed.

3. Specify the Processes you want to suspend.

You can select the Processes to suspend by:

- Process name
- Process number
- SNODE (not used for OS/390)
- Submitter node and user ID

Separate multiple entries in a field with a comma or a space.

4. Click Submit.

# Viewing and Updating the Network Map

The network map (netmap) describes each CONNECT:Direct node that your CONNECT:Direct system communicates with. The CONNECT:Direct Browser Netmap function allows you to:

- Select a Network Map Node
- ❖ Add a Node to a CONNECT: Direct Network Map
- View Network Map Node Details
- Change Network Map Node Information
- Delete a Node from the Network Map

If you are signed on to a CONNECT:Direct for Windows system you can also:

- ❖ Maintain CONNECT: Direct for Windows Communications Modes
- ❖ Maintain CONNECT: Direct for Windows Communications Paths

These tasks are described in the following sections.

## **Select a Network Map Node**

Perform the following procedure to select a node in a CONNECT:Direct for OS/390, CONNECT:Direct for Windows, or CONNECT:Direct for UNIX network map. After you select a node, you can then add a new node to the network map, change or view node information, or delete a node from the network map.

This function is not available if you are signed on to a CONNECT:Direct for OS/390 4.2.00 system or a CONNECT:Direct for UNIX 3.4.00 system.

- 1. If the user functions are displayed, click **Admin Functions** to access the administrative functions.
- 2. Click **Netmap** to display the Select Netmap page.
- 3. Click **Select Node** to display the Node Entry page for all nodes in your system.

If you want to look at a specific node, type the node name and click **Select Nodes** to display the Node Entry page for the specified node.

If you are signed on to a CONNECT:Direct for OS/390 system and want to look at several nodes, type a 1–15 character node name followed by an \* (asterisk), then click **Select Node** to display the Node Entry page for the specified nodes. For example, typing SAN\* displays all nodes beginning with the letters SAN.

The following information is displayed on the Node Entry page.

| Field               | Description                                                                                                    |
|---------------------|----------------------------------------------------------------------------------------------------|
| Node                | Specifies the 1–16 alphanumeric character CONNECT:Direct node name.                                                                                                    |
| Operating<br>System | CONNECT:Direct for Windows only. Specifies the node's operating system.                                                                                                    |
| Address             | CONNECT:Direct for Windows and CONNECT:Direct for UNIX only. Specifies the IP address or alias name to establish a session with TCP/IP nodes.                                                                                           |
| Port                | CONNECT:Direct for Windows and CONNECT:Direct for UNIX only. Specifies the TCP/IP port number used to communicate with the node.                                                                                                    |
| Partner LU<br>Name  | CONNECT:Direct for Windows only. Specifies the 1–8 character name of the partner node used as the remote connection end point for the LU-to-LU session. This is the VTAM APPLID for host connections or partner LU name for LU6.2 only. |
| Environment         | CONNECT:Direct for OS/390 only. Specifies the operating system environment of the node.                                                                                                    |
| Session Type        | CONNECT:Direct for OS/390 only. Specifies the protocol type used for communications with the node. Session types are SNA, SNUF, LU6.2, NETEX, and TCP.                                                                                  |

Click one of the following icons to perform an action on a record.

| Icon       | Description                                                                                                    |
|------------|----------------------------------------------------------------------------------------------------|
|            | Click to add a new node to the network map. See Add a Node to a CONNECT:Direct Network Map on page 9-2 for more information.  |
| <b>3</b> 9 | Click to change a network map node. See <i>Change Network Map Node Information</i> on page 9-9 for more information.          |
| ×          | Click to delete a node from the network map. See <i>Delete a Node from the Network Map</i> on page 9-10 for more information. |
| 0          | Click to display detailed network map information about the node.                                                             |

# Add a Node to a CONNECT: Direct Network Map

This section describes how to add a new node to a CONNECT:Direct for OS/390, CONNECT:Direct for UNIX, or CONNECT:Direct for Windows network map.

This function is not available if you are signed on to a CONNECT:Direct for OS/390 4.2.00 system or a CONNECT:Direct for UNIX 3.4.00 system.

### Add a Node to a CONNECT: Direct for OS/390 Network Map

Perform the following procedure to add a node to a CONNECT:Direct for OS/390 network map:

- 1. Access the Node Entry page (see Select a Network Map Node on page 9-1).
- 2. Click at the top of the page for a blank New Node Entry page, or click preceding a node name for a New Node Entry page based on that node's information.
- 3. Type a name for this node.
- 4. Complete the remaining fields on this page.

The exact entries you supply vary depending on the node platform. The following table summarizes the field entries. For more detailed information about these fields, see the *CONNECT:Direct for OS/390 Administration Guide*.

| Field                       | Description                                                                                                    |
|-----------------------------|----------------------------------------------------------------------------------------------------|
| Communications<br>Name      | Specifies the optional 1–8 character network name of the partner CONNECT:Direct.                                                                                                    |
| Channel Range Start<br>Addr |                                                                                                    |
| NETEX Host Name             | Specifies the host or library name. This field is used for NETEX, OS/2, OS/400, and TCP/IP                                                                                                    |
| Remote Library Name         | nodes only.                                                                                                    |
| IP Address or Alias         |                                                                                                    |
| Addr Count                  |                                                                                                    |
| Session Type                | Specifies the protocol type used for communications with the node. Session types are SNA, SNUF, LU6.2, NETEX, and TCP.                                                                                                    |
| Security Node Type          | Classifies the node as an internal or external node for trusted node security. This field is optional if you do not use trusted node security.                                                                                                    |
| Data Direction              | Specifies the how this node interacts with the local node. Values are:                                                                                                    |
|                             | <ul> <li>RECEIVE indicates this node can receive data from the local node.</li> </ul>                                                                                                    |
|                             | <ul> <li>SEND indicates this node can send data to the local node.</li> </ul>                                                                                                    |
|                             | <ul> <li>BOTH indicates this node can send data to and receive data from the local node.</li> <li>NONE indicates this node can neither send data to nor receive data from the local node.</li> </ul>                                                                      |
| Parallel Sessions           | The first value specifies the maximum number of simultaneous sessions that the local node can have with this node. The second value specifies the class assigned to a Process if none is specified when the Process is submitted. The default value for both fields is 1. |
| LDNS                        | Specifies the 1–256 character host name for this node. This field is valid for TCP session types only. If you use this field, do not supply an entry for the Remote Library IP Address or Alias field.                                                                    |
| Environment                 | Specifies the node's operating system environment.                                                                                                    |
| Logmode                     | Specifies the VTAM logmode entry that defines the communications protocol for this node. This field is only required for LU6.2 nodes. It is not used for TCP/IP nodes or CTCA connections.                                                                                |
| APPLIDs                     | Specifies the 8-character VTAM APPLIDs used by the batch, TSO, and CICS user interfaces. Do not specify the APPLIDS in this field if you also specify the APPLIDS in the Batch APPLIDS, CICS APPLIDS, and TSO APPLIDS fields.                                             |

| Field           | Description                                                                                                    |
|-----------------|----------------------------------------------------------------------------------------------------|
| Batch APPLIDs   | Specifies the 8-character VTAM APPLIDs used by the batch user interface (DMBATCH and DMCHLAPI). Do not specify the APPLIDS in this field if you also specify the APPLIDS in the APPLIDS field.                                                                                                    |
| CICS APPLIDs    | Specifies the 8-character VTAM APPLIDs used by the CICS user interface. Do not specify the APPLIDS in this field if you also specify the APPLIDS in the APPLIDS field.                                                                                                    |
| TSO APPLIDs     | Specifies the 8-character VTAM APPLIDs used by the TSO user interface. Do not specify the APPLIDS in this field if you also specify the APPLIDS in the APPLIDS field.                                                                                                    |
| Network ID      | Specifies the 1–8 character network ID for this node. (For a CTCA connection in a CONNECT:Direct/Plex, this field specifies the 1–8 character name of the CONNECT:Direct/Server.)                                                                                                    |
|                 | This field is optional. If specified, it is used for Process and session verification. See the CONNECT:Direct for OS/390 Administration Guide for more details.                                                                                                    |
| PNODE LUs       | Specifies the logical units used by a remote node to initiate a session with this node. This field is used for only OpenVMS nodes and NetWare LU6.2 dependent LUs. Do not specify an entry in the communications name when you use this field.                                                                 |
| SNODE LUs       | For OpenVMS nodes, this field specifies the logical unit names used by the local node to start a session with this node. For OS/2 and NetWare LU6.2 dependent LUs, this field specifies the logical units used for all communications with this node.                                                          |
| Plexclass       | Specifies a default PLEXCLASS for the PNODE (the first value) and SNODE (the second value). In a CONNECT:Direct/Plex environment, the CONNECT:Direct/Server checks the PLEXCLASS value to determine if it can run a submitted Process.                                                                         |
|                 | Each PLEXCLASS name is 1–8 characters. An asterisk (*) is the default value, which indicates that the CONNECT:Direct/Server supports any Process that does not specify a PLEXCLASS, or specifies a PLEXCLASS of "*".                                                                                           |
| Use Server Node | Specifies whether a CONNECT:Direct/Server should identify itself with its CDPLEX.SERVER.NODE initialization parameter when communicating with this node.                                                                                                    |
|                 | Check this box if the server should use its CDPLEX.SERVER.NODE initialization parameter as identification when communicating with this node. If you leave this box unchecked, the CONNECT:Direct/Server identifies itself to this node as the same local node as all other members of the CONNECT:Direct/Plex. |
|                 | This field is ignored in a CONNECT:Direct/Stand-alone Server.                                                                                                    |
| CRC             | Select Yes to override the CRC initialization parameter setting.                                                                                                    |
| TCPAPI          | Specifies the adjacent node's communication address used by an external API that communicates with the node through TCP. This value must be the same as the TCP.API.PORTNUM initialization parameter of the node that you communicate with.                                                                    |
|                 | If the adjacent node is an SNA node, specify both the port number and IP address. If the adjacent node is a TCP node, specify the port number, but you do not need to specify the IP address. If you do not supply the IP address, you must define the IP address in the adjacent node record.                 |

| Field       | Description                                                                                                    |
|-------------|----------------------------------------------------------------------------------------------------|
| Alt.Comm    | Specifies alternate remote node addresses for outbound Processes or network map checking. Alt.Comm is used for outbound Processes when:  The ALT.USE.OUT parameter is Yes.  This node is the PNODE.  The Process is not restarting.  The Process is not PNODE=SNODE or PNODE=TCPNAME.   |
|             | The Alt.Comm format is:                                                                                                    |
|             | (ALT.ADDR=alternate address   ALT.NODEDEF=alternate node, ALT.PORT, ALT.TYPE=SNA   TCP   LU62, ALT.LOG, ALT.USE.OUT=Yes   No), ALT.DIR=BALANCE   TOP                                                                                                    |
|             | You must specify either ALT.ADDR or ALT.NODEDEF:                                                                                                    |
|             | <ul> <li>ALT.ADDR specifies either a TCP/IP or SNA address. If ALT.TYPE is SNA or LU62,<br/>ALT.ADDR must be a 1–8 character APPLID. If ALT.TYPE is TCP, ALT.ADDR must be<br/>15-character TCP/IP address or a 1–256 character LDNS name.</li> </ul>                                    |
|             | <ul> <li>ALT.NODEDEF specifies an alternate node definition referencing another network ma<br/>entry.</li> </ul>                                                                                                    |
|             | <ul> <li>ALT.PORT specifies the alternate address port number if the alternate address is<br/>TCP/IP. This parameter is optional. The default is 1364.</li> </ul>                                                                                                    |
|             | <ul> <li>ALT.TYPE specifies the alternate address protocol. Valid values are SNA, TCP, LU62 This parameter is required with ALT.ADDR.</li> </ul>                                                                                                    |
|             | <ul> <li>ALT.LOG specifies an SNA logmode used when ALT.TYPE is SNA or LU62. This parameter is required for LU62 if the adjacent node is not defined as LU62.</li> </ul>                                                                                                    |
|             | <ul> <li>ALT.USE.OUT specifies whether to use the communications path for outbound<br/>Processes, if the other criteria are met. Valid values are Yes (default) and No.</li> </ul>                                                                                                    |
|             | <ul> <li>ALT.DIR specifies the communications path direction. BALANCE (default) indicates th<br/>all current sessions are scanned and the least used path is selected as the primary<br/>path for the Process. TOP indicates that the paths are processed from the top down.</li> </ul> |
|             | The following is an example of alternate TCP/IP addresses for outbound Processes:                                                                                                    |
|             | (( ALT.NODEDEF=CD.PLEX.CD.PLEX., ALT.USE.OUT=YES) (ALT.ADDR=10.20.204.4, ALT.PORT=01363, ALT.TYPE=TCP, ALT.USE.OUT=YES) (ALT.ADDR=10.20.204.3, ALT.PORT=01363, ALT.TYPE=TCP, ALT.USE.OUT=YES) (ALT.ADDR=10.20.204.2, ALT.PORT=01363, ALT.TYPE=TCP, ALT.USE.OUT=YES), ALT.DIR=BALANCE)   |
| Buffer Size | Specifies the buffer size for the adjacent node. It is only used for UTCP and CTCA sessic types to override the local node's buffer size during TCP buffer size negotiation, enabling CONNECT:Direct to send more data through TCP/IP.                                                  |
|             | Acceptable values are 3072–65536 or 3 KB–64 KB.                                                                                                    |

5. Click **Add New Node**. The node is added to the network map.

### Add a Node to a CONNECT: Direct for UNIX Network Map

Perform the following procedure to add a remote node to a CONNECT:Direct for UNIX network map. You can only add a remote node to a CONNECT:Direct for UNIX system; you cannot add a local.node or a tcp.ip.default node.

- 1. Access the Node Entry page (see Select a Network Map Node on page 9-1).
- 2. Click at the top of the page for a blank New Node Entry page, or click preceding a node name for a New Node Entry page based on that node's information.
- 3. Type a name for this node.

#### 4. Complete the remaining fields on this page.

The following table summarizes the field entries. For more detailed information about these fields, see the *CONNECT:Direct for UNIX Administration Guide*.

| Field                   | Description                                                                                                    |
|-------------------------|----------------------------------------------------------------------------------------------------|
| Node Name               | Specifies the 1–16 character node.name parameter that defines the name of the remote node                                                                                                    |
| Buffer Size             | Specifies the comm.bufsize parameter, which is the buffer size for transmitting data to and from a remote node. The value for TCP/IP is unlimited. For LU6.2, the maximum is below 32K bytes. The default is 4096 bytes.                                                                                                    |
| TCP Address             | Specifies the address portion of the comm.info parameter, which is used to monitor connection requests from remote nodes using TCP/IP or LU6.2. This is a required parameter. The value is one of the following:                                                                                                    |
|                         | The host name of the CONNECT:Direct host computer.                                                                                                    |
|                         | The IP address of the remote node in nnn.nnn.nnn format.                                                                                                    |
| TCP Port                | Specifies the CONNECT:Direct communications port portion of the comm.info parameter. The format is a port name or nnnn, where nnnn is a 1–4 digit number. The default is 1364. This is a required parameter.                                                                                                    |
| Mode Transport          | Specifies the comm.transport parameter, which defines the transport protocol for the remote node. Acceptable values are:                                                                                                    |
|                         | <ul> <li>TCP-TCP/IP connections</li> <li>LU62-AIX SNA LU6.2 connections</li> </ul>                                                                                                    |
|                         | BLKLU62—other LU6.2 connections                                                                                                    |
| Long Term Retries       | Specifies the 1–4 digit conn.retry.ltattempts parameter that defines how many times to attempt connection after a connection failure occurs and all short-term retries have been attempted. The default is 6.                                                                                                    |
| Long Term Retry<br>Int  | Specifies the conn.retry.ltwait parameter that defines how long to wait between long-term retries. The format is hh.mm.ss. The maximum value is 23.59.59. The default is 00.10.00 (10 minutes).                                                                                                    |
| Short Term Retries      | Specifies the conn.retry.stattempts parameter that defines how many times to attempt connection after a connection failure occurs. There is no maximum value. The default is the conn.retry.stattempts value in the local.node record of the initialization parameters file.                                                                 |
| Short Term Retry<br>Int | Specifies the conn.retry.stwait parameter that defines how long to wait between short-term retries. The format is hh.mm.ss. The maximum value is 23.59.59. The default is the conn.retry.stwait value in the local.node record of the initialization parameters file.                                                                        |
| Contact Name            | Specifies the optional contact.name parameter, which defines the name of the CONNECT:Direct administrator or operator on the remote node.                                                                                                    |
| Contact Phone           | Specifies the optional contact.phone parameter that defines the contact name's phone number.                                                                                                    |
| Description             | Specifies the optional descrip parameter that defines any comments.                                                                                                    |
| Pacing Send Count       | Specifies the pacing.send.count parameter that defines the number of send operations to perform before waiting for a pacing response from the remote node. The default is 0, which indicates no pacing. The value for this parameter has no effect on LU6.2 connections.                                                                     |
| Pacing Send Delay       | Specifies the pacing.send.delay parameter that defines how long to wait between send operations to the remote node. The value indicates the number of milliseconds between the end of one packet and the beginning of the next. The default is 0, which indicates no delay. The value for this parameter has no effect on LU6.2 connections. |

| Field                       | Description                                                                                                    |
|-----------------------------|----------------------------------------------------------------------------------------------------|
| Runstep Max Time<br>to Wait | Specifies the runstep.max.time.to.wait parameter that defines the maximum number of seconds to wait for remote run steps to complete, including remote run task, run job, or submit statements. Using this parameter prevents a Process from failing when a remote step takes longer to complete than specified in the TCP Max Time to Wait parameter. The default value is 0. |
| Default Class               | Specifies the sess default parameter that defines the default session class for starting session managers. A Process executes on the specified class or any higher session class. This parameter overrides the equivalent value in the local node record. The default is 1.                                                                                                    |
| Max PNODE<br>Sessions       | Specifies the sess pnode max parameter that defines the maximum concurrent connections, when the local node initiates the session. The default is 255.                                                                                                    |
| Max SNODE<br>Sessions       | Specifies the sess.snode.max parameter that defines the maximum concurrent connections, when the local node is the secondary node in a session. The default is 255.                                                                                                    |
| Parallel Sessions           | Specifies the sess.total parameter that defines the maximum number of concurrent connections between all nodes and the local node. The default is 255.                                                                                                    |
| TCP Max Time to<br>Wait     | Specifies the tcp.max.time.to.wait parameter that defines the maximum number of seconds that the local node monitors the remote node for a message to complete when using TCP/IP. When set to 0 (the default), the wait time is unlimited, unless limited by the operating system.                                                                                             |

#### Add a Node to a CONNECT: Direct for Windows Network Map

A CONNECT:Direct for Windows system network map consists of three items:

- \* The node definition created in this section.
- ❖ A communications mode that defines session protocol characteristics, such as RU size and pacing values. A mode is associated with a communications path. See *Maintain CONNECT:Direct for Windows Communications Modes* on page 9-10.
- ❖ A communications path that defines transport and protocol information about the available communications paths and their attributes such as protocol type and specific protocol information. See *Maintain CONNECT:Direct for Windows Communications Paths* on page 9-13.

Perform the following procedures to add a node to a CONNECT:Direct for Windows network map:

- 1. Access the Node Entry page (see Select a Network Map Node on page 9-1).
- 2. Click at the top of the page for a blank New Node Entry page, or click preceding a node name for a New Node Entry page based on that node's information.
- 3. Type a name for the new node in the Node Name field.
- 4. Complete the remaining fields on this page. The following table summarizes the field entries. For more detailed information about these fields, see the *CONNECT:Direct for Windows System Guide*.

| Field                 | Description                                                                                                    |
|-----------------------|----------------------------------------------------------------------------------------------------|
| Operating System      | Specifies the node's operating system environment.                                                                                                 |
| Max PNODE<br>Sessions | Specifies the maximum number of simultaneous sessions that remote nodes can have with this node when it is the PNODE. Acceptable values are 1–255. |
| Max SNODE<br>Sessions | Specifies the maximum number of simultaneous sessions that remote nodes can have with this node when it is the SNODE. Acceptable values are 1–255. |

| Field                   | Description                                                                                                    |
|-------------------------|----------------------------------------------------------------------------------------------------|
| Default Class           | Specifies the preferred session class for the Process. The Process can execute in the class specified or any higher class. Acceptable values are 1 to the maximum number of PNODE sessions as defined in the network map. This value overrides any defaults. |
| Short Term Retries      | Specifies the number of retry attempts for a short-term connection failure. After the number of specified short-term attempts is reached, long-term retry values are used. Acceptable values are 1–255.                                                      |
| Short Term Retry<br>Int | Specifies the amount of time to wait between each short-term retry attempt. It is specified as 24-hour time.                                                                                                    |
| Long Term Retries       | Specifies the number of retry attempts after all of the short-time retry attempts are used. Acceptable values are 1–255.                                                                                                    |
| Long Term Retry<br>Int  | Specifies the amount of time to wait between each long-term retry attempt. It is specified as 24-hour time.                                                                                                    |
| TCP Address             | Specifies the host name or the IP address of the remote CONNECT:Direct node. Format is nnn.nnn.nnn or an alphanumeric host name. Alias names are not supported.                                                                                              |
| TCP Port                | Specifies the TCP/IP port number used to communicate with the node, in format nnnnn.                                                                                                    |
| TCP Mode                | Specifies the TCP/IP communications mode that is used to communicate with this node. If this field is not specified, the default is the last TCP/IP mode in the list.                                                                                        |
| Network Name            | Specifies the name of the SNA network where the remote CONNECT:Direct node resides.                                                                                                    |
| Partner LU              | Specifies the 1–8 character name of the partner node used as the remote connection end point for the LU-to-LU session. This is the VTAM APPLID for host connections or partner LU name for LU6.2 only.                                                       |
| APPC Mode               | Specifies the name of the network map APPC Communications Mode definition record used to communicate with a remote node. If this parameter is not specified, its value defaults to the last APPC mode in the list.                                           |
| Communications<br>Path  | Specifies the defined communications path used to communicate with this node.                                                                                                    |
| Contact Name            | Specifies the 1–49 character contact name for this node.                                                                                                    |
| Contact Phone           | Specifies the 1–39 character phone number for this node's contact.                                                                                                    |
| Description             | Specifies descriptive information for the node. Up to 127 characters can be supplied.                                                                                                    |

5. Click **Add New Node** when complete. The node is added to the network map.

## **View Network Map Node Details**

Perform the following procedure to view details about a CONNECT:Direct network map node. This function is not available if you are signed on to a CONNECT:Direct for OS/390 4.2.00 system or a CONNECT:Direct for UNIX 3.4.00 system.

- 1. Access the Node Entry page as described in Select a Network Map Node on page 9-1.
- 2. Click for the node you want to see.

See *Add a Node to a CONNECT:Direct for OS/390 Network Map* on page 9-3 for CONNECT:Direct for OS/390 network map field descriptions.

See Add a Node to a CONNECT: Direct for UNIX Network Map on page 9-5, the Glossary, or the CONNECT: Direct for UNIX Administration Guide for CONNECT: Direct for UNIX network map field descriptions.

See *Add a Node to a CONNECT:Direct for Windows Network Map* on page 9-7 for CONNECT:Direct for Windows network map field descriptions.

3. Click the navigational symbols to move through the records, or click one of the following icons.

| Icon | Description                                                                                                    |
|------|----------------------------------------------------------------------------------------------------|
|      | Click to add a new node to the network map. See Add a Node to a CONNECT:Direct Network Map on page 9-2 for more information.  |
|      | Click to change a network map node. See <i>Change Network Map Node Information</i> on page 9-9 for more information.          |
| ×    | Click to delete a node from the network map. See <i>Delete a Node from the Network Map</i> on page 9-10 for more information. |

4. Click another function or your browser's **Back** button when finished.

## **Change Network Map Node Information**

Perform the following procedure to change node information in a CONNECT:Direct network map. If you are signed on to a CONNECT:Direct for UNIX system, you can change the local.node and tcp.ip.default node in addition to the remote node.

This function is not available if you are signed on to a CONNECT:Direct for OS/390 4.2.00 system or a CONNECT:Direct for UNIX 3.4.00 system.

- 1. Access the Node Entry page as described in Select a Network Map Node on page 9-1.
- 2. Click you to select the node you want to change. The Change Node Entry page is displayed.
- 3. Change the desired fields.

See Add a Node to a CONNECT:Direct for OS/390 Network Map on page 9-3 for CONNECT:Direct for OS/390 network map field descriptions.

See Add a Node to a CONNECT:Direct for UNIX Network Map on page 9-5, the Glossary, or the CONNECT:Direct for UNIX Administration Guide for CONNECT:Direct for UNIX network map field descriptions.

See *Add a Node to a CONNECT:Direct for Windows Network Map* on page 9-7 for CONNECT:Direct for Windows network map field descriptions.

- 4. Click **Change Node**. A node entry changed message is displayed.
- 5. Click another function or your browser's **Back** button.

## **Delete a Node from the Network Map**

Perform the following procedure to delete a node from a CONNECT:Direct for OS/390 or CONNECT:Direct for Windows network map. This function is not available if you are signed on to a CONNECT:Direct for OS/390 4.2.00 system or a CONNECT:Direct for UNIX 3.4.00 system.

- 1. Access the Node Entry page as described in Select a Network Map Node on page 9-1.
- 2. Click to select the node you want to delete. The Delete Netmap Entry Request page is displayed.
- 3. Click **Delete Netmap Entry**. A node entry deleted message is displayed.
- 4. Click another function or your browser's **Back** button.

#### **Maintain CONNECT: Direct for Windows Communications Modes**

The following sections describe these CONNECT:Direct for Windows communications mode functions:

- Select a Communications Mode
- Add a Communications Mode
- View Communications Mode Details
- Change a Communications Mode
- Delete a Communications Mode

For detailed information about communications modes, see the CONNECT: Direct for Windows System Guide.

#### Select a Communications Mode

Perform the following procedure to select a communications mode in a CONNECT:Direct for Windows network map. After you select a mode, you can then add a new mode to the network map, change or view communications mode information, or delete a communications mode from the network map.

- 1. If the user functions are displayed, click **Admin Functions** to access the administrative functions.
- Click the Netmap to display the Select Netmap page.
- 3. Click **Select Modes** to display the Mode Entry Results page.

The following information is displayed on the Mode Entry Results page. Click the navigational symbols to move through the records.

| Field                | Description                                                                                                    |
|----------------------|----------------------------------------------------------------------------------------------------|
| Mode Name            | Specifies the 1–48 character name of the communications mode.                                                                |
| Protocol             | Specifies the type of protocol used in the communications mode, either TCP/IP or APPC.                                       |
| Buffer Size          | Specifies the buffer size for data transmission. This value overrides the initialization parameters.                         |
| Pacing Send<br>Count | Specifies the number of send operations to perform before waiting for a pacing response from the remote CONNECT:Direct node. |
| Pacing Send<br>Delay | Specifies the amount of time CONNECT:Direct waits before sending each outbound data buffer to the remote node.               |

Click one of the following icons to perform an action on a record.

| Icon | Description                                                                                                    |
|------|----------------------------------------------------------------------------------------------------|
|      | Click to add a new communications mode to the network map. See <i>Add a Communications Mode</i> on page 9-11 for more information.        |
|      | Click to change an existing communications mode. See <i>Change a Communications Mode</i> on page 9-12 for more information.               |
| ×    | Click to delete a communications mode from the network map. See <i>Delete a Communications Mode</i> on page 9-13 for more information.    |
| 0    | Click to display detailed communications mode information. See <i>View Communications Mode Details</i> on page 9-12 for more information. |

#### **Add a Communications Mode**

Perform the following procedure to add a communications mode to a CONNECT:Direct for Windows network map:

- 1. Access the Mode Entry Results page (see *Select a Communications Mode* on page 9-10).
- 2. Click the at the top of the page for a blank Add New Mode Entry page, or click the preceding a mode name for a Add New Mode Entry page based on that node's information.
- 3. Type a name for the mode in the Mode Name field.
- 4. Select the protocol.

Perform steps 5 through 7 for TCP/IP communications only. Perform steps 8 through 10 for APPC communications only.

- 5. Type the buffer size.
- 6. Type the pacing send count.
- 7. Type the pacing send delay.
- 8. Select the maximum RU size.
- 9. Type the pacing size.
- 10. Type the number of maximum sessions.
- 11. Click **Add New Mode**. The mode is added to the network map.

The following table explains each field on this page:

| Field             | Description                                                                                                    |
|-------------------|----------------------------------------------------------------------------------------------------|
| Protocol          | Specifies the type of protocol for a communications mode or path, either TCP/IP or APPC.                                                                                                    |
| Buffer Size       | Specifies the buffer size for transmitting data to and from a remote CONNECT:Direct node. This is a numeric value from 256–32,768. The default is 4096.                                     |
| Pacing Send Count | Specifies the number of send operations to perform before waiting for a pacing response from a remote node. This is a numeric value from 0–63. The default is 0, which indicates no pacing. |

| Field             | Description                                                                                                    |
|-------------------|----------------------------------------------------------------------------------------------------|
| Pacing Send Delay | Specifies the amount of time CONNECT:Direct waits before sending each outbound data buffer to the remote node. This is a 24-hour time value formatted as hh:mm:ss. The default value of 0 indicates that CONNECT:Direct sends each data buffer as soon as possible. The maximum value is 23:59:59. |
| Maximum RU size   | Specifies the maximum RU size for sessions in this group. The default is 4096.                                                                                                    |
| Pacing Size       | Specifies the largest permissible receive pacing window size for sessions in this mode group. CONNECT:Direct sends this number of data buffers before waiting for an acknowledgment from the remote node. The range is 0–63; 0 specifies no pacing. The default is 7.                              |
| Maximum Sessions  | Specifies the maximum number of sessions allowed in this mode group. The default is 8. Specify 1 if you use dependent LUs as the communications path because dependent LUs can only support a single session.                                                                                      |

#### **View Communications Mode Details**

Perform the following procedure to view details about a communications mode.

- 1. Access the Mode Entry Results page as described in Select a Communications Mode on page 9-10.
- 2. Click of for the communications mode you want to see.

See Add a Communications Mode on page 9-11 for communications mode field descriptions.

3. Click the navigational symbols to move through the records, or click one of the following icons:

| Icon | Description                                                                                                    |
|------|----------------------------------------------------------------------------------------------------|
|      | Click to add a new communications mode to the network map. See <i>Add a Communications Mode</i> on page 9-11 for more information.     |
|      | Click to change an existing communications mode. See <i>Change a Communications Mode</i> on page 9-12 for more information.            |
| ×    | Click to delete a communications mode from the network map. See <i>Delete a Communications Mode</i> on page 9-13 for more information. |

4. Click another function or your browser's **Back** button when finished.

#### **Change a Communications Mode**

Perform the following procedure to change communications mode information in a CONNECT:Direct for Windows network map.

- 1. Access the Mode Entry Results page as described in Select a Communications Mode on page 9-10.
- 2. Click to select the communications mode you want to change. The Change Mode Entry page is displayed.
- 3. Change the desired fields. See *Add a Communications Mode* on page 9-11 for field descriptions.
- 4. Click Change Mode. A mode entry changed message is displayed.
- 5. Click another function or your browser's **Back** button.

#### **Delete a Communications Mode**

Perform the following procedure to delete a communications mode from a CONNECT:Direct for Windows network map.

- 1. Access the Mode Entry Results page as described in Select a Communications Mode on page 9-10.
- 2. Click to select the communications mode you want to delete. The Delete Mode Entry Request page is displayed.
- 3. Click **Delete Mode Entry**. A mode entry deleted message is displayed.
- 4. Click another function or your browser's **Back** button.

#### Maintain CONNECT: Direct for Windows Communications Paths

The communications path defines the physical communications path between nodes in a CONNECT:Direct for Windows system.

The following sections describe these CONNECT:Direct for Windows communications path functions:

- Select a Communications Path
- \* Add a Communications Path
- View Communications Path Details
- Change a Communications Path
- ❖ Delete a Communications Path

For detailed information about communications paths, see the CONNECT: Direct for Windows System Guide.

#### Select a Communications Path

Perform the following procedure to select a communications path in a CONNECT: Direct for Windows network map. After you select a path you can then add a new communications path to the network map, change or view communications path information, or delete a communications path from the network map.

- 1. If the user functions are displayed, click **Admin Functions** to access the administrative functions.
- 2. Click **Netmap** to display the Select Netmap page.
- 3. Click **Select Comm Paths** to display the Select Path Results page.

The following information is displayed on the Select Path Results page.

| Field     | Description                                                      |
|-----------|------------------------------------------------------------------|
| Path Name | The communications path name.                                    |
| Mode      | The communications mode associated with the communications path. |
| Protocol  | The protocol used in the communications path.                    |

Click one of the following icons to perform an action on a record.

| Icon | Description                                                                                                    |
|------|----------------------------------------------------------------------------------------------------|
|      | Click to add a new communications path to the network map. See <i>Add a Communications Path</i> on page 9-14 for more information.        |
|      | Click to change an existing communications path. See <i>Change a Communications Path</i> on page 9-15 for more information.               |
| ×    | Click to delete a communications path from the network map. See <i>Delete a Communications</i> Path on page 9-15 for more information.    |
| 0    | Click to display detailed communications path information. See <i>View Communications Path Details</i> on page 9-14 for more information. |

#### Add a Communications Path

Perform the following procedure to add a communications path to a CONNECT:Direct for Windows network map:

- 1. Access the Select Path Results page (see *Select a Communications Path* on page 9-13).
- 2. Click the at the top of the page for a blank Add New Path Entry page, or click the preceding a node name for a Add New Path Entry page based on that node's information.
- 3. Type a 1–48 character name for the communications path.
- 4. Select the communications mode.
- 5. Select the protocol used for the communications path, either TCP/IP or APPC. Perform steps 6 through 9 for APPC communications only.
- 6. Select if the Token Ring adapter number used for this connection is the primary or alternate adapter.
- 7. Type the 12 hexadecimal digit token ring address of the remote node. Type all zeros if the local node is the same as the remote node.
- 8. Type the SNA network name of the local CONNECT:Direct node.
- 9. Type the name of a local APPC LU configured within Microsoft SNA Server. This parameter is required for APPC communications.
- 10. Click **Add New Path**. The communications path is added to the network map.

#### **View Communications Path Details**

Perform the following procedure to view details about a communications path.

- 1. Access the Select Path Results as described in Select a Communications Path on page 9-13.
- 2. Click for the communications path you want to see.

See Add a Communications Path on page 9-14 for communications path field descriptions.

3. Click the navigational symbols to move through the records, or click one of the following icons:

| Icon | Description                                                                                                    |
|------|----------------------------------------------------------------------------------------------------|
|      | Click to add a new communications path to the network map. See <i>Add a Communications Path</i> on page 9-14 for more information.     |
|      | Click to change an existing communications path. See <i>Change a Communications Path</i> on page 9-15 for more information.            |
| ×    | Click to delete a communications path from the network map. See <i>Delete a Communications Path</i> on page 9-15 for more information. |

4. Click another function or your browser's **Back** button when finished.

#### **Change a Communications Path**

Perform the following procedure to change communications path information in a CONNECT:Direct for Windows network map.

- 1. Access the Select Path Results page as described in Select a Communications Path on page 9-13.
- 2. Click to select the communications path you want to change. The Change Path Entry page is displayed.
- 3. Change the desired fields. See *Add a Communications Path* on page 9-14 for field descriptions.
- 4. Click Change Path. A path entry changed message is displayed.
- 5. Click another function or your browser's **Back** button.

#### **Delete a Communications Path**

Perform the following procedure to delete a communications path from a CONNECT:Direct for Windows network map.

- 1. Access the Select Path Results page as described in Select a Communications Path on page 9-13.
- 2. Click X to select the communications path you want to delete. The Delete Path Entry page is displayed.
- 3. Click **Delete Path**. A path entry deleted message is displayed.
- 4. Click another function or your browser's **Back** button.

# Viewing and Changing Initialization Parameters

Initialization parameters determine various CONNECT:Direct settings that control system operation. They are established when CONNECT:Direct is installed, and can be changed as needed.

The Init Parm function allows you to:

- View initialization parameters
- \* Change initialization parameters (CONNECT:Direct for Windows and CONNECT:Direct for UNIX only)

These tasks are described in the following sections.

#### **View CONNECT: Direct Initialization Parameters**

Perform the following procedure to view CONNECT:Direct initialization parameters. This function is not available if you are signed on to a CONNECT:Direct for UNIX 3.4.00 system or a CONNECT:Direct for OS/390 4.2.00 system.

- 1. If the user functions are displayed, click **Admin Functions** to access the administrative functions.
- 2. Click **Init Parms** to display the initialization parameters.
- 3. If you are signed on to a CONNECT:Direct/Plex system, the CONNECT:Direct/Manager initialization parameters are displayed. To see parameters for a specific CONNECT:Direct server, type the server name in the Server field and click **Refresh Display**.
  - The Server field is only displayed if you are signed on to a CONNECT:Direct/Plex system.
  - See the CONNECT:Direct platform's administration guide for initialization parameters descriptions.
- 4. Click another function or your browser's **Back** button when finished.

## **Change CONNECT: Direct Initialization Parameters**

Perform the following procedure to view or change initialization parameters when signed on to a CONNECT:Direct for Windows or CONNECT:Direct for UNIX system. This function is not available if you are signed on to a CONNECT:Direct for OS/390 system.

- 1. If the user functions are displayed, click **Admin Functions** to access the administrative functions.
- 2. Click **Init Parms** to display the Change Initialization Parameters page.
- 3. Scroll to the initialization parameter you want to change.
- 4. Replace the existing value by typing over it. Do not replace any text to the left of the equal sign, as shown in the following example:

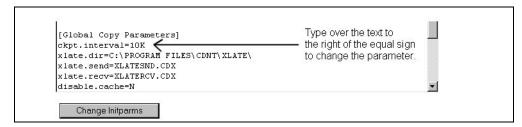

For a description of CONNECT:Direct for UNIX initialization parameters, see the *CONNECT:Direct for UNIX Administration Guide*.

For a description of CONNECT:Direct for Windows initialization parameters, see the *CONNECT:Direct* for Windows System Guide.

5. Click Change Init Parms.

The initialization parameters are updated when CONNECT:Direct is restarted.

# **Issuing Native Commands**

The native commands function allows you to issue CONNECT:Direct for OS/390 commands in native command format, just as if you were issuing them from a command line, and receive a response in a report format. This function is only available for users signed on to a CONNECT:Direct for OS/390 4.3.00 or later system.

For information about CONNECT:Direct for OS/390 command formats and reports, see the CONNECT:Direct for OS/390 User's Guide or CONNECT:Direct for OS/390 Quick Reference.

To issue a native CONNECT: Direct for OS/390 command:

- 1. If the user functions are displayed, click **Admin Functions** to access the administrative functions.
- 2. Click **Native Command** to display the Native Command page.
- 3. Type the CONNECT:Direct for OS/390 command. For example, type the following command to flush all Processes submitted by a user ID SMITH on the DALLAS node:

```
FLUSH PROC WHERE (SUB=(DALLAS, SMITH))
```

- 4. Select if the command is case-sensitive.
- 5. Click Submit Native Command.

The command is issued to the CONNECT:Direct for OS/390 system, where it is checked for syntax. If the command syntax is incorrect, an error message is displayed on the browser. Correct the syntax and resubmit the command.

If the command syntax is correct, the browser displays the results.

6. Modify the command as necessary and resubmit, or click **Clear Native Command** to clear the command and enter a new one.

# **Viewing and Updating User Authorities**

User authorities specify what CONNECT:Direct functions a specific user ID on a CONNECT:Direct for OS/390 4.3.00 or CONNECT:Direct for Windows system can perform. For example, you can specify that the user can submit or change a Process. This function is not available if you are signed on to a CONNECT:Direct for UNIX system or a CONNECT:Direct for OS/390 4.2 system.

All user IDs must have a user authority defined. (In a CONNECT:Direct for Windows system, a local user ID can be mapped to a remote user ID to give remote users proxy access to the local CONNECT:Direct node. See Chapter 13, *Viewing and Updating User Proxies*, for more information on user proxies.)

For more information about CONNECT:Direct for OS/390 user authorities, see the *CONNECT:Direct for OS/390 Administration Guide*. For more information about CONNECT:Direct for Windows user authorities, see the *CONNECT:Direct for Windows System Guide*.

This chapter describes how to:

- Select a User Authority
- ❖ Add a User Authority
- View User Authority Details
- Change a User Authority
- Delete a User Authority

# Select a User Authority

Perform the following procedure to select a CONNECT:Direct for OS/390 or CONNECT:Direct for Windows user authority. After you select an authority you can then add, change, or delete the authority, or view authority details.

This function is not available if you are signed on to a CONNECT:Direct for UNIX system or a CONNECT:Direct for OS/390 4.2 system.

- 1. If the user functions are displayed, click **Admin Functions** to access the administrative functions.
- Click User Authorities to display the Select User Authority Results page.
   The User Name/User ID specifies the user name or user ID that identifies the user authority.

Click one of the following icons to perform an action on a record.

| Icon | Description                                                                                                    |
|------|----------------------------------------------------------------------------------------------------|
|      | Click to add a new user authority. See Add a User Authority on page 12-2 for more information.                                  |
|      | Click to change a user authority. See Change a User Authority on page 12-4 for more information.                                |
| ×    | Click to delete a user authority. See Delete a User Authority on page 12-4 for more information.                                |
| 0    | Click to display detailed user authority information. See <i>View User Authority Details</i> on page 12-3 for more information. |

#### Add a User Authority

This section describes how to add a new user authority to a CONNECT:Direct for OS/390 or CONNECT:Direct for Windows system. This function is not available if you are signed on to a CONNECT:Direct for UNIX system or a CONNECT:Direct for OS/390 4.2 system.

Because the user authority information varies depending on the CONNECT:Direct platform, the procedures for adding a user authority to a CONNECT:Direct for OS/390 system and adding a user authority to a CONNECT:Direct for Windows system are different.

#### Add a User Authority to a CONNECT: Direct for OS/390 System

Perform the following procedure to add a user authority to a CONNECT: Direct for OS/390 system:

- 1. Access the Select User Authority Results page (see Select a User Authority on page 12-1).
- 2. Click at the top of the page for a blank Add New User Authority page, or click preceding a user ID for an Add New User Authority page based on that user's information.
- 3. Type a 1–64 character CONNECT:Direct user ID.
- 4. Type the CONNECT: Direct node that the user signs on to.
- 5. Type an optional 1–20 character string that specifies the full name of the user. Spaces are allowed.
- 6. Type an optional phone number for the user.
- 7. Type the user's CONNECT:Direct password.
- 8. Type the user's CONNECT:Direct password again to verify it.
- 9. If the user's location has a security subsystem such as RACF, type the security ID used by that subsystem.
- 10. If you supplied a security ID in step 9, type the password required by the security subsystem.
- 11. Type the user's security ID password again to verify it.
- 12. Type the maximum number of hourly logon attempts for the user.
- 13. If you use a Stage 2 security exit, specify the values required for the exit to rewrite a RACF PassTicket password. See the Glossary for more information.

- 14. Select the functions that this user can perform. See *CONNECT:Direct for OS/390 User Authority Functions* on page D-1 for a list of functions.
- 15. Click **Add New User Auth**. The user authority definition is added to the system.

#### Add a User Authority to a CONNECT: Direct for Windows System

Perform the following procedures to add a user authority to a CONNECT:Direct for Windows system:

- 1. Access the Select User Authority Results page (see Select a User Authority on page 12-1).
- 2. Click at the top of the page for a blank Add New User Authority page, or click preceding a user ID for an Add New User Authority page based on that user's information.
- 3. Type a 1–50 character name for the new user. Spaces are not allowed.
- 4. Select the functions that this user can perform. See *CONNECT:Direct for Windows User Authority Functions* on page D-3 for a list of functions.
- 5. Steps 5 though 8 describe fields restricting the directories from which a user can upload and download files, submit Processes, or run programs. If you do not specify a restriction, the user can perform these functions from any directory that he or she can access.
- 6. Type a fully qualified path name for the upload directory that the user can copy files from and use as a source directory.
- 7. Type a fully qualified path name for the download directory that the user can copy files to and use as a destination directory.
- 8. Type a fully qualified path name for the Process directory that the user can submit a Process from.
- 9. Type a fully qualified path name for the program directory that the user can submit programs from.
- 10. Click **Add New User Auth** when complete. The user authority definition is added to the system.

# **View User Authority Details**

Perform the following procedure to view user authority details. This function is not available if you are signed on to a CONNECT:Direct for UNIX system or a CONNECT:Direct for OS/390 4.2.00 system.

- 1. Access the Select User Authority Results page as described in Select a User Authority on page 12-1.
- 2. Click for the node you want to see.

See *Add a User Authority to a CONNECT:Direct for OS/390 System* on page 12-2 for field descriptions for a CONNECT:Direct for OS/390 user authority.

See *Add a User Authority to a CONNECT:Direct for Windows System* on page 12-3 for field descriptions for a CONNECT:Direct for Windows user authority.

3. Click one of the following icons to perform an action on a record.

Icon Description

Click to add a new user authority. See Add a User Authority on page 12-2 for more information.

| Icon | Description                                                                                             |
|------|----------------------------------------------------------------------------------------------------|
|      | Click to change a user authority. See Change a User Authority on page 12-4 for more information.        |
| ×    | Click to delete a user authority. See <i>Delete a User Authority</i> on page 12-4 for more information. |

4. Click another function or your browser's **Back** button when finished.

#### **Change a User Authority**

Perform the following procedure to change a CONNECT:Direct for OS/390 or CONNECT:Direct for Windows user authority. This function is not available if you are signed on to a CONNECT:Direct for UNIX system or a CONNECT:Direct for OS/390 release 4.2 system.

- 1. Access the Select User Authority Results page as described in Select a User Authority on page 12-1.
- 2. Click to select the user authority you want to change. The Change User Authority Entry page is displayed.
- 3. Change the desired fields.

See *Add a User Authority to a CONNECT:Direct for OS/390 System* on page 12-2 for field descriptions for a CONNECT:Direct for OS/390 user authority.

See *Add a User Authority to a CONNECT: Direct for Windows System* on page 12-3 for field descriptions for a CONNECT: Direct for Windows user authority.

- 4. Click Change User Auth. A user authority changed message is displayed.
- 5. Click another function or your browser's **Back** button.

## **Delete a User Authority**

Perform the following procedure to delete a CONNECT:Direct for OS/390 or CONNECT:Direct for Windows user authority. This function is not available if you are signed on to a CONNECT:Direct for UNIX system or a CONNECT:Direct for OS/390 release 4.2 system.

- 1. Access the Select User Authority Results page as described in Select a User Authority on page 12-1.
- 2. Click to select the user authority you want to delete. The Delete User Authority Entry page is displayed.
- 3. Click **Delete User Auth**. A user authority deleted message is displayed.
- 4. Click another function or your browser's **Back** button.

# **Viewing and Updating User Proxies**

User proxies define a relationship between a user ID at a remote CONNECT:Direct node and a local user ID on a CONNECT:Direct for Windows system. This allows remote CONNECT:Direct users to submit Processes from their nodes without needing individual user IDs and passwords on the CONNECT:Direct for Windows system. Several proxies can use the same local user ID account.

The user proxy definition contains the following remote user information:

- Remote CONNECT:Direct user ID and remote CONNECT:Direct node name. You can also set a generic user ID <ANY USER> and node name <ANY NODE> to allow all remote users to connect through one proxy.
- ❖ Local user ID and password to use with submitted Processes from the remote node.
- ❖ Any directory restrictions for CONNECT: Direct operations

For more information about user proxies, see the CONNECT: Direct for Windows System Guide.

To use the user proxy functions you must have the necessary CONNECT:Direct for Windows authority. This function is not available if you are signed on to a CONNECT:Direct for UNIX or CONNECT:Direct for OS/390 system.

This chapter describes how to:

- Select a User Proxy
- ❖ Add a User Proxy
- View User Proxy Details
- Change a User Proxy
- Delete a User Proxy

#### **Select a User Proxy**

Perform the following procedure to select a CONNECT:Direct for Windows user proxy. After you select a proxy you can then add a new user proxy, change a user proxy, view user proxy details, or delete a user proxy.

- 1. If the user functions are displayed, click **Admin Functions** to access the administrative functions.
- 2. Click **Proxies** to display the Select Proxies Results page.

The following information is displayed on the Select Proxies Results page.

| Field          | Description                                                                                                    |
|----------------|----------------------------------------------------------------------------------------------------|
| Remote<br>User | Specifies the user ID on the remote node.                                                                                                    |
| Remote<br>Node | Specifies the name of the remote node.                                                                                                    |
| Local User     | Specifies the local user ID that the remote user is mapped to. The remote user has the same functional authorities granted to this local user ID. |
| Upload         | Specifies the directory that the remote user can copy files from and use as a source directory.                                                   |
| Download       | Specifies the directory that the remote user can copy files to and use as a destination directory.                                                |

Click one of the following icons to perform an action on a record.

| Icon | Description                                                                                                    |
|------|----------------------------------------------------------------------------------------------------|
|      | Click to add a new user proxy. See Add a User Proxy on page 13-2 for more information.                                  |
| 7    | Click to change a user proxy. See <i>Change a User Proxy</i> on page 13-4 for more information.                         |
| ×    | Click to delete a user proxy. See <i>Delete a User Proxy</i> on page 13-4 for more information.                         |
| 0    | Click to display detailed user proxy information. See <i>View User Proxy Details</i> on page 13-3 for more information. |

# Add a User Proxy

Perform the following procedures to add a CONNECT:Direct for Windows user proxy:

- 1. Access the Select Proxies Results page (see Select a User Proxy on page 13-1).
- 2. Click the at the top of the page for a blank Add New Proxy Entry page, or click the preceding a remote user ID for an Add New Proxy Entry page based on that user's information.
- 3. Type a CONNECT:Direct user ID for the user on the remote CONNECT:Direct node. This can be any valid CONNECT:Direct user ID. You can also specify <ANYUSER> to create a generic remote user ID.
- 4. Type the name of the remote node that this user submits work from. You can specify <ANYNODE> to create a generic remote node.
- 5. Type the local user ID to associate with the remote ID. This must be a valid CONNECT:Direct user ID. Remote users have the functional authorities granted to this local user ID.
- 6. Type a valid CONNECT: Direct local user password.
- 7. Type the password again to verify it.

8. Select one of the following Copy Send options:

| Option | Description                                                                                           |
|--------|----------------------------------------------------------------------------------------------------|
| Yes    | Grants the remote user authority to submit copy Process steps.                                        |
| No     | Denies the remote user authority to submit copy Process steps.                                        |
| User   | Tells the proxy to use the Copy Send value from the local user authority that the proxy is mapped to. |

9. Select one of the following Copy Receive options:

| Option | Description                                                                                              |
|--------|----------------------------------------------------------------------------------------------------|
| Yes    | Grants the remote user authority to receive copy Process steps.                                          |
| No     | Denies the remote user authority to receive copy Process steps.                                          |
| User   | Tells the proxy to use the Copy Receive value from the local user authority that the proxy is mapped to. |

The remaining fields on this page restrict the directories from which a remote user can upload and download files, submit Processes, or run programs. If you do not specify any restriction, the remote user can perform these functions from any directory that he or she can access.

- 10. Type a fully qualified path name for the Upload directory that the remote user can copy files from and use as a source directory.
- 11. Type a fully qualified path name for the Download directory that the remote user can copy files to and use as a destination directory.
- 12. Type a fully qualified path name for the Process directory that the remote user can submit a Process from.
- 13. Type a fully qualified path name for the Program directory that the remote user can submit programs from.
- 14. Click **Add New Proxy** to add the user proxy.

# **View User Proxy Details**

Perform the following procedure to view CONNECT:Direct for Windows user proxy details:

- 1. Access the Select Proxies Results page as described in Select a User Proxy on page 13-1.
- 2. Click for the proxy you want to see.

See Add a User Proxy on page 13-2 for field descriptions.

3. Click the navigational symbols to move through the records, or click one of the following icons:.

| Icon | Description                                                                            |
|------|----------------------------------------------------------------------------------------|
|      | Click to add a new user proxy. See Add a User Proxy on page 13-2 for more information. |

| lcon | Description                                                                                     |
|------|-------------------------------------------------------------------------------------------------|
|      | Click to change a user proxy. See Change a User Proxy on page 13-4 for more information.        |
| ×    | Click to delete a user proxy. See <i>Delete a User Proxy</i> on page 13-4 for more information. |

4. Click another function or your browser's **Back** button when finished.

## **Change a User Proxy**

Perform the following procedure to change a CONNECT:Direct for Windows user proxy:

- 1. Access the Select Proxies Results page as described in Select a User Proxy on page 13-1.
- 2. Click to select the user proxy you want to change. The Change Proxy Entry page is displayed.
- 3. Change the desired fields.

  See *Add a User Proxy* on page 13-2 for field descriptions.
- 4. Click **Change Proxy**. A proxy changed message is displayed.
- 5. Click another function or your browser's **Back** button.

## **Delete a User Proxy**

Perform the following procedure to delete a CONNECT: Direct for Windows user proxy:

- 1. Access the Select Proxies Results page as described in Select a User Proxy on page 13-1.
- 2. Click X to select the user proxy you want to delete. The Delete Proxy Entry page is displayed.
- 3. Click **Delete Proxy** to delete the user proxy. A proxy deleted message is displayed.
- 4. Click another function or your browser's **Back** button.

# **Running Traces**

The trace function enables you to run diagnostic traces to troubleshoot operational problems. To use the trace function you must have CONNECT:Direct authority to run traces.

This chapter describes the following tasks:

- Running CONNECT:Direct for OS/390 Traces
- Running CONNECT:Direct for UNIX Traces
- Running CONNECT: Direct for Windows Traces

#### **Running CONNECT: Direct for OS/390 Traces**

Perform the following procedure to modify and run a CONNECT: Direct for OS/390 trace. This function is only available to users signed on to a CONNECT: Direct for OS/390 4.3.00 or later system.

- 1. If the user functions are displayed, click **Admin Functions** to access the administrative functions.
- 2. Click **Tracing** to display the Change Tracing Parameters page.
- 3. If you are signed on to a CONNECT:Direct/Plex system, a Server field is displayed. If you want to start the trace on a specific server, type the server name in this field and click **Refresh Display**. Otherwise, the trace is started on the CONNECT:Direct/Manager.

The Server field is only displayed if you are signed on to a CONNECT:Direct/Plex system.

- 4. Specify the trace in one of the following ways:
  - Type the 8-character trace debug value. See Appendix B, CONNECT: Direct for OS/390 Debug Values, for a listing of debug values.
  - Click the trace options to change the individual debug bits as desired. Note that the output DD is displayed to the right of the related trace bit.
  - Click All On to turn all trace parameters on, or click All Off to turn all trace parameters off.
- 5. Select **Quiesce** to prevent new sessions from starting, **Resume** to resume sessions and allow new sessions as needed, or **Neither**, then type the name of any nodes where you want to suspend or resume processing. Separate the node names with a comma.

- 6. To turn tracing on or off for a specific node:
  - To turn on tracing for a specific node, type the node name in the Node Trace for field and type the debug value in the Debug field.
  - To turn off tracing for a specific node, type the node name in the Node Trace Off for field.

The Current Node Trace field shows nodes currently being traced.

7. Click **Change Tracing** to change the tracing parameters and start the trace.

## **Running CONNECT: Direct for UNIX Traces**

Perform the following procedure to modify and run a CONNECT: Direct for UNIX trace.

- 1. If the user functions are displayed, click **Admin Functions** to access the administrative functions.
- 2. Click **Tracing** to display the Change Tracing Parameters page.

The trace types are displayed at the top of the page. They are:

| Trace Type    | Description                                                                                                    |
|---------------|----------------------------------------------------------------------------------------------------|
| CMGR          | Specifies a command manager trace that traces the interaction of the server with connected workstations and with the server console.                                                           |
| PGMR          | Specifies a Process manager trace that traces the manipulation of CONNECT:Direct Processes. This includes submitting, updating, deleting, selecting for processing, and terminating Processes. |
| SMGR<br>PNODE | Specifies a session manager trace that traces CONNECT:Direct Process execution and the interaction between the server and the CONNECT:Direct PNODE.                                            |
| SMGR<br>SNODE | Specifies a session manager trace that traces CONNECT:Direct Process execution and the interaction between the server and the CONNECT:Direct SNODE.                                            |
| COMM          | Specifies a communications trace that traces interaction with external communications facilities invoked from session manager threads and used to communicate with other CONNECT:Direct nodes. |

3. Specify the tracing level for each type of trace. The trace levels are:

| Level        | Description                                                                                                    |
|--------------|----------------------------------------------------------------------------------------------------|
| Full         | Function entry and exit, function arguments, and values of internal data structures at key points in the execution flow are traced. |
| Intermediate | Function entry, function exit, and function arguments are traced.                                                                   |
| Basic        | Function entry and exit is traced.                                                                                                  |
| Off          | Tracing is turned off.                                                                                                    |

You can do one of the following:

- Select individual trace levels.
- Click **Full Tracing** to set a Full tracing level for all traces.
- Click All Off to turn off all tracing.

- 4. Type the fully qualified name of the file to receive the output for the type of trace you are running. The default is CDTRACE.CDT in the CONNECT:Direct for UNIX server directory.
- 5. Click **Change Tracing** to change the parameters and start the trace.

#### **Running CONNECT: Direct for Windows Traces**

Perform the following procedure to modify and run a CONNECT: Direct for Windows trace.

- 1. If the user functions are displayed, click **Admin Functions** to access the administrative functions.
- 2. Click **Tracing** to display the Change Tracing Parameters page.

The trace types are displayed at the top of the page. They are:

| Trace Type | Description                                                                                                    |
|------------|----------------------------------------------------------------------------------------------------|
| CMGR       | Specifies a command manager trace that traces the interaction of the server with connected workstations and with the NetWare or Windows server console.                                        |
| PGMR       | Specifies a Process manager trace that traces the manipulation of CONNECT:Direct Processes. This includes submitting, updating, deleting, selecting for processing, and terminating Processes. |
| MAIN       | Specifies a main trace that traces initialization and termination activity.                                                                                                    |
| STAT       | Specifies a statistics traces that traces statistics thread activity.                                                                                                    |
| SMGR       | Specifies a session manager trace that traces CONNECT:Direct Process execution and the interaction between the server and other CONNECT:Direct nodes.                                          |
| COMM       | Specifies a communications trace that traces interaction with external communications facilities invoked from session manager threads and used to communicate with other CONNECT:Direct nodes. |

3. Specify the tracing level for each trace type. The trace levels are:

| Level        | Description                                                                                         |
|--------------|----------------------------------------------------------------------------------------------------|
| Full         | Module entry and exit records, function arguments, and selected internal control blocks are traced. |
| Intermediate | Module entry and exit records and function arguments are traced.                                    |
| Basic        | Module entry and exit records are traced.                                                           |
| Off          | Tracing is turned off.                                                                              |

You can do one of the following:

- Select individual trace levels.
- Click **Full Tracing** to set a Full tracing level for all traces.
- Click **All Off** to turn off all tracing.
- 4. Specify the fully qualified name of the file to receive trace output. The default is CDTRACE.CDT in the CONNECT:Direct for Windows server directory.
- 5. Type the maximum size that the output file can reach before the trace terminates. If you select to wrap tracing output, the file begins to wrap when it reaches this size (see step 7). A value of 0 indicates that the file can grow indefinitely.

- 6. Select the output file size in megabytes or kilobytes.
- 7. Select if you want to wrap output in the trace output file when it reaches the maximum size.
- 8. For a session manager (SMGR) trace, select if you want to trace Processes submitted from only the PNODE, from only the SNODE, or from both.
- 9. The following fields restrict traces:
  - To restrict a trace to specific Process names, type up to four Process names in the Process Names field. Separate the Process names with commas.
  - To restrict a trace to specific Process numbers, type up to four Process numbers in the Process Numbers field. Separate the Process numbers with commas.
  - To restrict a trace to specific SNODEs, type up to four SNODE names in the Destination SNODE Names field. Separate the SNODE names with commas.
- 10. Select if you want to generate a configuration report containing initialization parameters settings, network map information, server properties, and system configuration information. This report is named CDCONFIG.TXT and is output to the CONNECT:Direct for Windows installation directory.
- 11. Click **Change Tracing** to change the parameters and start the trace.

# **Modifying Translation Tables**

CONNECT: Direct translates data from one character set to a different character set, such as ASCII to EBCDIC, using character translation tables.

This chapter describes the following tasks:

- Viewing a Translation Table
- Modifying a Translation Table
- ❖ Adding a Translation Table

These functions are not available to users signed on to CONNECT:Direct for OS/390 or CONNECT:Direct for UNIX systems. Also, you must have CONNECT:Direct authority to perform translation table functions.

#### **Viewing a Translation Table**

Perform the following procedure to view a CONNECT:Direct translation table.

- 1. If the user functions are displayed, click **Admin Functions** to access the administrative functions.
- 2. Click **Trans. Table** to display the Select Translation Table Results page. A list of translation tables is displayed. The default translation tables are:
  - XLATERCV.CDX-translates data from EBCDIC to ASCII
  - XLATESND.CDX-translates data from ASCII to EBCDIC

There is also a blank box where you can specify the name of a custom translation table.

Click the navigational symbols to move through the records.

3. Click to display detailed translation table information. The Translation Table page is displayed.

The table headings represent the source character sets and the table cells contain the target values. For example, in XLATERCV.CDX the column and row headings are EBCDIC values, while table cells are ASCII values. To find the ASCII equivalent to EDCDIC value 33, find where the 3x row intersects with the x3 column. This shows that the ASCII equivalent is 93.

4. Click another function or your browser's **Back** button when finished.

#### **Modifying a Translation Table**

Perform the following procedure to modify a CONNECT:Direct translation table.

- 1. If the user functions are displayed, click **Admin Functions** to access the administrative functions.
- 2. Click **Trans. Table** to display the Translation Table page. A list of translation tables is displayed.
- 3. Do one of the following:
  - Click to select the translation table you want to change. The Change Translation Table page is displayed.
  - Type the name of the custom translation table in the blank field and click . The Change Translation Table page is displayed.

If you type the name of a translation table that does not exist and click 3, a new table is displayed with all values set to 00.

- 4. Select the value in the table you want to modify and type in the new value.
- 5. Repeat step 4 for every value you want to change.
- 6. Click Change Translation Table when complete.

#### Adding a Translation Table

Perform the following procedure to add a CONNECT:Direct translation table based on an existing table. You can use one of the default tables or a custom table as the template.

- 1. If the user functions are displayed, click **Admin Functions** to access the administrative functions.
- 2. Click **Trans. Table** to display the Translation Table page. The default translation tables are displayed.
- 3. Do one of the following:
  - Click next to the default table that you want to use as a template.
  - Type the name of a custom table that you want to use as a template and click

The Add New Translation Table page is displayed with the new table.

- 4. Type a fully qualified file name for the new table.
- 5. Change any values as needed.
- 6. Click Add Translation Table when complete.

# Configuring the CONNECT: Direct Browser

The CONNECT: Direct Browser uses the following property files to control its configuration:

- System—Contains the system-wide CONNECT:Direct Browser configuration values and certain default values. There is only one system property file for each installation of the CONNECT:Direct Browser on a Web server (each CONNECT:Direct Browser servlet).
  - This property file also stores the administrator ID and password. You should change the administrator ID and password from their defaults (*admin/admin*) as soon as possible.
- Node—Contains identification information for each CONNECT:Direct node. This property file is optional. If you use this property file, you can create one for each CONNECT:Direct node that you communicate with.
- ❖ User—Contains user identification information. This property file is optional. If you use this property file, you can create one for each user or user group that uses the CONNECT:Direct Browser.
- ❖ Language—Contains translations of the CONNECT:Direct Browser display text and responses for internationalization support. See the *Readme* file for instructions to configure CONNECT:Direct Browser for internationalization support.

The default values in a property file are used if the values are not specified at the next level or during logon. For example, if you do not specify a CONNECT:Direct node during logon, the CONNECT:Direct Browser uses the node value from the user property file. If no value exists in the user property file for this user, the CONNECT:Direct Browser then uses the node value from the system property file.

You control the property files with the Configure function from the CONNECT:Direct Browser page. Access to this function is restricted by user ID and password.

**Note:** When you exit the Configuration utility, you are automatically signed off from it and must sign on again to use it.

## **Changing the Administrator ID and Password**

You should change the administrator ID and password from their defaults (*admin/admin*) as soon as possible. To change the administrator ID and password:

- 1. Click **Admin Functions** if you are on the user function page.
- 2. Click Configuration.
- Enter the administrator ID and password and click Sign On.
   The Configure Node Properties page is displayed.

4. Click Administer System.

The Configure System Properties page is displayed.

- 5. Type over the current administrator ID with a new one.
- Type the current administrator password.
- 7. Type the new administrator password.
- 8. Type the new administrator password again to verify it.
- 9. Click Update.

#### Adding a New Node Property File

To add a new node property file:

- 1. Click **Admin Functions** if you are on the user function page.
- 2. Click Configuration.
- 3. Enter the administrator ID and password and click **Sign On**.

The Configure Node Properties page is displayed.

- 4. Type the new node name that you want to add.
- 5. Type the remaining values for the property file. See the glossary for field descriptions.
- 6. Click Add.

## Adding a New User Property File

To add a new user property file:

- 1. Click **Admin Functions** if you are on the user function page.
- 2. Click Configuration.
- 3. Enter the administrator ID and password and click **Sign On**.

The Configure Node Properties page is displayed.

4. Click Administer Users.

The Configure User Properties page is displayed.

- 5. Type the new user name that you want to add.
- 6. Type the remaining values for the property file. See the glossary for field descriptions.
- 7. Click Add.

## **Changing a Node Property File**

To change a node property file:

- 1. Click **Admin Functions** if you are on the user function page.
- 2. Click Configuration.
- 3. Enter the administrator ID and password and click **Sign On**.
  - The Configure Node Properties page is displayed.
- 4. Select the node property file you want to change from the list.
  - The values for that property file are displayed.
- 5. Type the values you want to change. See the glossary for field descriptions.
- 6. Click Update.

#### **Changing a User Property File**

To change a user property file:

- 1. Click **Admin Functions** if you are on the user function page.
- 2. Click Configuration.
- 3. Enter the administrator ID and password and click **Sign On**.

The Configure Node Properties page is displayed.

4. Click Administer Users.

The Configure User Properties page is displayed.

- 5. Select the user you want to change from the list.
  - The values for that property file are displayed.
- 6. Type the values you want to change. See the glossary for field descriptions.
- 7. Click Update.

**Note:** You cannot reset a user's password to null with this function. To reset a user's password to null, you must delete the user profile, then recreate the profile without a password.

## **Changing a System Property File**

To change a system property file:

- 1. Click **Admin Functions** if you are on the user function page.
- 2. Click Configuration.
- 3. Enter the administrator ID and password and click **Sign On**.

The Configure Node Properties page is displayed.

4. Click Administer System.

The Configure System Properties page is displayed.

- 5. Type the values you want to change. See the glossary for field descriptions.
- 6. Click Update.

## **Deleting a Node Property File**

To delete a node property file:

- 1. Click **Admin Functions** if you are on the user function page.
- 2. Click Configuration.
- Enter the administrator ID and password and click Sign On.
   The Configure Node Properties page is displayed.
- 4. Select the property file you want to delete from the list.
- 5. Click Remove.

#### **Deleting a User Property File**

To delete a user property file:

- 1. Click **Admin Functions** if you are on the user function page.
- 2. Click Configuration.
- 3. Enter the administrator ID and password and click **Sign On**.

The Configure Node Properties page is displayed.

4. Click Administer Users.

The Configure User Properties page is displayed.

- 5. Select the user property file you want to delete from the list.
- 6. Click Remove.

# **Appendix A**

# Messages

The CONNECT:Direct Browser User Interface displays the following messages when you successfully complete a function or when a function is unsuccessful.

| Message                                                  | Description                                                                                                    | Action                                                                                                    |
|----------------------------------------------------------|----------------------------------------------------------------------------------------------------|----------------------------------------------------------------------------------------------------|
| Cannot connect to the CONNECT:Direct server.             | The CONNECT:Direct server is not monitoring the specified port, or the server network is down.                              | Verify that the CONNECT:Direct server is running.                                                                                                    |
| Cannot find node file.                                   | You left the Node Name field blank, and the default node file is not in the server directory.                               | Ask the system administrator to verify that the node file associated with your user ID exists in the server directory.                                              |
| Cannot open Node property file.                          | Either the node property file does not exist or it cannot be read.                                                          | Ask the system administrator to verify that the node property file exists and that it is readable.                                                                  |
| Change Process successful.                               | The Change Process command completed successfully.                                                                          | None.                                                                                                    |
| Change Process failed.                                   | The Change Process failed.                                                                                                  | Review the Change Process parameters and submit the Change Process command again.                                                                                   |
| CONNECT:Direct server port number is invalid.            | Either you entered an invalid port number during signon, or the node property file has an invalid port number.              | Sign on again with a valid port number. If you still get this message, ask the system administrator to verify that the node property file has a valid port number.  |
| Copy File failed.                                        | The Copy File command failed.                                                                                               | Use Select Process to determine why the copy failed. Make the appropriate corrections and submit the Copy again.                                                    |
| Default node does not exist.                             | You left the Node Name field blank, and no default node name was set up in the system property file and user property file. | Either type the node name when you sign on, or ask the system administrator to set up a default node name.                                                          |
| Delete Process successful.                               | The Delete Process command completed successfully.                                                                          | None.                                                                                                    |
| Delete Process failed.                                   | The Delete Process command failed.                                                                                          | Review the Delete Process parameters and submit the Delete Process command again.                                                                                   |
| Direct node port number is invalid.<br>Please try again. | You tried to sign on with an invalid port number.                                                                           | Either type a valid port number when you sign on, or ask the system administrator to associate user ID in the user property file with a valid node and port number. |

| Message                                                                            | Description                                                                                                    | Action                                                                                                    |
|------------------------------------------------------------------------------------|----------------------------------------------------------------------------------------------------|----------------------------------------------------------------------------------------------------|
| Error: Connection Exception! Please try again.                                     | You tried to logon with a valid user ID, but with an invalid IP address or port number.                                                                                                  | Either type a valid address/port number when you sign on, or ask the system administrator to associate a node with your user ID in the user property file.      |
| Error: Logon failed! User ID or password may be invalid.                           | Invalid user ID/password combination.                                                                                                    | Either type a valid user ID and password when you sign on, or ask the system administrator to set up a default user ID in the system property file.             |
| Error: No Cookies Support                                                          | You tried to log on to CONNECT:Direct through the CONNECT:Direct Browser, and cookies are disabled on your browser.                                                                      | Enable cookies on your browser, then log on to the CONNECT:Direct Browser again.                                                                                |
| Invalid message ID.                                                                | You requested message text for a message ID that does not exist.                                                                                                    | Verify the message ID and try again.                                                                                                    |
| Local file is not attached. Return code: 735                                       | You tried to submit a Process with a Process file name that does not exist in the browser's file system.                                                                                 | Supply an existing Process file name and resubmit.                                                                                                    |
| Node, Address & Port must be specified.                                            | You tried to add a node property record without the required information.                                                                                                    | Enter the node, address, and port information and click <b>Add</b> .                                                                                            |
| No Node hostname/IP address is defined. Please try again!                          | You tried to sign on with a user ID without supplying a valid node name or IP address.                                                                                                   | Either type a valid node name and IP address when you sign on, or ask the system administrator to associate a node with your user ID in the user property file. |
| No password is defined. Please try again.                                          | Missing password.                                                                                                    | Enter the user ID and password and click <b>Signon</b> .                                                                                                    |
| No Process matches your criteria.                                                  | No Processes match the selection criteria you supplied.                                                                                                    | If you think you should have found Processes, verify the selection criteria and try again.                                                                      |
| No statistic matches your criteria.                                                | No statistic records match the selection criteria you supplied.                                                                                                    | If you think you should have found statistics records, verify the selection criteria and try again.                                                             |
| No user ID is defined. Please try again.                                           | You did not type anything in the User ID field, and a default user does not exist.                                                                                                    | Either type a user ID when you sign on, or ask the system administrator to set up a default user ID in the system property file.                                |
| Only a node with a Node property file defined can be accessed.                     | Either you entered a node name that does not match an entry in the node property file, or you left the node name field blank and the node name was not set up in the node property file. | Ask the system administrator to verify the node property file setup.                                                                                            |
| Only users with a User property file defined can access the CONNECT:Direct server. | Your user ID was not set up in the user property file.                                                                                                    | Ask the system administrator to set up a user ID for you in the user property file.                                                                             |
| Sign off request successful.                                                       | The sign off was successful.                                                                                                    | None.                                                                                                    |
| Sign on is successful.                                                             | The sign on was successful.                                                                                                    | None.                                                                                                    |
| Submit Process failed, state is waiting hold timer.                                | The Submit Process failed, and the Process was moved to the indicated queue.                                                                                                    | Use Select Process to determine why the Process failed. Make the appropriate corrections and submit the Process again.                                          |
| Submit Process is successful.                                                      | The Submit Process was successful.                                                                                                    | None.                                                                                                    |

| Message                                                                                                    | Description                                                                                                    | Action                                                                                 |
|----------------------------------------------------------------------------------------------------|----------------------------------------------------------------------------------------------------|----------------------------------------------------------------------------------------|
| Suspend Process completed.                                                                                                    | The Suspend Process finished successfully.                                                                                                    | None.                                                                                  |
| Suspend Process failed.                                                                                                    | The Suspend Process failed.                                                                                                    | Review the Suspend Process parameters and submit the Suspend Process again.            |
| The submit of the Process succeeded.                                                                                                    | A Copy File Process was successfully submitted.                                                                                                    | None.                                                                                  |
| USER name login incorrect.                                                                                                    | Either the user ID or the password is incorrect.                                                                                                    | Try again with the correct user ID and password.                                       |
| You are not currently signed on as the administrator. Note: You are signed off automatically when nonconfiguration functions are performed. | You used the Back button to access the Configuration utility from a nonconfiguration page. When you exit the Configuration utility, you are automatically signed off from it and must sign on again to use it. | Sign on again to the Configuration utility with a valid administrator ID and password. |
| You are not signed on. Please sign on first.                                                                                                | You have not signed on yet.                                                                                                    | Sign on.                                                                               |
| You must enter a Process.                                                                                                    | You did not supply a Process name on a Submit Process.                                                                                                    | Supply a valid Process name and resubmit.                                              |
| You must enter either a node name, or enter IP, port.                                                                                       | Your signon is missing information.                                                                                                    | Supply the missing information.                                                        |
| Your user ID or password is incorrect.                                                                                                    | You supplied either an incorrect administrator ID or password when trying to sign on to the configuration feature.                                                                                             | Try again with the correct administrator ID and password.                              |

# **CONNECT: Direct for OS/390 Debug Values**

The following table lists CONNECT:Direct for OS/390 debug values:

| DEBUG Value | Trace Type                                                                                                    |
|-------------|----------------------------------------------------------------------------------------------------|
| 80000000    | COPY Routine and RUN TASK trace                                                                                                    |
| 10000000    | Full TPCB/SYMBOLICS from DMCBSUBM                                                                                                    |
| 08000000    | Session manager trace                                                                                                    |
| 04000000    | Separate trace per task (Example: "R0000005" to trace TASK 5)                                                                                                    |
| 02000000    | API session trace                                                                                                    |
| 01000000    | DMGCBSUB trace                                                                                                    |
| 00800000    | NETEX task termination disconnect trace                                                                                                    |
| 00400000    | TCQSH from DMCOPYRT                                                                                                    |
| 00200000    | Make each SVC dump unique                                                                                                    |
| 00040000    | GETMAIN/FREEMAIN trace                                                                                                    |
| 0008000     | I/O buffer trace                                                                                                    |
| 00004000    | WTO all dynamic allocation parameters                                                                                                    |
| 00002000    | CONNECT:Direct Browser/Plex traces                                                                                                    |
|             | ACTION queue manager trace                                                                                                    |
|             | CKPT queue manager trace                                                                                                    |
|             | TCQ queue manager trace                                                                                                    |
|             | STATS queue manager trace                                                                                                    |
|             | First REQUEST queue manager trace                                                                                                    |
|             | Second and subsequent REQUEST queue manager trace. For example, "CDPLXR03" traces the third queue manager. The number of queue manager traces is based on the maximum number of servers from the asset protection (APKEY) file. |
|             | JOIN queue manager trace                                                                                                    |
| 00001000    | Workload Balancing trace                                                                                                    |

| DEBUG Value | Trace Type              |
|-------------|-------------------------|
| 00000080    | RPL trace - long        |
| 00000040    | RPL trace - short       |
| 00000020    | Version 2 session trace |
| 00000008    | Logon exit trace        |
| 0000004     | Logon Process or trace  |
| 00000002    | SCIP exit trace         |
| 0000001     | SNMP trace              |

# **CONNECT: Direct Statistic Record IDs**

The following tables list CONNECT:Direct statistics record IDs and meaning by platform.

# **CONNECT: Direct for UNIX Statistics Record IDs**

| ID   | Description                                                         |
|------|---------------------------------------------------------------------|
| APSM | Asset Protection failure generated                                  |
| CHGP | The CHANGE PROCESS command issued                                   |
| CRHT | Copyright statement                                                 |
| CSPA | Secure+ failure generated                                           |
| CSTP | Child Process stopped                                               |
| CTRC | Copy termination record                                             |
| CTRM | Child Process terminated                                            |
| CUKN | Child Process unknown status                                        |
| CXIT | Child Process exited                                                |
| DELP | The DELETE PROCESS command issued                                   |
| FLSP | The FLUSH PROCESS command issued                                    |
| FMRV | Error occurred in function management information receive operation |
| FMSD | Error occurred in function management information send operation    |
| GPRC | Error occurred while getting Process                                |
| IFED | The IF statement ended                                              |
| LIEX | License expired                                                     |
| LWEX | License will expire within 14 days                                  |
| NINF | CONNECT:Direct Information generated at startup                     |
| NMOP | Network map file opened                                             |

| ID   | Description                          |
|------|--------------------------------------|
| NUIC | Initialization complete              |
| NUIS | Initialization started               |
| NUTC | Termination completed                |
| NUTS | Termination started                  |
| PERR | Process error                        |
| PFLS | Process flushed                      |
| PRED | Processes ended                      |
| PSAV | Process saved                        |
| PSTR | Process started                      |
| RJED | The RUN JOB ended                    |
| RNCF | Remote node connection failed        |
| RTED | The RUN TASK ended                   |
| SBED | The SUBMIT ended                     |
| SELP | The SELECT PROCESS command issued    |
| SELS | The SELECT STATISTICS command issued |
| SEND | Session ended                        |
| SERR | System error                         |
| SHUD | Shutdown occurred                    |
| SIGC | Signal caught                        |
| SSTR | Save Process                         |
| STOP | The STOP command issued              |
| SUBP | The SUBMIT command issued            |
| TRAC | The TRACE command issued             |
| UNKN | Unknown command issued               |
| XMSG | Message sent to user exit            |
| XSTA | User exit program started            |
|      |                                      |

# **CONNECT: Direct for Windows Statistics Record IDs**

|      | Description                            |
|------|----------------------------------------|
| CHGP | Change Process command issued          |
| COAC | Communication activated                |
| CRHT | CONNECT:Direct Copyright               |
| CSTP | Child process stopped                  |
| CTRC | Copy control record written            |
| CTRM | Child process terminated               |
| CUKN | Child process unknown status           |
| CXIT | Child process exited                   |
| DELP | Delete Process command issued          |
| FLSP | Flush Process command issued           |
| FMRV | Formatted Header (FMH) received        |
| FMSD | Formatted Header (FMH) sent            |
| GPRC | Get Process issued                     |
| IFED | If statement ended                     |
| LIEX | License has expired                    |
| LIOK | Listen okay                            |
| LWEX | License will expire in 14 days         |
| NAUH | Node Authorization check issued        |
| NMOP | Network map file opened                |
| NUIC | CONNECT:Direct Initialization complete |
| NUIS | CONNECT:Direct start initialization    |
| NUTC | CONNECT:Direct termination complete    |
| NUTS | CONNECT:Direct termination started     |
| PERR | Process error was detected             |
| PFLS | Process was flushed                    |
| PRED | Process has ended                      |
| PSAV | Process was saved                      |
| PSED | Process step was detected              |
| PSTR | Process has started                    |
| RJED | Run Job command completed              |

| ID   | Description                                                            |
|------|------------------------------------------------------------------------|
| RNCF | Remote CONNECT:Direct server call failed                               |
| RTED | Run Task command completed                                             |
| SBED | Submit complete                                                        |
| SELP | Select Process command issued                                          |
| SELS | Select Statistics command issued                                       |
| SEND | Session end issued                                                     |
| SERR | System error                                                           |
| SHUD | CONNECT:Direct shutdown                                                |
| SIGC | Signal caught                                                          |
| SSTR | Session start issued                                                   |
| STOP | Stop CONNECT:Direct command issued                                     |
| SUBP | Submit command issued                                                  |
| TRAC | Trace command issued                                                   |
| UNKN | Unknown command issued                                                 |
| USEC | User Security check issued                                             |
| xxxx | Record types identified by the first four characters of the message ID |

## **CONNECT: Direct for OS/390 Statistics Record IDs**

| ID | Description                  |
|----|------------------------------|
| CE | Copy I/O Start               |
| СН | Change Process               |
| CI | Copy Step Start              |
| CS | Statistics Command           |
| СТ | Copy Termination             |
| DP | Delete Process               |
| DS | Digital Signature            |
| DT | Select Task                  |
| DU | Delete User                  |
| El | Event Services Start Command |
| EL | Event Services Lost Session  |

| ID | Description                                                                      |
|----|----------------------------------------------------------------------------------|
| ET | Event Services Stop Command                                                      |
| EV | Event Services Command                                                           |
| FI | Long File Name Record                                                            |
| FP | Flush Process                                                                    |
| FS | Suspend Process                                                                  |
| FT | Flush Task                                                                       |
| GO | Process Modal - GOTO, ELSE, or EXIT Statement                                    |
| IA | Inquire Statistics                                                               |
| ID | Inquire STATDIR                                                                  |
| IF | Process Modal - IF Statement                                                     |
| IP | Inquire Initparms                                                                |
| IU | Insert User                                                                      |
| IX | Inquire CONNECT:Direct Browser/Plex                                              |
| JI | Run Job Start                                                                    |
| MC | PDS Member Copy                                                                  |
| NL | Process modal - EIF or PEND statement                                            |
| PE | CONNECT:Direct Browser/Plex Error Record                                         |
| PI | Process Start                                                                    |
| PS | Process Submit                                                                   |
| PT | Process Termination                                                              |
| PX | CONNECT:Direct Browser/Plex Activity (Leave or Join CONNECT:Direct Browser/Plex) |
| QE | Queue Change to EXEC queue                                                       |
| QH | Queue Change to HOLD queue                                                       |
| QT | Queue Change to TIMER queue                                                      |
| QW | Queue Change to WAIT queue                                                       |
| RJ | Run Job                                                                          |
| RT | Run Task                                                                         |
| S2 | Statistics Logging Statistics                                                    |
| SC | Statistics Control Record                                                        |
| SD | Start CONNECT:Direct Browser                                                     |
| SF | Statistics Format                                                                |
| SI | Signon                                                                           |
| SL | Select Secure+ Profile                                                           |
| SN | Select Netmap                                                                    |

| ID | Description                  |
|----|------------------------------|
| so | Signoff                      |
| SP | Select Process               |
| SS | Select Statistics            |
| ST | Stop CONNECT:Direct Browser  |
| SU | Select User                  |
| SW | Submit within a Process      |
| TI | Run Task Start               |
| TP | Throughput Record Statistics |
| TS | Suspend Task                 |
| UC | Update Secure+ Profile       |
| UM | Update Netmap                |
| UU | Update User                  |
| WO | Write-to-Operator (WTO)      |
| XO | Trace On/Off                 |

# **CONNECT: Direct User Authority Functions**

## **CONNECT: Direct for OS/390 User Authority Functions**

The following table lists the functions that a CONNECT:Direct for OS/390 user can perform. Use this information to set up user authorities. See the *CONNECT:Direct for OS/390 Administration Guide* for more details.

| Function              | Description                                                                                                    |
|-----------------------|----------------------------------------------------------------------------------------------------|
| Flush Process         | Specifies whether the user is allowed to use the FLUSH PROCESS and SUSPEND PROCESS commands for all Processes                                                                                             |
| Insert User           | Specifies whether the user is allowed to insert new records into the Authorization file.                                                                                                    |
| Delete User           | Specifies whether the user is allowed to delete records from the Authorization file.                                                                                                    |
| Select User           | Specifies whether the user is allowed to read records from the Authorization file.                                                                                                    |
| Update User           | Specifies whether the user is allowed to update records in the Authorization file.                                                                                                    |
| Copy Function         | Specifies whether the user is allowed to use the COPY statement.                                                                                                    |
| Change Process        | Specifies whether the user is allowed to use the CHANGE PROCESS command for all Processes.                                                                                                    |
| Delete Process        | Specifies whether the user is allowed to use the DELETE PROCESS command for all Processes.                                                                                                    |
| STAT Command          | Specifies whether the user is allowed to use the STATISTICS COMMAND command.                                                                                                    |
| Gen Select<br>Process | Specifies if the user can select any Processes or only Processes that the user submitted. If you select Yes, the user can only select Processes that he or she submitted. This is only valid in the IUI.  |
| Gen Change<br>Process | Specifies if the user can change any Processes or only Processes that he or she submitted. If you select Yes, the user can only change Processes that he or she submitted. This is only valid in the IUI. |
| Select Netmap         | Specifies whether the user is allowed to use the SELECT NETMAP command.                                                                                                    |
| Select Process        | Specifies whether the user is allowed to use the SELECT PROCESS command for all Processes.                                                                                                    |
| Submit                | Specifies if the user can submit Processes.                                                                                                    |
| Submit within Process | Specifies whether the user is allowed to use the SUBMIT statement to define and submit within a Process.                                                                                                  |
| Runjob Function       | Specifies whether the user is allowed to use the RUN JOB statement.                                                                                                    |

| Function                 | Description                                                                                                    |
|--------------------------|----------------------------------------------------------------------------------------------------|
| Control Tracing          | Specifies if the user can request traces.                                                                                                    |
| Stop C:D                 | Specifies whether the user is allowed to use the STOP CD command.                                                                                                    |
| Select Statistics        | Specifies whether the user is allowed to use the SELECT STATISTICS command for all Processes.                                                                                                    |
| Gen Delete<br>Process    | Specifies if the user can delete any Processes or only Processes that he or she submitted. If you select Yes, the user can only delete Processes that he or she submitted. This is only valid in the IUI.                                 |
| Gen Select<br>Statistics | Specifies if the user can select any statistics or only statistics for Processes that the user submitted. If you select Yes, the user can only select statistics for Processes that he or she submitted. This is only valid in the IUI.   |
| Event Command            | Specifies whether the user is allowed to use the Event Services Support commands.                                                                                                    |
| Update Netmap            | Specifies whether the user is allowed to use the UPDATE NETMAP command.                                                                                                    |
| Modals Function          | Specifies whether the user is allowed to use the modal statements IF, ELSE, EIF, GOTO, and EXIT.                                                                                                    |
| Runtask Function         | Specifies whether the user is allowed to use the RUN TASK statement.                                                                                                    |
| Insert Type              | Specifies whether the user is allowed to insert new records into the Type Defaults file.                                                                                                    |
| Delete Type              | Specifies whether the user is allowed to delete records from the Type Defaults file.                                                                                                    |
| Select Type              | Specifies whether the user is allowed to read records from the Type Defaults file.                                                                                                    |
| Update Type              | Specifies whether the user is allowed to update records in the Type Defaults file                                                                                                    |
| Gen Flush Process        | Specifies if the user can flush any Processes or only Processes that the user submitted. If you select Yes, the user can only flush Processes that he or she submitted. This is only valid in the IUI.                                    |
| Reset Signon             | Specifies that the user can continue to try to sign on, even if he or she has exceeded the maximum number of signon attempts.                                                                                                    |
| View Process             | Specifies if the user can use the VIEW PROCESS command for all Processes.                                                                                                    |
| CRC Overrides            | Specifies whether node ID and user ID parameters are case sensitive. This choice overrides the case designation selected at session signon and is in effect only for this command. The default is the designation made at session signon. |
| Gen View Process         | Specifies if the user can only view his or her Processes.                                                                                                    |

## **CONNECT: Direct for Windows User Authority Functions**

The following table lists the functions that a CONNECT: Direct for Windows user can perform. Use this information to set up user authorities. See the *CONNECT: Direct for Windows Administration Guide* for more details.

| Area              | Function              | Description                                                                                                    |
|-------------------|-----------------------|----------------------------------------------------------------------------------------------------|
| Control           | Submit                | Specifies that the user has authority to submit Processes using the Submit Process command.                                      |
|                   | Monitor               | Specifies that the user has access to the Process Monitor function                                                               |
|                   |                       | <ul> <li>Yes specifies that the user can monitor his or her own Processes.</li> </ul>                                            |
|                   | -                     | All specifies that the user can monitor anyone's Processes.                                                                      |
|                   | Change                | Specifies that the user has authority to change Processes in the Transmission Control Queue (TCQ).                               |
|                   |                       | <ul> <li>Yes specifies that the user can change his or her own Processes.</li> </ul>                                             |
|                   |                       | <ul> <li>All specifies that the user can change anyone's Processes.</li> </ul>                                                   |
|                   | Delete                | Specifies that the user has authority to delete Processes from the TCQ.                                                          |
|                   |                       | <ul> <li>Yes specifies that the user can delete his or her own Processes.</li> </ul>                                             |
|                   |                       | <ul> <li>All specifies that the user can delete anyone's Processes.</li> </ul>                                                   |
|                   | Statistics            | Specifies that the user has authority to access Process statistics using the Select Statistics command.                          |
|                   |                       | <ul> <li>Yes specifies that the user can access statistics for his or her own Processes.</li> </ul>                              |
|                   |                       | <ul> <li>All specifies that the user can access statistics for anyone's Processes.</li> </ul>                                    |
| Server<br>Control | Stop                  | Specifies that the use has authority to stop the CONNECT:Direct execution.                                                       |
|                   | Refresh               | Specifies that the user has authority to refresh the CONNECT:Direct server initialization parameters.                            |
|                   | Trace                 | Specifies that the user has authority to access the Trace utility.                                                               |
| Overrides         | Execution<br>Priority | Specifies that the user has authority to override the default execution priority in a Process.                                   |
|                   |                       | <ul> <li>Yes specifies that the user can override the default execution priority for his or her<br/>own Processes.</li> </ul>    |
|                   |                       | <ul> <li>All specifies that the user can override the default execution priority for anyone's<br/>Processes.</li> </ul>          |
|                   | File<br>Attributes    | Specifies that the user has authority to override the system's default file attributes when creating files using a Copy Process. |
| Configuration     | Netmap                | Specifies that the user has authority to update the network map                                                                  |
|                   | Translation<br>Table  | Specifies that the user has authority to update the translation tables.                                                          |
|                   | User<br>Authorities   | Specifies that the user has authority to update local user CONNECT:Direct functional authorities.                                |
|                   | User Proxy            | Specifies that the user has authority to update user proxies.                                                                    |
|                   |                       |                                                                                                    |

| Area                                    | Function          | Description                                                                                                    |
|-----------------------------------------|-------------------|----------------------------------------------------------------------------------------------------|
| Statements Copy Send Specifies that the |                   | Specifies that the user has authority to submit Copy Process steps.                                                                                                    |
|                                         | Copy<br>Receive   | Specifies that the user has authority to receive Copy Process steps.                                                                                                    |
|                                         |                   | Specifies that the user has authority to submit Run Job Process steps.                                                                                                    |
|                                         |                   | Specifies that the user has authority to submit Run Task Process steps.                                                                                                   |
|                                         | Submit in Process | Specifies that the user has authority to submit Processes from within another Process.                                                                                    |
| Overrides                               | Remote<br>Node ID | Specifies that the user has authority to use the remote node ID parameter on the Process or when submitting the Process.                                                  |
|                                         | ACL Update        | Specifies that the user has authority to define access-allowed and access-denied entries in the Access Control List (ACL) for a file created using a <b>Copy</b> Process. |

## Glossary

| Term                        | Definition                                                                                                    |
|-----------------------------|----------------------------------------------------------------------------------------------------|
| Abnormal termination        | Specifies the disposition of the file after an abnormal Process step termination results in a non-zero completion code. This subparameter applies to non-VSAM files.                                                                                                    |
|                             | The values are:                                                                                                    |
|                             | KEEP–The file is kept after the Process step terminates abnormally.                                                                                                    |
|                             | DELETE-The file is deleted after the Process step terminates abnormally.                                                                                                    |
|                             | UNCATLG-The file is removed from the system catalog.                                                                                                    |
| Access                      | Specifies the status of a file before a Process is executed.                                                                                                    |
|                             | The values are:                                                                                                    |
|                             | NEW–Creates a new file on the destination node (OS/390 only).                                                                                                    |
|                             | RPL–Creates a new file on the destination node or, if the file already exists, replaces the named file of the destination node (OS/390 only).                                                                                                    |
|                             | MOD–Appends data to the end of an existing file for which you have exclusive rights (OS/390 only).                                                                                                    |
|                             | SHR-The file exists and the Process does not have exclusive control of the file.                                                                                                    |
|                             | OLD-The file exists, and the Process has exclusive control of the file.                                                                                                    |
| Address                     | A node property that specifies either the fully qualified domain name or IP address (nnn.nnn.nnn.nnn format). This property is required. You can enter up to 64 characters for the domain name; however, only 20 characters are displayed. You can scroll through the field to see the complete name. |
| Allow only<br>Defined Nodes | A system property that specifies whether the CONNECT:Direct Browser User Interface can only access the nodes defined in a node property file or can access any CONNECT:Direct node.                                                                                                    |
|                             | The values are:  Y–Specifies that the CONNECT:Direct Browser User Interface can only access nodes defined in the node property files. If you specify Y, you must create at least one node property file.                                                                                              |
|                             | N–Specifies that the CONNECT:Direct Browser User Interface can access any CONNECT:Direct node. N is the default value.                                                                                                    |
| Allow only<br>Defined Users | A system property that specifies whether only users defined in a user property file can access the CONNECT:Direct Browser User Interface, or if any CONNECT:Direct user can access the CONNECT:Direct Browser User Interface.                                                                         |
|                             | Y–Specifies that only users defined in user property files can access the CONNECT:Direct Browser User Interface.                                                                                                    |
|                             | N–Specifies that any CONNECT:Direct user can access the CONNECT:Direct Browser User Interface. N is the default value.                                                                                                    |

| Term                  | Definition                                                                                                    |
|-----------------------|----------------------------------------------------------------------------------------------------|
| BUFND                 | Specifies the number of I/O buffers VSAM uses for transmitting data between virtual and auxiliary storage. A buffer is the size of a control interval in the data component. Valid values range from 1–510.                                                                                |
|                       | Increasing this number generally improves the I/O performance on the file but requires more memory.                                                                                                    |
| Buffer Size           | Specifies the buffer size for transmitting data to and from a remote CONNECT:Direct node. This is a numeric value from 256–32,768. The default is 4096.                                                                                                    |
|                       | This field overrides the initialization parameter value.                                                                                                    |
| Checkpoint<br>Restart | Specifies if checkpointing is used. This allows restart of interrupted transmissions at the last valid checkpoint, reducing the time to retransmit a file.                                                                                                    |
|                       | The options are:                                                                                                    |
|                       | Default–Uses the value specified in the Checkpoint Interval initialization parameter.                                                                                                    |
|                       | Check At Every–Performs checkpoints at the specified number of kilobytes or megabytes.                                                                                                    |
|                       | Sequential files, VSAM files, or partitioned data sets (PDS) can be checkpointed. Checkpointing of PDS-to-PDS transmissions occurs on each each member. Sequential-to-PDS and PDS-to-sequential transmissions cannot be checkpointed.                                                      |
| Completion<br>Code    | Specifies the completion code operator and return code values associated with step termination. Also referred to as the condition code.                                                                                                    |
|                       | The completion code operands are <b>Equal to</b> , <b>Greater or Equal to</b> , <b>Greater than</b> , <b>Less or equal to</b> , <b>Less than</b> and <b>Not Equal to</b> .                                                                                                    |
|                       | Valid completion codes are:                                                                                                    |
|                       | Any–All values.                                                                                                    |
|                       | 0–Successful execution of the Process.                                                                                                    |
|                       | <ul> <li>4–A warning error was encountered. The statement probably finished normally, but you should verify the execution results.</li> </ul>                                                                                                    |
|                       | 8–An error occurred during Process execution.                                                                                                    |
|                       | 16–A severe error occurred during Process execution.                                                                                                    |
| Compression           | Specifies if the file data should be compressed, reducing the amount of data transmitted as the file is copied. The file is then automatically decompressed at its destination.                                                                                                    |
|                       | The options are:                                                                                                    |
|                       | None– The data is not compressed                                                                                                    |
|                       | Primary Char–Compresses text data or single-character repetitive data. Repetitive occurrences (ranging from 2–63) of the primary compression character are compressed to one byte. Repetitive occurrences (ranging from 3–63) of any other character are compressed to two bytes.          |
|                       | If you select the Primary Char option, you must specify either the primary compression character or its hexidexcimal equivalent. The default value for the primary compression character is a blank (X'40').                                                                               |
|                       | Extended–Extended searches for repetitive strings of characters in data and compresses them to codes that are transmitted and converted back to the original string during decompression.                                                                                                  |
|                       | If you select Extended compression, you must specify the following:                                                                                                    |
|                       | <ul> <li>Comp Level—The compression level. Level 1 is the fastest compression, but it offers the lowest amount o<br/>compression. Selecting a higher value produces more compression, but is slower.</li> </ul>                                                                            |
|                       | <ul> <li>Window—The size of the compression window or history buffer. Specifying a higher window size increases the degree of compression and uses more virtual memory (above the line); for example, window size 8 uses 1 KB of memory, whereas size 15 uses 128 KB of memory.</li> </ul> |
|                       | <ul> <li>Memory–Identifies how much virtual memory (above the line) is allocated to compression. Level 1 requires the least memory (1K), but it reduces the amount of compression. Level 9 provides the fastest compression, but it uses the most memory (256K).</li> </ul>                |
|                       | Compression is CPU-intensive, and its effectiveness is data dependent. It should only be used if its benefits are known.                                                                                                    |
|                       |                                                                                                    |

| Destination DISP  Specifies what to do with the destination file after a copy is complete. The destination DISP values are:  NEW—Creates a new file on the destination node.  RPL—Creates a new file on the destination node or, if the file already exists, replaces the named file on the destination node.  MOD—Appends data to the end of an existing file for which you have exclusive rights.  Destination file  Specifies the name of the destination file that you are copying to. The name should include the full path to the file. The name can be 1–256 characters long.  Direction  Specifies the copy file direction. Selecting Send sends the file to the SNODE. Selecting Receive indicates the file is received from the SNODE.  Default CONNECT:Direct Node  A system and user property that specifies the name of the CONNECT:Direct node to connect with, if the node is not specified in a request. This value must be the same as the name of one of the node property files. There is no default value.  Default CONNECT:Direct User ID  Exclusion  Specifies criteria for excluding specific CMS files from a copy operation.  The format is: generic   member   (startrange/stoprange)  list generic-Specifies a generic file name. member-Specifies a generic file name. member-Specifies a generic file name. startrange-Specifies the last name in an alphanumeric range of files.  Specifies the VM file type.  Specifies the Hold status of a Process. The Hold statuses are:  No-The Process is not placed in the Hold queue. It is executed as soon as resources are available.  Yes-The Process is held until the NoDE, as specified in the Process SNODE parameter, connects to the PNODE. The Process is held until the SNODE.                                                                                                    | Term             | Definition                                                                                                    |  |
|----------------------------------------------------------------------------------------------------|------------------|----------------------------------------------------------------------------------------------------|--|
| DCB Data Control Block. Specifies the attributes used to allocate source and destination files.  Debug A system property that indicates whether debug tracing for CONNECT:Direct Browser User Interface operation is written to the trace data set. This property does not control Process execution debug tracing. The values are:  Off-No debug tracing is performed.  Minimal-Basic debug tracing is performed.  Maximal-Extended debug tracing is performed.  Description  A node or user property that specifies descriptive information about the property file.  Destination  DISP  A node or user property that specifies descriptive information about the property file.  Destination DISP are destination DISP values are:  NEW-Creates a new file on the destination node.  RPL-Creates a new file on the destination node or, if the file already exists, replaces the named file on the destination node.  MOD-Appends data to the end of an existing file for which you have exclusive rights.  Destination file  Specifies the name of the destination file that you are copying to. The name should include the full path to the file. The name can be 1–256 characters long.  Direction  Specifies the copy file direction. Selecting Send sends the file to the SNODE. Selecting Receive indicates the file is received from the SNODE.  Default  CONNECT:Direct  A system property that specifies the name of the CONNECT:Direct node to connect with, if the node is not default value.  Default  CONNECT:Direct  Specifies are or user property that specifies the CONNECT:Direct user ID or the user property file name to use if one is not specified in a request. There is no default value.  Exclusion  Specifies criteria for excluding specific CMS files from a copy operation.  The format is:  generic   member   (startrange/stoprange)  list generic-Specifies the indicates are:  In hord property is an an alphanumeric range of files.  Stoprange-Specifies in a file has name in an alphanumeric range of files.  Stoprange-Specifies the first name in an alphanumeric range of files.  | Class            | higher class. Values range from one to the maximum number of PNODE sessions defined in the network map                                                                     |  |
| Debug A system property that indicates whether debug tracing for CONNECT:Direct Browser User Interface operation is written to the trace data set. This property does not control Process execution debug tracing. The values are:  Off-No debug tracing is performed.  Minimal-Basic debug tracing is performed.  Maximal-Extended debug tracing is performed.  Maximal-Extended debug tracing is performed.  A node or user property that specifies descriptive information about the property file.  Destination  Destination  DiSP  A node or user property that specifies descriptive information about the property file.  Specifies what to do with the destination file after a copy is complete.  The destination DISP values are:  NEW-Creates a new file on the destination node or, if the file already exists, replaces the named file on the destination node.  MOD-Appends data to the end of an existing file for which you have exclusive rights.  Destination file  Specifies the name of the destination file that you are copying to. The name should include the full path to the file. The name can be 1-256 characters long.  Direction  Specifies the copy file direction. Selecting Send sends the file to the SNODE. Selecting Receive indicates the file is received from the SNODE.  Default  CONNECT:Direct  Node  A system and user property that specifies the name of the CONNECT:Direct node to connect with, if the node is not specified in a request. This value must be the same as the name of one of the node property files. There is no default value.  Becausion  Specifies criteria for excluding specific CMS files from a copy operation.  The format is:  speneric I member I (startrange/stoprange)! list generic-Specifies a generic file name.  member-Specifies a generic file name.  member-Specifies an individual file name.  startrange-Specifies the first name in an alphanumeric range of files.  Specifies the Hold status of a Process.  The Hold statuses are:  NoThe Process is not placed in the Hold queue. It is executed as soon as resources are available.  | DATAEXIT         | Specifies the name of the user-written program called to examine or modify the COPY data.                                                                                  |  |
| is written to the trace data set. This property does not control Process execution debug tracing. The values are: Off-No debug tracing is performed. Minimal-Basic debug tracing is performed. Maximal-Extended debug tracing is performed.  Description A node or user property that specifies descriptive information about the property file.  Destination DISP A node or user property that specifies descriptive information about the property file.  Specifies what to do with the destination file after a copy is complete. The destination DISP values are: NEW-Creates a new file on the destination node. RPIL-Creates a new file on the destination node or, if the file already exists, replaces the named file on the destination node. MOD-Appends data to the end of an existing file for which you have exclusive rights.  Destination file Specifies the name of the destination file that you are copying to. The name should include the full path to the file. The name can be 1–256 characters long.  Direction Specifies the copy file direction. Selecting Send sends the file to the SNODE. Selecting Receive indicates the file is received from the SNODE.  Default CONNECTDirect Node  A system and user property that specifies the name of the CONNECT.Direct node to connect with, if the node is not specified in a request. This value must be the same as the name of one of the node property files. There is no default value.  Beclusion  Specifies criteria for excluding specific CMS files from a copy operation.  The format is: generic   member   (startrange/stoprange)  list generic-Specifies a generic file name. member-Specifies an individual file name. startrange-Specifies the first name in an alphanumeric range of files.  Specifies the Hold status of a Process.  The Hold statuses are:  NoThe Process is not placed in the Hold queue. It is executed as soon as resources are available. Yes—The Process is held until the SNODE, as specified in the Process SNODE parameter, connects to the PNODE.  Call—The Process is the released so fex execution. The Pr | DCB              | Data Control Block. Specifies the attributes used to allocate source and destination files.                                                                                |  |
| Off–No debug tracing is performed. Minimal–Basic debug tracing is performed.  Description  A node or user property that specifies descriptive information about the property file.  Specifies what to do with the destination file after a copy is complete. The destination DISP values are:  NEW–Creates a new file on the destination node.  RPL–Creates a new file on the destination node or, if the file already exists, replaces the named file on the destination node.  MOD–Appends data to the end of an existing file for which you have exclusive rights.  Destination file  Specifies the name of the destination file that you are copying to. The name should include the full path to the file. The name can be 1–256 characters long.  Direction  Specifies the copy file direction. Selecting Send sends the file to the SNODE. Selecting Receive indicates the file is received from the SNODE.  Default CONNECT:Direct  A system and user property that specifies the name of the CONNECT:Direct node to connect with, if the node is not default value.  Default CONNECT:Direct  A system or user property that specifies the CONNECT:Direct user iD or the user property files. There is no default value.  BExclusion Criteria  A system or user property that specifies the CONNECT:Direct user iD or the user property file name to use if one is not specified in a request. There is no default value.  BExclusion Criteria  Specifies a generic (startrange/stoprange)] list generic—Specifies a generic file name.  startrange—Specifies a generic file name.  startrange—Specifies the Inst name in an alphanumeric range of files.  Specifies the Hold status of a Process.  The Hold statuses are:  No—The Process is held in the Hold queue. It is executed as soon as resources are available.  Yes—The Process is held until the SNODE, as specified in the Process shoDE parameter, connects to the PNODE. The Process is then released for execution. The Process is also released when another Process on the PNODE.                                                                     | Debug            |                                                                                                    |  |
| Minimal-Basic debug tracing is performed.  Maximal-Extended debug tracing is performed.  A node or user property that specifies descriptive information about the property file.  Destination DISP  Specifies what to do with the destination file after a copy is complete.  The destination DISP values are:  NEW-Creates a new file on the destination node.  RPL-Creates a new file on the destination node or, if the file already exists, replaces the named file on the destination node.  MOD-Appends data to the end of an existing file for which you have exclusive rights.  Destination file  Specifies the name of the destination file that you are copying to. The name should include the full path to the file. The name can be 1–256 characters long.  Direction  Specifies the copy file direction. Selecting Send sends the file to the SNODE. Selecting Receive indicates the file is received from the SNODE.  A system and user property that specifies the name of the CONNECT:Direct node to connect with, if the node is not specified in a request. This value must be the same as the name of one of the node property files. There is no default value.  A system or user property that specifies the CONNECT:Direct user ID or the user property file name to use if one is not specified in a request. There is no default value.  Specifies criteria for excluding specific CMS files from a copy operation.  The format is:  generic   member   (startrange/stoprange)  list generic—Specifies a generic file name.  member—Specifies a in individual file name.  startrange—Specifies the Hold status of a Process.  The Hold statuses are:  No-The Process is held in the Hold queue, It is executed as soon as resources are available.  Yes—The Process is held in the Hold queue in Held Initially (HI) status until it is explicitly released.  Call—The Process is held in the Hold queue in Held Initially (HI) status until it is explicitly released.  Call—The Process is held in the Hold queue in Held Initially (HI) status until it is explicitly released.  Call—The Process  |                  | The values are:                                                                                                    |  |
| Description A node or user property that specifies descriptive information about the property file.  Destination DISP alues are:  NEW—Creates a new file on the destination node.  RPL—Creates a new file on the destination node or, if the file already exists, replaces the named file on the destination node.  MOD—Appends data to the end of an existing file for which you have exclusive rights.  Destination file  Specifies the name of the destination file that you are copying to. The name should include the full path to the file. The name can be 1—256 characters long.  Direction  Specifies the copy file direction. Selecting Send sends the file to the SNODE. Selecting Receive indicates the file is received from the SNODE.  Default  CONNECT-Direct  Node  A system and user property that specifies the name of the CONNECT-Direct node to connect with, if the node is not specified in a request. This value must be the same as the name of one of the node property files. There is no default value.  Default  A system or user property that specifies the CONNECT-Direct user ID or the user property file name to use if one is not specified in a request. There is no default value.  Exclusion  Criteria  Specifies criteria for excluding specific CMS files from a copy operation.  The format is:  generic—Specifies a generic file name.  member—Specifies a generic file name.  member—Specifies a generic file name.  member—Specifies a generic file name.  startrange—Specifies the last name in an alphanumeric range of files.  File Type  Specifies the Hold status of a Process.  The Hold statuses are:  No—The Process is held in the Hold queue. It is executed as soon as resources are available.  Yes—The Process is held in the Hold queue in Held initially (HI) status until it is explicitly released.  Call—The Process is held until the SNODE, as specified in the Process is also released when another Process on the PNODE. The Process is their eleased for execution. The Process is also released when another Process on the PNODE.                     |                  | Off–No debug tracing is performed.                                                                                                    |  |
| Description  A node or user property that specifies descriptive information about the property file.  Destination DISP  Specifies what to do with the destination file after a copy is complete. The destination DISP values are: NEW-Creates a new file on the destination node. RPL-Creates a new file on the destination node or, if the file already exists, replaces the named file on the destination node. MOD-Appends data to the end of an existing file for which you have exclusive rights.  Destination file Specifies the name of the destination file that you are copying to. The name should include the full path to the file. The name can be 1-256 characters long.  Direction Specifies the copy file direction. Selecting Send sends the file to the SNODE. Selecting Receive indicates the file is received from the SNODE.  Default CONNECT:Direct Node  A system and user property that specifies the name of the CONNECT:Direct node to connect with, if the node is not specified in a request. This value must be the same as the name of one of the node property files. There is no default value.  Default CONNECT:Direct User ID  Exclusion Criteria  Specifies criteria for excluding specific CMS files from a copy operation.  The format is: generic   member   (startrange/stoprange)  list generic-Specifies an individual file name. startrange-Specifies the first name in an alphanumeric range of files.  Specifies the VM file type.  Specifies the Hold status of a Process. The Hold statuss are:  No-The Process is held in the Hold queue. It is executed as soon as resources are available.  Yes-The Process is held in the Hold queue in Held Initially (HI) status until it is explicitly released.  Call—The Process is held until the SNODE, as specified in the Process is also released when another Process on the PNODE. The Process is their erleased for execution. The Process is also released when another Process on the PNODE.                                                                                                    |                  | Minimal–Basic debug tracing is performed.                                                                                                    |  |
| Destination DISP  Specifies what to do with the destination file after a copy is complete. The destination DISP values are:  NEW—Creates a new file on the destination node.  RPL—Creates a new file on the destination node or, if the file already exists, replaces the named file on the destination node.  MOD—Appends data to the end of an existing file for which you have exclusive rights.  Destination file  Specifies the name of the destination file that you are copying to. The name should include the full path to the file. The name can be 1–256 characters long.  Direction  Specifies the copy file direction. Selecting Send sends the file to the SNODE. Selecting Receive indicates the file is received from the SNODE.  A system and user property that specifies the name of the CONNECT.Direct node to connect with, if the node is not specified in a request. This value must be the same as the name of one of the node property files. There is no default value.  Default  CONNECT:Direct User ID  Exclusion  Specifies riteria for excluding specific CMS files from a copy operation.  The format is:  generic   member   (startrange/stoprange)  list  generic-Specifies a generic file name.  member-Specifies an individual file name.  startrange-Specifies the first name in an alphanumeric range of files.  Specifies the VM file type.  Specifies the Hold status of a Process.  The Hold statuses are:  No-The Process is not placed in the Hold queue. It is executed as soon as resources are available.  Yes-The Process is held until the SNODE.  Call—The Process is held until the SNODE.  Call—The Process is held until the SNODE.  Secution. The Process is also released when another Process on the PNODE connects to the SNODE.                                                                                                    |                  | Maximal–Extended debug tracing is performed.                                                                                                    |  |
| The destination DISP values are:  NEW—Creates a new file on the destination node.  RPL—Creates a new file on the destination node or, if the file already exists, replaces the named file on the destination node.  MDD—Appends data to the end of an existing file for which you have exclusive rights.  Destination file  Specifies the name of the destination file that you are copying to. The name should include the full path to the file. The name can be 1–256 characters long.  Direction  Specifies the copy file direction. Selecting Send sends the file to the SNODE. Selecting Receive indicates the file is received from the SNODE.  Default  CONNECT:Direct  Node  A system and user property that specifies the name of the CONNECT:Direct node to connect with, if the node is not specified in a request. This value must be the same as the name of one of the node property files. There is no default value.  Default  CONNECT:Direct  User ID  Exclusion  Specifies criteria for excluding specific CMS files from a copy operation.  The format is:  generic   member   (startrange/stoprange)  list generic.—Specifies a generic file name.  member—Specifies an individual file name.  startrange—Specifies the first name in an alphanumeric range of files.  File Type  Specifies the Hold status of a Process.  The Hold Status  Specifies the Hold status of a Process.  The Hold statuses are:  No—The Process is held until the SNODE, as specified intially (HI) status until it is explicitly released.  Call—The Process is held until the SNODE, as specified in the Process is also released when another Process on the PNODE connects to the SNODE.                                                                                                    | Description      | A node or user property that specifies descriptive information about the property file.                                                                                    |  |
| NEW-Creates a new file on the destination node.  RPL-Creates a new file on the destination node.  RPL-Creates a new file on the destination node or, if the file already exists, replaces the named file on the destination node.  MOD-Appends data to the end of an existing file for which you have exclusive rights.  Destination file  Specifies the name of the destination file that you are copying to. The name should include the full path to the file. The name can be 1-256 characters long.  Direction  Specifies the copy file direction. Selecting Send sends the file to the SNODE. Selecting Receive indicates the file is received from the SNODE.  A system and user property that specifies the name of the CONNECT.Direct node to connect with, if the node is not specified in a request. This value must be the same as the name of one of the node property files. There is no default value.  Default  CONNECT.Direct User ID  A system or user property that specifies the CONNECT.Direct user ID or the user property file name to use if one is not specified in a request. There is no default value.  Specifies criteria for excluding specific CMS files from a copy operation.  Criteria  The format is:  generic   member   (startrange/stoprange)  list  generic-Specifies a generic file name.  member-Specifies the inst name in an alphanumeric range of files.  Storange-Specifies the last name in an alphanumeric range of files.  File Type  Specifies the Hold status of a Process.  The Hold Status  Specifies the Process is not placed in the Hold queue. It is executed as soon as resources are available.  Yes-The Process is held until the SNODE, as specified in the Process SNODE parameter, connects to the PNODE. The Process is held until the SNODE.                                                                                                    |                  | Specifies what to do with the destination file after a copy is complete.                                                                                                   |  |
| RPL—Creates a new file on the destination node or, if the file already exists, replaces the named file on the destination node.  MOD—Appends data to the end of an existing file for which you have exclusive rights.  Destination file  Specifies the name of the destination file that you are copying to. The name should include the full path to the file. The name can be 1–256 characters long.  Direction  Specifies the copy file direction. Selecting Send sends the file to the SNODE. Selecting Receive indicates the file is received from the SNODE.  Default  CONNECT:Direct Node  A system and user property that specifies the name of the CONNECT:Direct node to connect with, if the node is not specified in a request. This value must be the same as the name of one of the node property files. There is no default value.  Default  CONNECT:Direct User ID  Exclusion  Criteria  Specifies criteria for excluding specific CMS files from a copy operation.  The format is:  generic   member   (startrange/stoprange)  list generic—Specifies a generic file name.  member—Specifies a generic file name.  startrange—Specifies an individual file name.  startrange—Specifies the last name in an alphanumeric range of files.  File Type  Specifies the Hold status of a Process.  The Hold Status Specifies the Hold status of a Process.  The Hold statuses are:  No—The Process is not placed in the Hold queue. It is executed as soon as resources are available.  Yes—The Process is held in the Hold queue in Held Initially (HI) status until it is explicitly released.  Call—The Process is held until the SNODE, as specified in the Process is also released when another Process on the PNODE. The Process is then released for execution. The Process is also released when another Process on the PNODE connects to the SNODE.                                                                                                    | DISP             | The destination DISP values are:                                                                                                    |  |
| destination node.  MOD-Appends data to the end of an existing file for which you have exclusive rights.  Destination file  Specifies the name of the destination file that you are copying to. The name should include the full path to the file. The name can be 1–256 characters long.  Direction  Specifies the copy file direction. Selecting Send sends the file to the SNODE. Selecting Receive indicates the file is received from the SNODE.  A system and user property that specifies the name of the CONNECT.Direct node to connect with, if the node is not specified in a request. This value must be the same as the name of one of the node property files. There is no default value.  Default CONNECT.Direct User ID  Exclusion  Specifies or iteria for excluding specific CMS files from a copy operation.  The format is: generic   member   (startrange/stoprange)  list generic -Specifies a peneric file name. member-Specifies a peneric file name. startrange-Specifies the first name in an alphanumeric range of files.  File Type  Specifies the VM file type.  Hold Status  Specifies the Hold status of a Process. The Hold statuses are:  No-The Process is not placed in the Hold queue. It is executed as soon as resources are available.  Yes-The Process is held until the SNODE, as specified in the Process SNODE parameter, connects to the PNODE. The Process is then released for execution. The Process is also released when another Process on the PNODE connects to the SNODE.                                                                                                    |                  | NEW-Creates a new file on the destination node.                                                                                                    |  |
| Destination file  Specifies the name of the destination file that you are copying to. The name should include the full path to the file. The name can be 1–256 characters long.  Direction  Specifies the copy file direction. Selecting Send sends the file to the SNODE. Selecting Receive indicates the file is received from the SNODE.  Default CONNECT:Direct Node  A system and user property that specifies the name of the CONNECT:Direct node to connect with, if the node is not specified in a request. This value must be the same as the name of one of the node property files. There is no default value.  A system or user property that specifies the CONNECT:Direct user ID or the user property file name to use if one is not specified in a request. There is no default value.  Exclusion  Specifies criteria for excluding specific CMS files from a copy operation.  The format is: generic   member   (startrange/stoprange)  list generic-Specifies a generic file name. member-Specifies an individual file name. startrange-Specifies the first name in an alphanumeric range of files.  File Type  Specifies the VM file type.  Hold Status  Specifies the Hold status of a Process. The Hold statuses are:  No-The Process is not placed in the Hold queue. It is executed as soon as resources are available. Yes-The Process is held until the SNODE, as specified in the Process SNODE parameter, connects to the PNODE. The Process is then released for execution. The Process is also released when another Process on the PNODE connects to the SNODE.                                                                                                    |                  |                                                                                                    |  |
| file. The name can be 1–256 characters long.  Direction  Specifies the copy file direction. Selecting Send sends the file to the SNODE. Selecting Receive indicates the file is received from the SNODE.  Default CONNECT:Direct Node  A system and user property that specifies the name of the CONNECT:Direct node to connect with, if the node is not specified in a request. This value must be the same as the name of one of the node property files. There is no default value.  Default CONNECT:Direct User ID  Exclusion  Specifies criteria for excluding specific CMS files from a copy operation.  The format is: generic   member   (startrange/stoprange)  list generic—Specifies a generic file name. member—Specifies the first name in an alphanumeric range of files.  Specifies the VM file type.  Hold Status  Specifies the Hold status of a Process. The Hold statuses are:  No—The Process is not placed in the Hold queue. It is executed as soon as resources are available.  Yes—The Process is held in the Hold queue in Held Initially (HI) status until it is explicitly released.  Call—The Process is held until the SNODE, as specified in the Process is also released when another Process on the PNODE. The Process is then released for execution. The Process is also released when another Process on the PNODE.                                                                                                    |                  | MOD–Appends data to the end of an existing file for which you have exclusive rights.                                                                                       |  |
| Default CONNECT:Direct Node  A system and user property that specifies the name of the CONNECT:Direct node to connect with, if the node is not specified in a request. This value must be the same as the name of one of the node property files. There is no default value.  A system or user property that specifies the CONNECT:Direct user ID or the user property file name to use if one is not specified in a request. There is no default value.  Specifies criteria for excluding specific CMS files from a copy operation.  Criteria  The format is: generic   member   (startrange/stoprange)  list generic-Specifies a generic file name. member-Specifies an individual file name. startrange-Specifies the last name in an alphanumeric range of files.  File Type  Specifies the VM file type.  Hold Status  Specifies the Hold status of a Process. The Hold statuses are:  No-The Process is not placed in the Hold queue. It is executed as soon as resources are available.  Yes-The Process is held until the SNODE, as specified in the Process SNODE parameter, connects to the PNODE. The Process is then released for execution. The Process is also released when another Process on the PNODE connects to the SNODE.                                                                                                    | Destination file | · · · · · · · · · · · · · · · · · · ·                                                                                                    |  |
| CONNECT:Direct Node  not specified in a request. This value must be the same as the name of one of the node property files. There is no default value.  Default CONNECT:Direct User ID  Exclusion Criteria  Specifies criteria for excluding specific CMS files from a copy operation. The format is: generic   member   (startrange/stoprange)  list generic-Specifies a generic file name. member-Specifies a generic file name. member-Specifies the first name in an alphanumeric range of files.  File Type  Specifies the VM file type.  Hold Status  Specifies the Hold status of a Process. The Hold statuses are:  No-The Process is not placed in the Hold queue. It is executed as soon as resources are available.  Yes-The Process is held in the Hold queue in Held Initially (HI) status until it is explicitly released.  Call-The Process is held until the SNODE, as specified in the Process is also released when another Process on the PNODE. The Process is then released for execution. The Process is also released when another Process on the PNODE connects to the SNODE.                                                                                                    | Direction        |                                                                                                    |  |
| CONNECT:Direct User ID  Exclusion Criteria Specifies criteria for excluding specific CMS files from a copy operation. The format is: generic   member   (startrange/stoprange)  list generic—Specifies a generic file name. member—Specifies an individual file name. startrange—Specifies the first name in an alphanumeric range of files.  File Type Specifies the VM file type.  Hold Status Specifies the Hold status of a Process. The Hold statuses are:  No—The Process is not placed in the Hold queue. It is executed as soon as resources are available.  Yes—The Process is held in the Hold queue in Held Initially (HI) status until it is explicitly released.  Call—The Process is held until the SNODE, as specified in the Process is also released when another Process on the PNODE. The Process to the SNODE.                                                                                                    | CONNECT:Direct   | not specified in a request. This value must be the same as the name of one of the node property files. There is                                                            |  |
| Criteria  The format is: generic   member   (startrange/stoprange)  list generic—Specifies a generic file name. member—Specifies an individual file name. startrange—Specifies the first name in an alphanumeric range of files. stoprange—Specifies the last name in an alphanumeric range of files.  File Type  Specifies the VM file type.  Hold Status  Specifies the Hold status of a Process. The Hold statuses are:  No—The Process is not placed in the Hold queue. It is executed as soon as resources are available.  Yes—The Process is held in the Hold queue in Held Initially (HI) status until it is explicitly released.  Call—The Process is held until the SNODE, as specified in the Process SNODE parameter, connects to the PNODE. The Process is then released for execution. The Process is also released when another Process on the PNODE connects to the SNODE.                                                                                                    | CONNECT:Direct   | A system or user property that specifies the CONNECT:Direct user ID or the user property file name to use if one is not specified in a request. There is no default value. |  |
| generic   member   (startrange/stoprange)  list generic—Specifies a generic file name. member—Specifies an individual file name. startrange—Specifies the first name in an alphanumeric range of files. stoprange—Specifies the last name in an alphanumeric range of files.  File Type Specifies the VM file type.  Hold Status Specifies the Hold status of a Process. The Hold statuses are:  No—The Process is not placed in the Hold queue. It is executed as soon as resources are available. Yes—The Process is held in the Hold queue in Held Initially (HI) status until it is explicitly released. Call—The Process is held until the SNODE, as specified in the Process SNODE parameter, connects to the PNODE. The Process is then released for execution. The Process is also released when another Process on the PNODE connects to the SNODE.                                                                                                    | Exclusion        | Specifies criteria for excluding specific CMS files from a copy operation.                                                                                                 |  |
| generic–Specifies a generic file name.  member–Specifies an individual file name.  startrange–Specifies the first name in an alphanumeric range of files.  stoprange–Specifies the last name in an alphanumeric range of files.  File Type  Specifies the VM file type.  Hold Status  Specifies the Hold status of a Process.  The Hold statuses are:  No–The Process is not placed in the Hold queue. It is executed as soon as resources are available.  Yes–The Process is held in the Hold queue in Held Initially (HI) status until it is explicitly released.  Call–The Process is held until the SNODE, as specified in the Process SNODE parameter, connects to the PNODE. The Process is then released for execution. The Process is also released when another Process on the PNODE connects to the SNODE.                                                                                                    | Criteria         | The format is:                                                                                                    |  |
| member–Specifies an individual file name. startrange–Specifies the first name in an alphanumeric range of files. stoprange–Specifies the last name in an alphanumeric range of files.  File Type  Specifies the VM file type.  Hold Status  Specifies the Hold status of a Process. The Hold statuses are:  No–The Process is not placed in the Hold queue. It is executed as soon as resources are available.  Yes–The Process is held in the Hold queue in Held Initially (HI) status until it is explicitly released.  Call–The Process is held until the SNODE, as specified in the Process SNODE parameter, connects to the PNODE. The Process is then released for execution. The Process is also released when another Process on the PNODE connects to the SNODE.                                                                                                    |                  | generic   member   (startrange/stoprange)  list                                                                                                    |  |
| startrange–Specifies the first name in an alphanumeric range of files.  stoprange–Specifies the last name in an alphanumeric range of files.  File Type  Specifies the VM file type.  Hold Status  Specifies the Hold status of a Process.  The Hold statuses are:  No–The Process is not placed in the Hold queue. It is executed as soon as resources are available.  Yes–The Process is held in the Hold queue in Held Initially (HI) status until it is explicitly released.  Call–The Process is held until the SNODE, as specified in the Process SNODE parameter, connects to the PNODE. The Process is then released for execution. The Process is also released when another Process on the PNODE connects to the SNODE.                                                                                                    |                  | generic–Specifies a generic file name.                                                                                                    |  |
| stoprange–Specifies the last name in an alphanumeric range of files.  File Type  Specifies the VM file type.  Hold Status  Specifies the Hold status of a Process. The Hold statuses are:  No–The Process is not placed in the Hold queue. It is executed as soon as resources are available.  Yes–The Process is held in the Hold queue in Held Initially (HI) status until it is explicitly released.  Call–The Process is held until the SNODE, as specified in the Process SNODE parameter, connects to the PNODE. The Process is then released for execution. The Process is also released when another Process on the PNODE connects to the SNODE.                                                                                                    |                  | member–Specifies an individual file name.                                                                                                    |  |
| File Type  Specifies the VM file type.  Hold Status  Specifies the Hold status of a Process. The Hold statuses are:  No–The Process is not placed in the Hold queue. It is executed as soon as resources are available.  Yes–The Process is held in the Hold queue in Held Initially (HI) status until it is explicitly released.  Call–The Process is held until the SNODE, as specified in the Process SNODE parameter, connects to the PNODE. The Process is then released for execution. The Process is also released when another Process on the PNODE connects to the SNODE.                                                                                                    |                  | startrange-Specifies the first name in an alphanumeric range of files.                                                                                                    |  |
| Hold Status  Specifies the Hold status of a Process.  The Hold statuses are:  No–The Process is not placed in the Hold queue. It is executed as soon as resources are available.  Yes–The Process is held in the Hold queue in Held Initially (HI) status until it is explicitly released.  Call–The Process is held until the SNODE, as specified in the Process SNODE parameter, connects to the PNODE. The Process is then released for execution. The Process is also released when another Process on the PNODE connects to the SNODE.                                                                                                    |                  | stoprange–Specifies the last name in an alphanumeric range of files.                                                                                                    |  |
| <ul> <li>The Hold statuses are:</li> <li>No–The Process is not placed in the Hold queue. It is executed as soon as resources are available.</li> <li>Yes–The Process is held in the Hold queue in Held Initially (HI) status until it is explicitly released.</li> <li>Call–The Process is held until the SNODE, as specified in the Process SNODE parameter, connects to the PNODE. The Process is then released for execution. The Process is also released when another Process on the PNODE connects to the SNODE.</li> </ul>                                                                                                    | File Type        | Specifies the VM file type.                                                                                                    |  |
| <ul> <li>No–The Process is not placed in the Hold queue. It is executed as soon as resources are available.</li> <li>Yes–The Process is held in the Hold queue in Held Initially (HI) status until it is explicitly released.</li> <li>Call–The Process is held until the SNODE, as specified in the Process SNODE parameter, connects to the PNODE. The Process is then released for execution. The Process is also released when another Process on the PNODE connects to the SNODE.</li> </ul>                                                                                                    | Hold Status      | Specifies the Hold status of a Process.                                                                                                    |  |
| <ul> <li>Yes-The Process is held in the Hold queue in Held Initially (HI) status until it is explicitly released.</li> <li>Call-The Process is held until the SNODE, as specified in the Process SNODE parameter, connects to the PNODE. The Process is then released for execution. The Process is also released when another Process on the PNODE connects to the SNODE.</li> </ul>                                                                                                    |                  | The Hold statuses are:                                                                                                    |  |
| <ul> <li>Call—The Process is held until the SNODE, as specified in the Process SNODE parameter, connects to the<br/>PNODE. The Process is then released for execution. The Process is also released when another Process<br/>on the PNODE connects to the SNODE.</li> </ul>                                                                                                    |                  | No—The Process is not placed in the Hold queue. It is executed as soon as resources are available.                                                                         |  |
| PNODE. The Process is then released for execution. The Process is also released when another Process on the PNODE connects to the SNODE.                                                                                                    |                  | Yes-The Process is held in the Hold queue in Held Initially (HI) status until it is explicitly released.                                                                   |  |
| Host Name Specifies the 1–256 character host name for the node.                                                                                                    |                  | PNODE. The Process is then released for execution. The Process is also released when another Process                                                                       |  |
|                                                                                                    | Host Name        | Specifies the 1–256 character host name for the node.                                                                                                    |  |

| Term                       | Definition                                                                                                    |  |  |
|----------------------------|----------------------------------------------------------------------------------------------------|--|--|
| IP Address                 | Specifies the IP address of the CONNECT:Direct system you want to sign on to. It is in the format nnn.nnn.nnn, for example 127.0.0.1. You do not have to supply an IP address if a node property file is defined for you.                                                                                                  |  |  |
| Label                      | Specifies the label information for the tape.                                                                                                    |  |  |
| Link                       | Specifies the disk where the CMS file is located. This parameter allows access to the CMS file.                                                                                                    |  |  |
|                            | The Link information consists of:                                                                                                    |  |  |
|                            | User ID–The owner ID for the CMS minidisk where the file is located. The valid length ranges from 1–8 characters.                                                                                                    |  |  |
|                            | Password–The password for the CMS minidisk where the file is located. The maximum length is 256 characters The default password is ALL.                                                                                                    |  |  |
|                            | Access mode–the link access mode. The Copy From access modes are:                                                                                                    |  |  |
|                            | W (primary read/write access)                                                                                                    |  |  |
|                            | M (primary multiple access)                                                                                                    |  |  |
|                            | R (primary read-only access)                                                                                                    |  |  |
|                            | RR (primary and secondary read-only access)                                                                                                    |  |  |
|                            | WR (primary read/write access; alternate read-only access)                                                                                                    |  |  |
|                            | MR (primary multiple access; alternate read-only access)                                                                                                    |  |  |
|                            | <ul> <li>MW (primary multiple access; alternate read/write only access)</li> </ul>                                                                                                    |  |  |
|                            | <b>Warning</b> : MW access to CMS format disks can be destructive. If you use MW access, no other VM user or CONNECT:Direct Process should have MW, M, or W access to the minidisk. If multiple users or Processes simultaneously write to the disk, the CMS directory on the disk can be destroyed.                       |  |  |
|                            | CUU-The virtual address of the disk where the CMS file is located. Any four-digit number is valid.                                                                                                    |  |  |
| Logging                    | A system property that controls whether CONNECT:Direct Browser User Interface activity is logged to the trace data set. This property does not affect Process logging.                                                                                                    |  |  |
|                            | The values are:                                                                                                    |  |  |
|                            | Off–No logging is performed.                                                                                                    |  |  |
|                            | Minimal–Basic logging at key processing points is performed.                                                                                                    |  |  |
|                            | Maximal–Detailed logging is performed.                                                                                                    |  |  |
| Maximum API<br>Connections | Specifies the CONNECT:Direct for UNIX api.max.connects local.node parameter that defines the maximum number of concurrent API connections permitted for the local node. The default is 16.                                                                                                    |  |  |
| Maximum Logon<br>Attempts  |                                                                                                    |  |  |
| Maximum<br>Records         | A system property that specifies the maximum number of records that a CONNECT:Direct node can return in response to a command. If the number of records exceeds this value, the command continues, but all records returned after the maximum number are will be discarded. The default is an unlimited number of records. |  |  |
| Maximum RU<br>Size         | Specifies the maximum RU size for sessions in this group. The default is 4096.                                                                                                    |  |  |
| Maximum<br>Sessions        | Specifies the maximum number of sessions allowed in this mode group. The default is 8. Specify 1 if you use dependent LUs as the communications path because dependent LUs can only support a single session.                                                                                                    |  |  |
| Mode                       | Specifies the 1–48 character communications mode name.                                                                                                    |  |  |
| New Name                   | Specifies the new name of the Process. The default is the label on the Process statement.                                                                                                    |  |  |
| Netmap Check               | Specifies the CONNECT:Direct for UNIX netmap.check local.node parameter that determines if security checks are made to verify that a remote node name is in the netmap.cfg file.                                                                                                    |  |  |

| Term                 | Definition                                                                                                    |  |  |
|----------------------|----------------------------------------------------------------------------------------------------|--|--|
| Node                 | Specifies a 1–16 character name for the CONNECT:Direct node, as defined in the network map.                                                                                                    |  |  |
|                      | Use of this field for login to the CONNECT:Direct Browser is optional; if the node is defined in your user property file, you do not have to supply a node during login.                                                                                                    |  |  |
| Normal termination   | Specifies the disposition of a file following a normal Process step termination that results in a zero completion code.                                                                                                    |  |  |
|                      | The values are:                                                                                                    |  |  |
|                      | KEEP-The file is kept after the Process step finishes.                                                                                                    |  |  |
|                      | DELETE-The file is deleted after the Process step terminates normally.                                                                                                    |  |  |
|                      | UNCATLG-The file is removed from the system catalog.                                                                                                    |  |  |
| Notify               | Specifies the user ID to receive Process completion messages. The user ID is notified through a Microsoft Exchange E-mail, a Windows dialog box, or a TSO notify.                                                                                                    |  |  |
| Old Date             | Specifies to use the creation or last modified date and the time of the file being transmitted to set the creation date and time of the file received.                                                                                                    |  |  |
|                      | If you do not specify to use the old date, the current date and time are used for the creation date and time of the received file.                                                                                                    |  |  |
|                      | Use this for sequential file transfers between two CONNECT:Direct for VM/ESA systems, and transfers between a set of CMS files on CONNECT:Direct for VM/ESA to a PDS on a CONNECT:Direct for OS/390 system.                                                                                                    |  |  |
| Pacing Send<br>Count | Specifies the number of send operations to perform before waiting for a pacing response from a remote node. This is a numeric value from 0–63. The default is 0, which indicates no pacing.                                                                                                    |  |  |
|                      | This field overrides the initialization parameter value.                                                                                                    |  |  |
| Pacing Send<br>Delay | Specifies the amount of time CONNECT:Direct waits before sending each outbound data buffer to the remote node. This is a 24-hour time value formatted as hh:mm:ss. The default value of 0 indicates that CONNECT:Direct sends each data buffer as soon as possible. The maximum value is 23:59:59.                                                                                                    |  |  |
|                      | This field overrides the initialization parameters value.                                                                                                    |  |  |
| Pacing Size          | Specifies the largest permissible receive pacing window size for sessions in this mode group. CONNECT:Direct sends this number of data buffers before waiting for an acknowledgment from the remote node. The range is 0–63; 0 specifies no pacing. The default is 7.                                                                                                    |  |  |
| Parallel<br>Sessions | Specifies the CONNECT:Direct for UNIX local.node sess.total parameter that defines the maximum number of concurrent connections between all nodes and the local node. The default is 255.                                                                                                    |  |  |
| Passticket Data      | Specifies the values required for a Stage 2 security exit to rewrite a RACF PassTicket password.                                                                                                    |  |  |
|                      | The format is APPL prof name, secured signon key, where:                                                                                                    |  |  |
|                      | <ul> <li>APPL prof name is the value specified when the profile is defined for the PTICDATA class.</li> </ul>                                                                                                    |  |  |
|                      | <ul> <li>Secured signon key is the value associated with the PTICDATA class and the name specified in the APPL<br/>Prof name.</li> </ul>                                                                                                    |  |  |
| Password             | A user node property that specifies the password corresponding to the User ID property value. If no value is specified, the system assumes either that there is no password associated with the user ID, or that a password is specified during logon. If you create a password you cannot later reset it to a null password. Instead, you must delete the user profile, then recreate the profile without a password. |  |  |
| Port                 | Specifies the 1–5-digit port number of the CONNECT:Direct system you want to sign on to. You do not have to supply a port number if a node property file is defined.                                                                                                    |  |  |
| Port property        | A node property that specifies the 1–5-digit port number of this CONNECT:Direct node. The default listening port is 1363 for API requests.                                                                                                    |  |  |
| PNODE<br>Password    | Specifies the user password on the PNODE. This field is case-sensitive.                                                                                                    |  |  |
| PNODE User ID        | Specifies the user ID used as a security ID on the PNODE. This ID must be the name of an existing user account. This field is case-sensitive.                                                                                                    |  |  |

| Term                   | Definition                                                                                                    |  |
|------------------------|----------------------------------------------------------------------------------------------------|--|
| Priority               | Specifies the priority of a Process in the Transmission Control queue. CONNECT:Direct uses the Priority parameter for Process selection. Values range from 1–15. The lower the number, the higher the priority Process with higher priority is selected for execution before a Process with a lower priority. This parameter the priority during transmission.                                                              |  |
| Process file name      | Specifies the name of the file that contains the Process.                                                                                                    |  |
| Process Name           | Specifies the 1–8 character name of the Process.                                                                                                    |  |
| Process Number         | Specifies the system-assigned number of the Process. The range is 1–99999.                                                                                                    |  |
| Protect                | Specifies whether an IBM RACF profile is created for a new file.                                                                                                    |  |
| Protocol               | Specifies the type of protocol for a communications mode or path, either TCP/IP or APPC.                                                                                                    |  |
| Proxy Attempt          | Specifies the CONNECT:Direct for UNIX local.node proxy.attempt parameter that defines if remote users can specify a dummy user ID in the SNODE ID. The default is no, where neither the local system nor the remote system requires a user ID from the other side.                                                                                                    |  |
| Queue                  | Specifies which queue to select Processes from.  The queues are:  All–All Processes in the TCQ.  Exec–Processes currently be executed.  Hold–Processes that are either held by the user or operator or held due to execution errors.  Timer–Processes that are scheduled for execution later, or Processes in time retry due to session errors.  Wait–Processes that are eligible for execution and are awaiting selection. |  |
| Record<br>Categories   | Specifies whether the record is related to an event or to a Process. The values are:  CAEV—The record is related to a CONNECT:Direct event, such as a CONNECT:Direct shutdown.  CAPR—The record is related to a CONNECT:Direct Process.                                                                                                    |  |
| Record ID              | Specifies the type of statistics record generated. See <i>Select Statistics Results</i> on page 5-3 for a list of Record IDs                                                                                                    |  |
| Remote C:D<br>Platform | Specifies the type of CONNECT:Direct system on the SNODE.                                                                                                    |  |
| Replace                | Specifies that the files sent replace destination files with the same name.                                                                                                    |  |
| Retain                 | Indicates whether CONNECT:Direct retains a copy of a Process after it is executed.                                                                                                    |  |
|                        | If you specify Retain with a start time, the Process is released for execution at the specified time. Each time a retained Process is released, CONNECT:Direct creates a copy with a new Process number. The copy is executed, and the original Process remains in the queue.                                                                                                    |  |
|                        | The Retain options are:                                                                                                    |  |
|                        | <ul> <li>Initial—Specifies to retain the Process in the Hold queue for execution every time that CONNECT:Direct<br/>initializes. Do not specify a start time if you choose this option.</li> </ul>                                                                                                    |  |
|                        | No–Specifies to not retain the Process after it is executed.                                                                                                    |  |
|                        | <ul> <li>Yes-Specifies to retain the Process in the Hold queue after it is executed. You can release the Process fo execution later or delete it. When you specify a start date and start time, set Retain to Yes to continually execute the Process at the scheduled time.</li> </ul>                                                                                                    |  |
| Security ID            | Specifies the 1–64 character security ID used by a security subsystem such as RACF subsystem.                                                                                                    |  |
| Security<br>Password   | Specifies the 1–64 character security password required by a security subsystem such as RACF subsystem.                                                                                                    |  |

| Term                              | Definition                                                                                                    |  |
|-----------------------------------|----------------------------------------------------------------------------------------------------|--|
| Select                            | Specifies selection criteria for copying OpenVMS PDS members.                                                                                                    |  |
|                                   | The SELECT parameters are:                                                                                                    |  |
|                                   | name-Specifies an individual member name.                                                                                                    |  |
|                                   | *-Specifies a global generic indicating that all members of the file are to be included.                                                                                                    |  |
| Selection                         | Specifies selection criteria for copying a set of CMS files.                                                                                                    |  |
| Criteria                          | The format is:                                                                                                    |  |
|                                   | member   generic (*)   (member,[newname], [NR R]) generic,,[NR R] (startrange/stoprange,, [NR R])  list                                                                                                    |  |
|                                   | The values are:                                                                                                    |  |
|                                   | member–Specifies an individual file name.                                                                                                    |  |
|                                   | generic–Specifies a generic file name.                                                                                                    |  |
|                                   | (*)-Specifies a global generic. A global generic indicates that all files in the set of files are to be included.                                                                                                    |  |
|                                   | newname–Specifies a new name for a file. The newname parameter must be null if a generic name or range is used in the first subparameter position.                                                                                                    |  |
|                                   | NR–Specifies that a file does not replace an existing file of the same name at the receiving set of files. NR overrides the REPLACE option. When used with newname, NR applies to the newname and not to the original file name. When used with a generic name or with a range, NR applies to all files selected for that criterion. |  |
|                                   | R–Specifies that a file replaces an existing file of the same name at the receiving set of files. When used with newname, R applies to the newname and not to the original file name. When used with a generic name or with a range, R applies to all files selected for that criterion.                                             |  |
|                                   | When using a generic and specifying NR or R, ensure that the second positional parameter (newname) is null.                                                                                                    |  |
|                                   | startrange–Specifies the first name in an alphanumeric range of files.                                                                                                    |  |
|                                   | stoprange–Specifies the last name in an alphanumeric range of files.                                                                                                    |  |
| Servlet<br>Information            | A system property that specifies the servlet information. The default is the CONNECT:Direct Browser Interface.                                                                                                    |  |
| Session<br>Time-out in<br>Seconds | A system property that specifies the number of seconds before a session terminates when no requests are processed. The default is 1800 seconds.                                                                                                    |  |
| SNODE                             | Specifies the secondary node to be used in this Process. The secondary node name is a 1–16 alphanumeric character name that is defined in the network map. The name can be expressed in alphanumerics or nationals (@#\$) with embedded periods.                                                                                     |  |
| SNODE New<br>Password             | Specifies a new password for the SNODE. The user password is changed to the new value on the SNODE if the user ID and old password are correct and the SNODE supports this optional parameter. CONNECT:Direct does not support spaces in the password. This field is case-sensitive.                                                 |  |
| SNODE<br>Password                 | Specifies the user password on the SNODE. This field is case-sensitive.                                                                                                    |  |
| SNODE User ID                     | Specifies the user ID used as a security ID on the SNODE. This field is case-sensitive.                                                                                                    |  |
| Source DISP                       | Specifies access to the source file during a copy operation.                                                                                                    |  |
|                                   | The values are:                                                                                                    |  |
|                                   | SHR-The file can be opened for read-only access while it is being copied.                                                                                                    |  |
|                                   | OLD-The file cannot be opened during the transfer.                                                                                                    |  |
| Source File                       | Specifies the fully qualified name of the source file being copied. The name can be 1–256 characters long.                                                                                                    |  |
| Space                             | Specifies the amount of DASD storage to be allocated for new files on the destination node. Specify Space for all new non-VSAM files unless you specify a Typekey file that includes Space parameters.                                                                                                    |  |
| Start Date                        | Specifies the day and date to execute the Process.                                                                                                    |  |
|                                   | aparents are any and and to ordere are a respect.                                                                                                    |  |

| Term                    | Definition                                                                                                    |  |  |
|-------------------------|----------------------------------------------------------------------------------------------------|--|--|
| Start Time              | Specifies the time to execute the Process.                                                                                                    |  |  |
| Status                  | Selects Processes for viewing according to status.  The statuses are:  Execution (EX)—The Process is being executed.  Pending Execution (PE)—The Process is selected for execution and startup is in progress.  Waiting Connection (WC)—The Process is ready to execute, but all available connections to the SNODE are in use.  Waiting Start Time (WS)—The Process is waiting in the Timer queue because it was submitted with a start time or date that has not expired.  Held Suspension (HS)—The operator issued a delete Process request with Hold set to Yes.  Timer Retry (RE)—The Process is in the Timer queue in RE (retry) status with short-term and long-term wait times.  Held for Call (HC)—The Process was submitted with the Hold option set to Call.  Held Due to Error (HE)—A session error or other abnormal condition occurred, and the Process is being held as a result.  Held Initially (HI)—The Process was submitted with the Hold option set to Yes.  Held By Operator (HO)—The Process is held because a Change Process request with Hold set to Yes was issued. |  |  |
| 0, 5,                   | Held By Retain (HR)—The Process was submitted with retain after execution set to Yes or Initial.                                                                                                    |  |  |
| Stop Date               | View Processes ending on this date.                                                                                                    |  |  |
| Stop Time               | View Processes ending at this time.                                                                                                    |  |  |
| Submitter               | Specifies the node name and user ID of the user that submitted the Process. Separate the node name and use ID with a comma; for example, atlanta, user1. To specify multiple submitters, enclose each node name/user IE combination in parentheses and separate with commas; for example, (atlanta, user1), (atlanta, user2), (atlanta, user3).                                                                                                    |  |  |
| SYSOPTS                 | Specifies the platform-specific system operations. These parameters specify the data type, translation tables, inherited rights, attributes, and trustees.                                                                                                    |  |  |
|                         | Separate multiple UNIX and OS/2 SYSOPTS with colons. Separate multiple Windows, NetWare, OS/390, VM, or VSE SYSOPTS with a space.                                                                                                    |  |  |
| TCP Address             | Specifies the CONNECT:Direct for UNIX local.node tcp.api parameter that is used to monitor connection requests from the CLI or API using TCP/IP. You can specify either the host name of the CONNECT:Direct host computer or the IP address of the CONNECT:Direct host computer.                                                                                                    |  |  |
| TCP API Bufsize         | Specifies the CONNECT:Direct for UNIX local.node tcp.api.bufsize parameter that defines the buffer size for transmitting data to and from a CONNECT:Direct CLI/API. The default is 4096 bytes.                                                                                                    |  |  |
| TCP Max Time<br>to Wait | Specifies the CONNECT:Direct for UNIX local.node tcp.max.time.to.wait parameter that defines the maximum number of seconds that the local node waits for a message from the remote node when using TCP/IP. When the time expires, the Process moves to the timer queue and CONNECT:Direct attempts to reestablish a session with the remote node. When set to 0, the wait time is unlimited, unless limited by the operating system. The default value is 0.                                                                                                    |  |  |
| TCP Port                | Specifies the CONNECT:Direct port name or number used in TCP/IP communications.                                                                                                    |  |  |
| Typekey                 | Specifies the name of the file that contains the default file attributes used to allocate the destination file. Specify a Typekey only when you request defaults.                                                                                                    |  |  |
| Unit                    | Specifies the unit address, device type, or user-assigned group name where the file resides or will reside.  For the OS/400 platform, specifies the unit identifier of the auxiliary storage unit where the storage space for the                                                                                                    |  |  |
|                         | file and file members is allocated.                                                                                                    |  |  |

| Term    | Definition                                                          |
|---------|---------------------------------------------------------------------|
| VSAMCAT | Specifies the name of the VSAM catalog where the VSAM file resides. |

Glossary-10 CONNECT:Direct Browser User Interface User's Guide

## Index

| Α                                                                                      | В                                                      |  |
|----------------------------------------------------------------------------------------|--------------------------------------------------------|--|
| Abnormal termination                                                                   | Batch APPLIDs 9-4                                      |  |
| OS/390 3-5, 3-11<br>OS/400 3-6                                                         | Buffer size<br>OS/390 9-5                              |  |
| Access OS/390 3-5, 3-11 OS/400 3-6                                                     | UNIX 9-6<br>BUFND 3-8, 3-14                            |  |
| Tandem NonStop Kernel 3-6, 3-12<br>VSE 3-8, 3-14                                       | Buttons 1-1 Byte count 6-3, 6-4                        |  |
| Accounting data options 3-4, 4-3                                                       | Bytes read 5-3                                         |  |
| Add Netmap Entry Request page 9-7                                                      | Bytes received 5-3                                     |  |
| Add New Mode Entry page 9-11                                                           | Bytes sent 5-3                                         |  |
| Add New Path Entry page 9-14                                                           | Bytes written 5-3                                      |  |
| Add New User Authority page, OS/390 12-2, 12-3                                         |                                                        |  |
| Add New User Proxy Entry page 13-2                                                     | С                                                      |  |
| Adding a property file 16-2                                                            | CC field 5-3                                           |  |
| Adding a translation table 15-2                                                        | Change Initialization Parameters page 10-2             |  |
| Adding a user authority CONNECT:Direct for OS/390 12-2 CONNECT:Direct for Windows 12-3 | Change Mode Entry page 9-12 Change Node Entry page 9-9 |  |
| Adding a user proxy 13-2                                                               | Change Path Entry page 9-15                            |  |
| Adding support for additional languages 1-3                                            | Change Process 8-1                                     |  |
| Addr count 9-3                                                                         | Change Proxy Entry page 13-4                           |  |
| Address property G-1                                                                   | Change Tracing Parameters page<br>OS/390 14-1          |  |
| Administrator password 16-1                                                            | UNIX 14-2                                              |  |
| Allow only defined nodes property G-1                                                  | Windows 14-3                                           |  |
| Allow only defined users property G-1                                                  | Change User Authority Entry page 12-4                  |  |
| Alt.Comm 9-5                                                                           | Changing a property file 16-3                          |  |
| APPC mode 9-8                                                                          | Changing a translation table 15-2                      |  |
| APPLIDs 9-3                                                                            | Changing a user authority 12-4                         |  |
|                                                                                        | Changing a user proxy 13-4                             |  |

| Changing the administrator password 16-1 | Copy Send options 13-3                                                                                                    |
|------------------------------------------|----------------------------------------------------------------------------------------------------|
| Channel range start addr 9-3             | Copy to NetWare 3-15 OpenVMS 3-10 OS/2 3-15 OS/390 3-11 OS/400 3-12 Tandem NonStop Kernel 3-12 UNIX 3-15 VM 3-13 VSE 3-14 |
| Checkpoint/Restart 3-1, 5-4, 6-4         |                                                                                                    |
| CICS APPLIDs 9-4                         |                                                                                                    |
| Class 3-2, 4-2, 6-4, 8-2                 |                                                                                                    |
| Communications mode                      |                                                                                                    |
| adding 9-11                              |                                                                                                    |
| changing 9-12                            |                                                                                                    |
| definition 9-7<br>deleting 9-13          |                                                                                                    |
| selecting 9-10                           | Windows 3-15                                                                                                    |
| viewing details 9-12                     | Cur signature verified field 5-4                                                                                          |
| Communications name 9-3                  | Customer Support 1-5                                                                                                    |
| Communications path                      | D                                                                                                    |
| adding 9-14                              |                                                                                                    |
| changing 9-15<br>definition 9-7          | Data direction 9-3                                                                                                    |
| deleting 9-15                            | Data Exit 3-4, 3-10                                                                                                    |
| selecting 9-13                           | DCB                                                                                                    |
| viewing details 9-14                     | OpenVMS 3-10<br>OS/390 3-5, 3-11                                                                                          |
| Completion code 5-3, 5-4, 6-4            | Tandem NonStop Kernel 3-6, 3-12                                                                                           |
| Compression 3-1                          | VM 3-7, 3-13                                                                                                    |
| Condition code 5-3, 6-4                  | VSE 3-8, 3-14                                                                                                    |
| Contact name                             | Debug 8-2                                                                                                    |
| UNIX 9-6<br>Windows 9-8                  | Debug property G-3                                                                                                    |
| Contact phone                            | Debug values 14-1                                                                                                    |
| UNIX 9-6                                 | Default class                                                                                                    |
| Windows 9-8                              | UNIX 9-7<br>Windows 9-8                                                                                                   |
| Control Block Enc Alg field 5-4          |                                                                                                    |
| Copy file 3-1                            | Default CONNECT:Direct node property G-3                                                                                  |
| Copy from                                | Delete Mode Entry Request page 9-13                                                                                       |
| NetWare 3-9                              | Delete Netmap Entry Request page 9-10                                                                                     |
| OpenVMS 3-4<br>OS/2 3-9                  | Delete Path Entry page 9-15                                                                                               |
| OS/390 3-5                               | Delete Process 8-3                                                                                                    |
| OS/400 3-6                               | Delete Proxy Entry page 13-4                                                                                              |
| Tandem NonStop Kernel 3-6<br>UNIX 3-9    | Delete User Authority Entry page 12-4                                                                                     |
| VM 3-7                                   | Deleting a property file 16-4                                                                                             |
| VSE 3-8                                  | Deleting a user authority 12-4                                                                                            |
| Windows 3-9                              | Deleting a user proxy 13-4                                                                                                |
| Copy Receive options 13-3                | Description 9-6                                                                                                    |
|                                          |                                                                                                    |

| Description property C 2                        | ID address 2.1                |
|-------------------------------------------------|-------------------------------|
| Description property G-3                        | IP address 2-1                |
| Destination Disposition 5-4, 6-4                | IP Address or Alias 9-3       |
| Destination file name OpenVMS 3-10              | Issue native commands 11-1    |
| OS/390 3-11                                     | L                             |
| OS/400 3-12<br>Tandem NonStop Kernel 3-12       | Label                         |
| VM 3-13                                         | OS/390 3-5, 3-11              |
| VSE 3-14                                        | VM 3-7, 3-13<br>VSE 3-8, 3-14 |
| Windows/UNIX/NetWare 3-15  Destination node 8-2 | Language property file        |
| Download directory 13-3                         | LDNS 9-3                      |
| Download directory 13-3                         | Link fail 5-4                 |
| E                                               | Link information 3-7, 3-13    |
| EncAlg name field 6-4                           | Local condition code 5-4      |
| Environment 9-3                                 | Local message ID 5-4          |
| Error messages A-1                              | Local node 6-4                |
| Exec priority 5-4, 6-4                          | Log date/time 5-3, 6-5        |
| Extended compression 5-4, 6-4                   | Logging property G-4          |
| ,                                               | Logmode 9-3                   |
| F                                               | Long term retries             |
| Feedback code 5-3, 5-4, 6-4                     | UNIX 9-6                      |
| File type 3-7, 3-13                             | Windows 9-8                   |
| From node 6-4                                   | Long term retry int 9-6, 9-8  |
| Function 5-4, 6-4                               | М                             |
| Functions 1-1                                   | Max PNODE sessions            |
| ш                                               | UNIX 9-7                      |
| п                                               | Windows 9-7                   |
| Help 1-4                                        | Max SNODE sessions            |
| Hold status 3-2, 4-2, 5-4, 6-4, 8-2             | UNIX 9-7<br>Windows 9-7       |
| Host name 2-1                                   | Maximum records G-4           |
| 1                                               | Merge EA 5-5                  |
| Initialization 10-1                             | Merge signature 5-5           |
| Initialization parameters                       | Message lookup 7-1            |
| changing 10-2                                   | Message text 6-3              |
| viewing 10-1                                    | Messages A-1                  |
| Installation 1-1                                | Mode Entry Results page 9-10  |
| Internationalization Support 1-3                |                               |

| Mode name 9-14                                                           | 0                                |
|--------------------------------------------------------------------------|----------------------------------|
| Mode Transport 9-6                                                       | Operating system 9-7             |
| MSGID 5-3                                                                | Other condition code 5-5         |
| NI.                                                                      |                                  |
| N                                                                        | Р                                |
| Native Command page 11-1                                                 | Pacing Send Count 9-6            |
| Native commands 11-1                                                     | Pacing Send Delay 9-6            |
| Netex host name 9-3                                                      | Parallel Sessions 9-7            |
| Network ID 9-4                                                           | Parallel sessions 9-3            |
| Network map                                                              | Partner LU 9-8                   |
| adding a node to a UNIX system 9-5 adding a node to a Windows system 9-7 | Passticket 12-2                  |
| adding a node to an OS/390 system 9-3                                    | Password property G-5            |
| changing node information 9-9 deleting a node 9-10                       | PLEXCLASS 9-4                    |
| selecting a node 9-1                                                     | Plexclass 8-2                    |
| viewing details 9-8                                                      | PNODE 6-3                        |
| Network path 9-8                                                         | PNODE accounting data 3-4, 4-3   |
| New name 4-1                                                             | PNODE Enc Alg List 5-5           |
| New Node Entry page 9-3, 9-5                                             | PNODE Enc Data 5-5               |
| Node                                                                     | PNODE LUs 9-4                    |
| adding to a UNIX system 9-5 adding to a Windows system 9-7               | PNODE password 3-3, 4-3          |
| adding to an OS/390 system 9-3                                           | PNODE signature 5-5              |
| changing 9-9<br>deleting 9-10                                            | PNODE user ID 3-3, 4-3           |
| selecting 9-1                                                            | Port number 2-1                  |
| viewing details 9-8                                                      | Port property G-5                |
| Node Entry page 9-1                                                      | Prev signature verified 5-5      |
| Node Name 9-6                                                            | Priority 3-2, 4-2, 5-5, 6-5, 8-2 |
| Node name 2-1                                                            | Process 1-4                      |
| Node property file                                                       | Process control 8-1              |
| adding 16-2<br>changing 16-3                                             | Process directory 13-3           |
| deleting 16-4                                                            | Process name 5-3                 |
| Normal termination<br>OS/390 3-5<br>OS/400 3-6                           | Process number 5-3               |
|                                                                          | Program directory 13-3           |
| Tandem NonStop Kernel 3-6, 3-12                                          | Protocol 9-14                    |
| VSE 3-8, 3-14                                                            | _                                |
| Notify 3-2, 4-2                                                          | Q                                |

Queue 6-3, 6-5

| R                                          | Selection criteria 3-4                                                                                            |
|--------------------------------------------|----------------------------------------------------------------------------------------------------|
| RACF profile 3-13                          | Servlet information property G-7                                                                                  |
| Record category 5-5                        | Session timeout property G-7                                                                                      |
| Record count 6-5                           | Session type 9-3                                                                                                  |
| Record ID, see Statistics Record ID        | Short term retries UNIX 9-6 Windows 9-8 Short term retry int UNIX 9-6 Windows 9-8 Signature field 6-5 Signoff 2-1 |
| Records read 5-5                           |                                                                                                    |
| Records written 5-5                        |                                                                                                    |
| Release 8-2                                |                                                                                                    |
| Remote library name 9-3                    |                                                                                                    |
| Restart 6-5, 8-3                           |                                                                                                    |
| Retain options 3-2, 4-2, 6-5, 8-2          | Signon 2-1                                                                                                    |
| Runstep Max Time to Wait 9-7               | SNODE 4-1, 6-3                                                                                                    |
| RUs received 5-5                           | SNODE accounting data 3-4, 4-3, 5-6                                                                               |
| RUs sent 5-5                               | SNODE Enc Alg List 5-6                                                                                            |
| RUs size 5-5                               | SNODE Enc Data 5-6                                                                                                |
| 0                                          | SNODE LUS 9-4                                                                                                    |
| S                                          | SNODE password 3-3, 4-3                                                                                           |
| Save a Process 3-15                        | SNODE signature 5-6                                                                                               |
| Scheduled date and time 6-5                | SNODE user ID 3-3, 4-3                                                                                            |
| Secure+ enabled 5-6, 6-5                   | Source disposition 5-6, 6-5                                                                                       |
| Security 1-4                               | Source File 6-5                                                                                                   |
| Security ID 12-2                           | Source file name                                                                                                  |
| Security ID password 12-2                  | OpenVMS 3-4                                                                                                    |
| Security node type 9-3                     | OS/400 3-6<br>VM 3-7<br>VSE 3-8                                                                                   |
| Security options 3-3, 4-3                  |                                                                                                    |
| Select message 7-1                         | Windows/UNIX/NetWare 3-9                                                                                          |
| Select Netmap page 9-1                     | Space                                                                                                    |
| Select Path Results page 9-13              | OS/390 3-11<br>Tandem NonSton Kernel 3 12                                                                         |
| Select Process 6-1                         | Tandem NonStop Kernel 3-12<br>VSE 3-8, 3-14                                                                       |
| Select Proxies Results page 13-1           | Standard compression 5-6, 6-5                                                                                     |
| Select statistics 5-1                      | Start date 3-2, 4-2                                                                                               |
| Select Translation Table Results page 15-1 | Start time 3-2, 4-2                                                                                               |
| Select User Authority Results page 12-1    | Statistics Record ID 5-3                                                                                          |
| Selecting a user authority 12-1            | OS/390 C-4<br>UNIX C-1<br>Windows C-3                                                                             |
| Selecting a user proxy 13-1                |                                                                                                    |

| Status 6-2, 6-6                                                                                                    | Translation Table page 15-1                                                                                                    |
|----------------------------------------------------------------------------------------------------|----------------------------------------------------------------------------------------------------|
| Step name 5-3, 6-6                                                                                                    | TSO APPLIDs 9-4                                                                                                    |
| Stop date G-8                                                                                                    | Type 5-3                                                                                                    |
| Stop time G-8 Submit node 6-6 Submit Process main options 4-1 Submitter 6-3, 6-6 Submitter node 6-3                          | Typekey OpenVMS 3-10 OS/390 3-11 Tandem NonStop Kernel 3-12 VM 3-13 VSE 3-14                                                                                                    |
| Suspend Process 8-4                                                                                                    | U                                                                                                    |
| Symbolic variables 4-4  SYSOPTS  OpenVMS 3-4, 3-10  OS/390 3-5, 3-11  OS/400 3-6, 3-12  Tandem NonStop Kernel 3-12  VSE 3-14 | Unit OS/390 3-5, 3-11 OS/400 3-12 VM 3-7, 3-13 VSE 3-8, 3-14                                                                                                    |
| Windows/UNIX/NetWare 3-9                                                                                                    | Upload directory 13-3                                                                                                    |
| TCP address 9-8 TCP Max Time to Wait 9-7 TCP mode 9-8                                                                        | User authority adding, CONNECT:Direct for OS/390 12-2 adding, CONNECT:Direct for Windows 12-3 changing 12-4 deleting 12-4 details 12-3 functions, CONNECT:Direct for OS/390 12-3 selecting 12-1 |
| TCP port 9-8                                                                                                    | User ID property G-3                                                                                                    |
| TCPAPI 9-4 Trace file wrapping 14-4 Trace levels, UNIX 14-2                                                                  | User property file adding 16-2 changing 16-3 deleting 16-4                                                                                                    |
| Trace levels, Windows 14-3                                                                                                   | User proxy adding 13-2 changing 13-4 deleting 13-4 details 13-3 selecting 13-1                                                                                                    |
| Trace output file 14-3  Traces OS/390 14-1 UNIX 14-2 Windows 14-3                                                            |                                                                                                    |
| Translation 5-6                                                                                                    | User Server Node 9-4                                                                                                    |
| translation 15-1                                                                                                    | V                                                                                                    |
| Translation table adding 15-2 modifying 15-2 viewing 15-1                                                                    | Viewing Process information 6-1 Viewing statistics 5-1 Viewing user authority details 12-3                                                                                                    |

Viewing user proxy details 13-3 VOL

OS/390 3-5, 3-11 VM 3-7, 3-13 VSE 3-8, 3-14

VSAMCAT 3-8, 3-14

## X

XLATERCV.CDX translation table 15-1

XLATESND.CDX translation table 15-1

XMIT bytes 6-6

XMITRUs 6-6